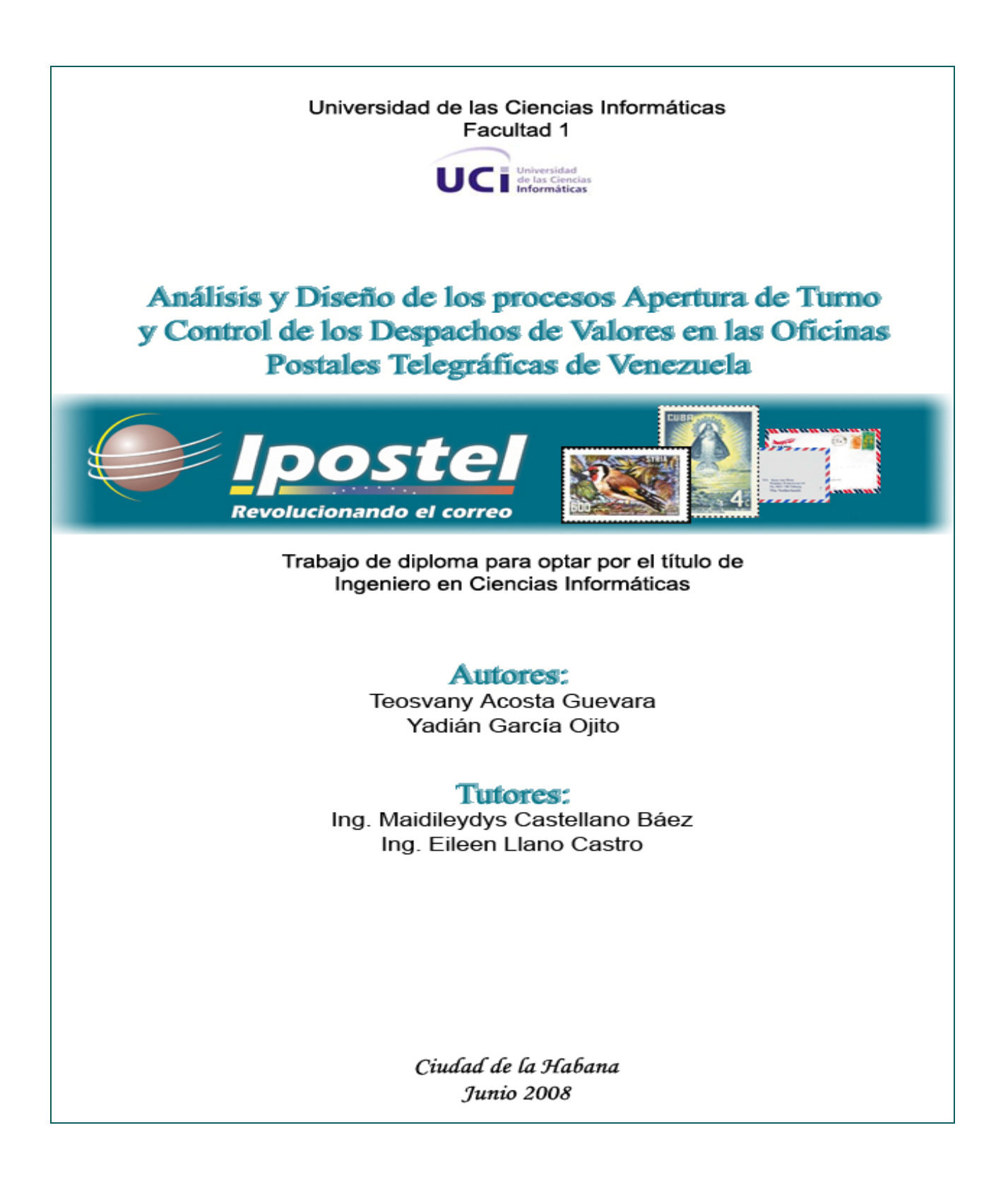

# **Declaración de Autoría**

Declaramos que somos los únicos autores de este trabajo y autorizamos a la Universidad de las Ciencias Informáticas (UCI) a hacer uso del mismo en su beneficio.

Para que así conste firmamos la presente a los 5 días del mes de Junio del año 2007.

 $\overline{\phantom{a}}$  ,  $\overline{\phantom{a}}$  ,  $\overline{\phantom{a}}$ 

 $\frac{1}{2}$  ,  $\frac{1}{2}$  ,  $\frac{1$ 

Teosvany Acosta Guevara **XVIII Experience a Constantine Vación García Ojito** 

Tutora: Ing. Maidileydys Castellano Báez Tutora: Ing. Eileen Llano Castro

## **Opinión del Tutor del Trabajo de Diploma**

**Título:** "Análisis y diseño de los procesos Apertura de Turno y Control de los Despachos de Valores en las Oficinas Postales Telegráficas de Venezuela".

**Autores:** Yadián García Ojito y Teosvany Acosta Guevara.

El tutor del presente Trabajo de Diploma considera que durante su ejecución los estudiantes mostraron las cualidades que a continuación se detallan.

El trabajo en los proyectos productivos es una de las actividades fundamentales de la Universidad de las Ciencias Informáticas, a estos proyectos se vinculan los estudiantes con el objetivo de ampliar sus conocimientos y demostrar el desarrollo de sus habilidades en la rama de la informática. En muchas ocasiones la actividad de los estudiantes en los proyectos productivos tributa a su trabajo de culminación de estudios. Este es el caso de los diplomantes que desarrollaron el presente trabajo, los cuales demostraron una total entrega y abnegación en su confección.

Con la originalidad, laboriosidad e independencia que los caracterizó en todo momento llegaron a adueñarse de los conocimientos y habilidades, no solo en la rama informática sino también en la rama de los servicios postales, lo que les permitió elaborar un trabajo que demuestra una elevada calidad científico técnica, una creatividad propia, con una adecuada redacción y muy buena ortografía.

De esta excelente labor se obtuvo el análisis y diseño de una aplicación Web para la gestión de los procesos de Apertura de Turno y Control de los Despachos de Valores, lo que facilitará la futura implementación de la misma y ayudará en gran medida al proyecto productivo del que hoy son parte estos estudiantes y del que surgió la necesidad del presente trabajo. Además, agregar que con el trabajo realizado el futuro sistema no solo se limitará a las Oficinas Postales Telegráficas de Venezuela sino que puede ser utilizado en cualquier administración postal, solamente realizando sobre el mismo mínimas modificaciones.

Por todo lo anteriormente expresado consideramos que los estudiantes están aptos para ejercer como Ingenieros en Ciencias Informáticas; y proponemos que se le otorgue al Trabajo de Diploma la calificación de \_\_\_\_ puntos.

\_\_\_\_\_\_\_\_\_\_\_\_\_\_\_\_ \_\_\_\_\_\_\_\_\_\_\_\_\_\_\_\_\_

Además se considera que el trabajo tiene valor para ser publicado.

 Firma Fecha Ing. Maidileydys Castellano Báez

Firma

 $\frac{1}{2}$  ,  $\frac{1}{2}$  ,  $\frac{1$ 

Ing. Eileen Llano Castro

*"Se tarda menos en hacer una cosa bien que en explicar por qué se hizo mal."* 

 *Henry Wadsonrth Longfellow*

# *Agradecimientos:*

A nuestros familiares, por el apoyo que siempre nos han dado.

A la Revolución Cubana y a nuestro Comandante en Jefe Fidel Castro.

A Damián por su gran ayuda.

A Ilmaris por su dedicación y consejos.

A Irays por su ayuda y comprensión.

A May y a Eileen, nuestras tutoras, por su paciencia y apoyo.

A Marianny, Olivia, Aneyty, Deymis, Mercy y Cedeño por contribuir en nuestra investigación.

A todos los que influyeron en nuestra formación profesional o personal.

*A mi abuela Trinidad porque este era su sueño y a mi mamá…* 

*Yadián* 

*A mi madrecita linda que siempre soñó con este momento, a mi abuela querida del alma y al mejor padre del mundo…* 

*Tito* 

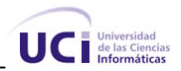

### **Resumen**

En el presente trabajo se realiza un estudio de la situación actual que presentan las Oficinas Postales Telegráficas de Venezuela en el control y la gestión de los procesos económicos, centrando la investigación en el proceso de Apertura de Turno y Control de los Despachos de Valores.

En las Oficinas Postales Telegráficas de Venezuela existe un sistema llamado Punto Postal que automatiza parte de los procesos desarrollados en estas oficinas, sin embargo, presenta un gran número de dificultades en el tratamiento de los procesos estudiados, de ahí la necesidad de realizar el análisis y diseño de una aplicación Web que contribuya en la posterior implementación del sistema que mejorará la gestión de dichos procesos.

Durante el desarrollo de la investigación se realiza un análisis de toda la lógica del negocio, así como el fundamento de los lenguajes, tecnologías, herramientas y metodologías que se utilizan. Se explican las funcionalidades que tendrá el futuro sistema para poder erradicar los problemas encontrados y se realiza un estudio de la factibilidad de la investigación con el objetivo de obtener el costo estimado de la realización de la misma.

Por último, se propone el diseño de un sistema que gestiona los procesos de Apertura de Turno y Control de los Despachos de Valores, en el cual se especifican los principales aspectos que se deben tener en cuenta a la hora del desarrollo del sistema, tomando siempre como guía las características de la arquitectura seleccionada.

**Palabras Clave:** Apertura de Turno, Control de los Despachos de Valores, Punto Postal, Oficinas Postales Telegráficas de Venezuela.

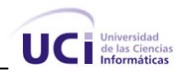

# **Índice de Contenido**

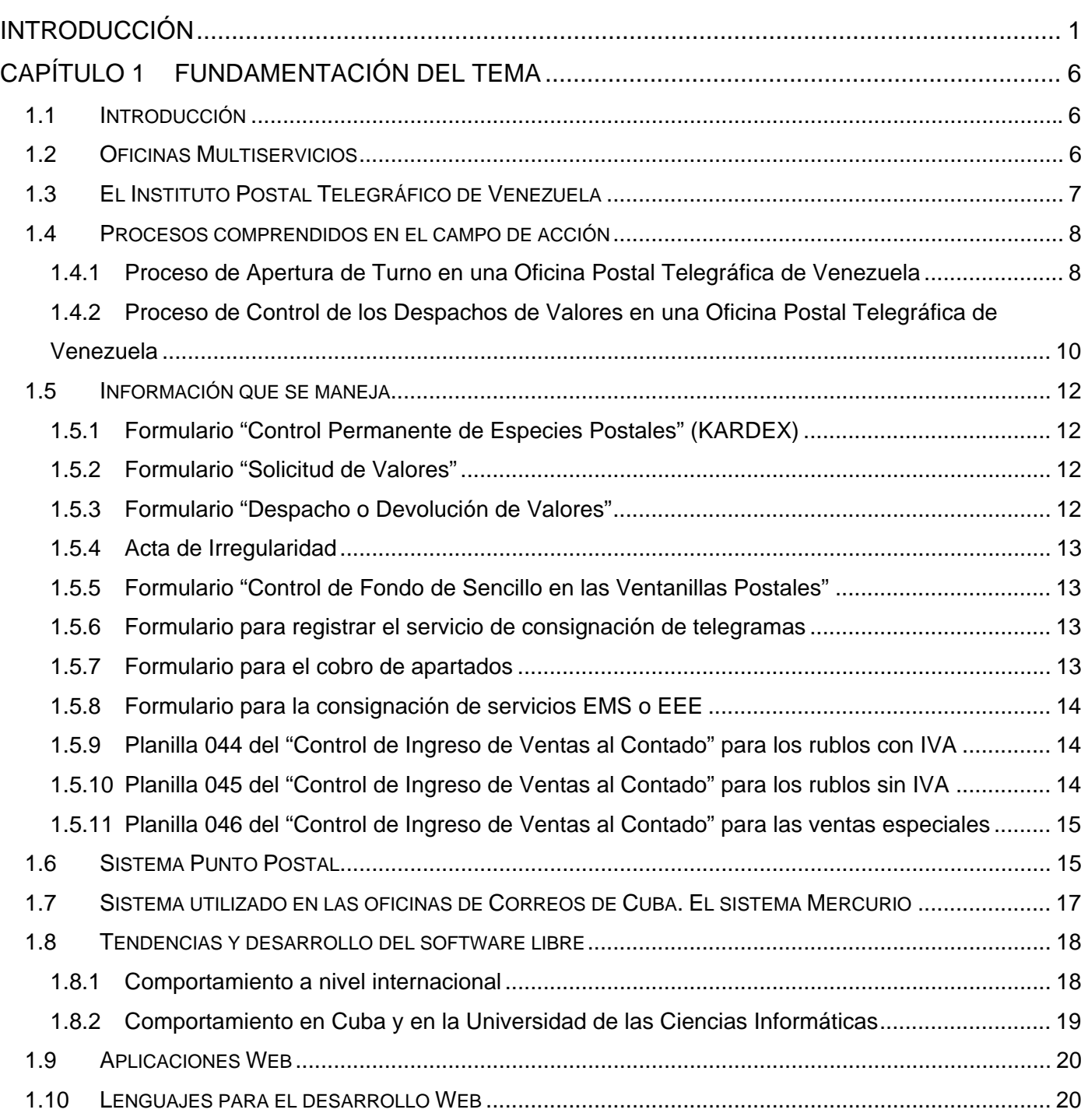

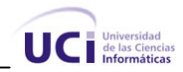

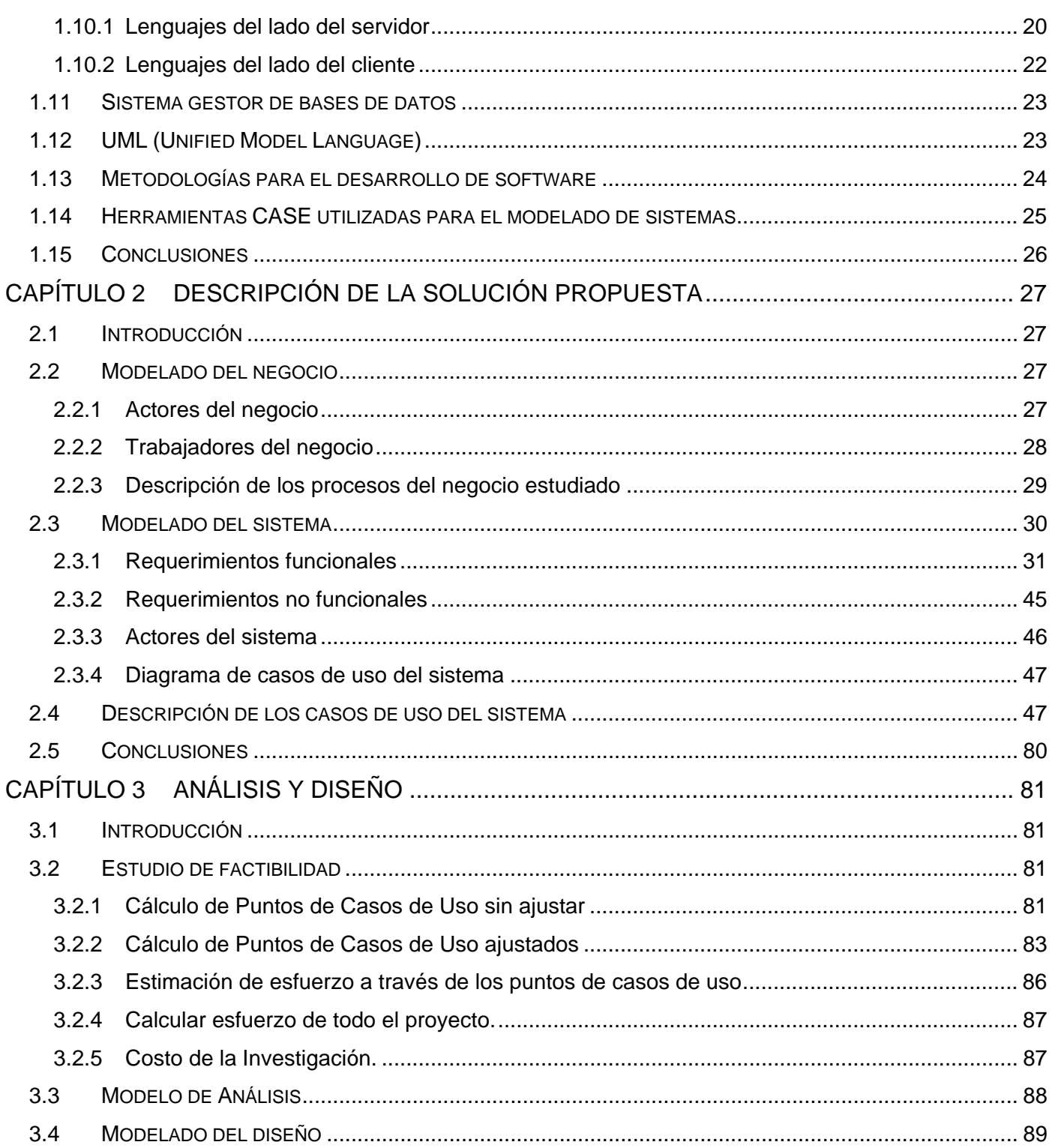

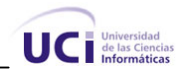

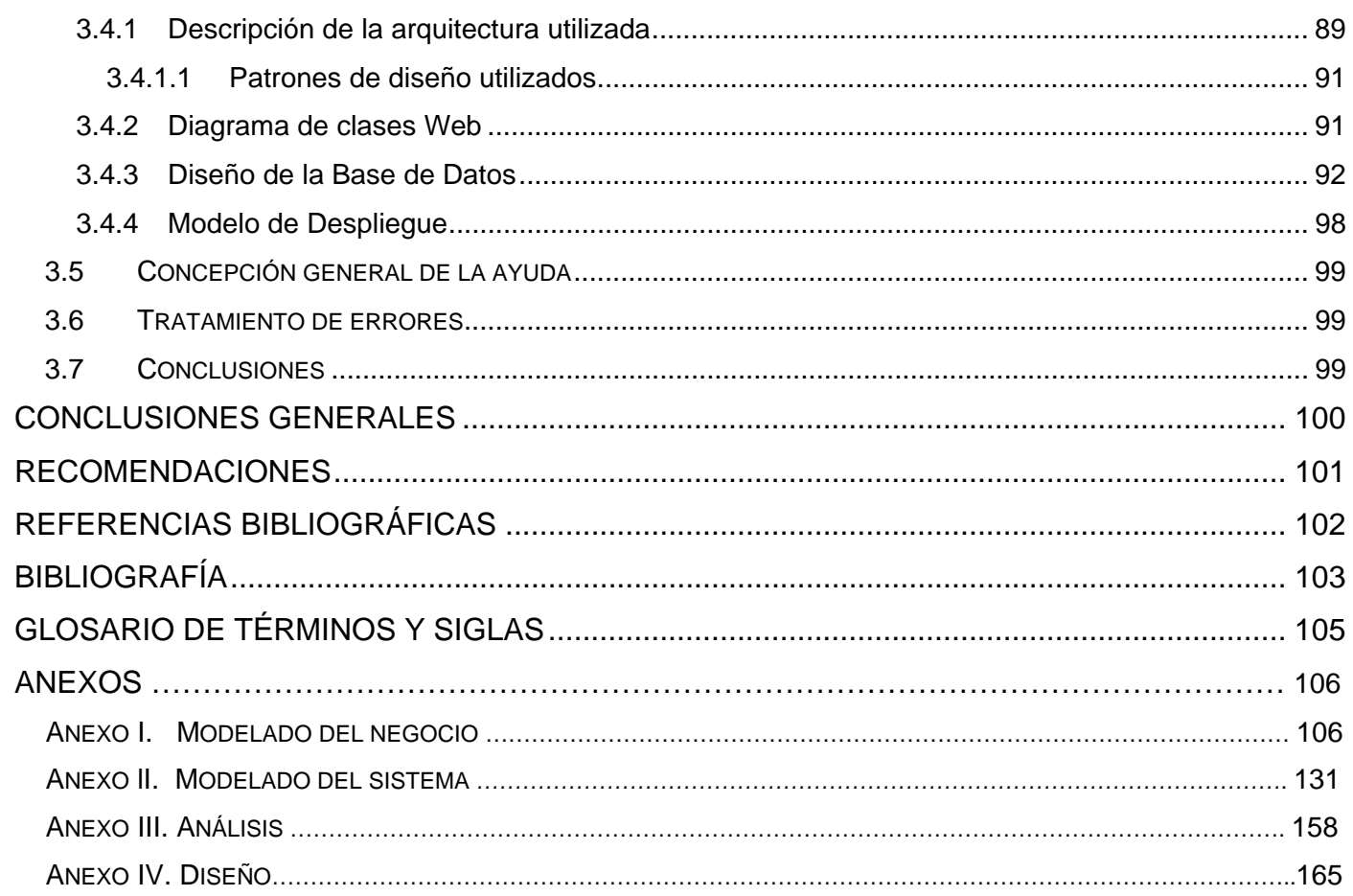

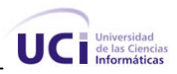

# **Índice de Tablas**

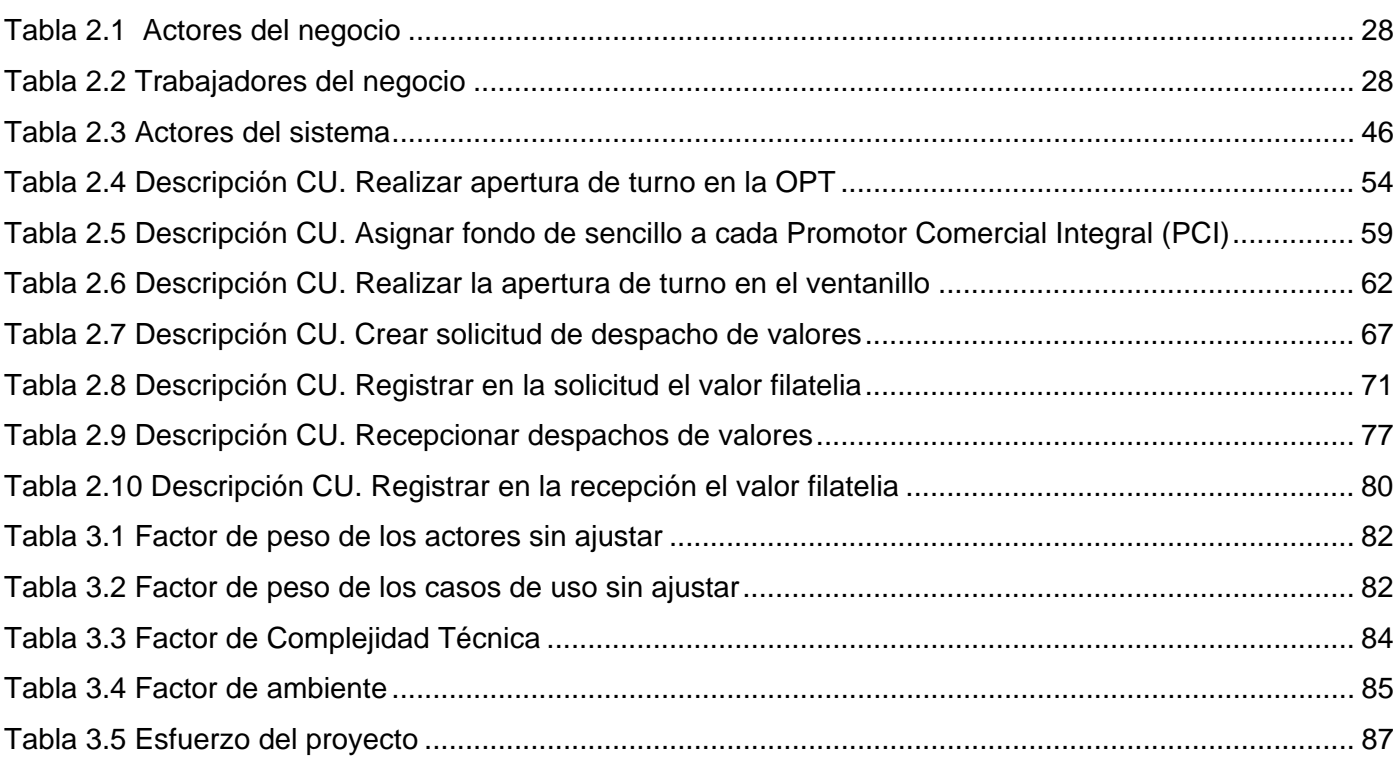

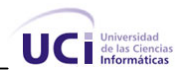

# **Índice de Figuras**

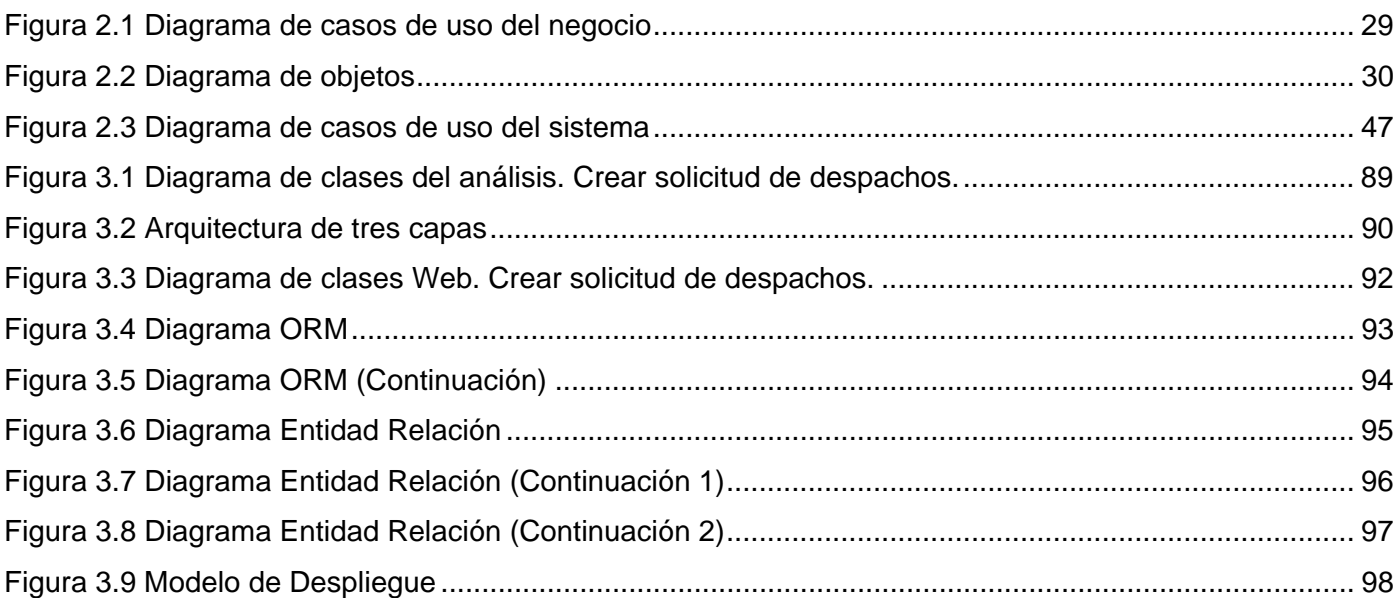

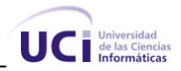

## **Introducción**

<span id="page-13-0"></span>٦

Hoy en día, el desarrollo alcanzado en la ciencia y las tecnologías, ha provocado que el mundo moderno avance hacia la informatización de forma gradual y creciente en todas las esferas de la sociedad; debido a esto, es necesario que las empresas recurran a la automatización de sus procesos para lograr una mayor calidad y eficiencia en la prestación de sus servicios.

Como resultado de la integración de los países de Cuba y Venezuela, a través de la Alternativa Bolivariana para Las Américas (ALBA), se han firmado varios acuerdos entre el Instituto Postal Telegráfico de Venezuela (IPOSTEL) y su semejante, Correos de Cuba; con el objetivo de automatizar las Oficinas Postales Telegráficas (OPT) de Venezuela de forma más eficiente, transformándolas en renovadas Oficinas Multiservicios.

En la actualidad, estas Oficinas Postales Telegráficas ofrecen a sus clientes muchos servicios, entre los que se destacan los servicios tradicionales<sup>[1](#page-13-1)</sup>. Para poder brindar los mismos es necesario llevar un control económico y administrativo a través de diferentes procesos, como la Apertura de Turno y el Control de los Despachos de Valores.

Los procesos de Apertura de Turno y Control de los Despachos de Valores permiten la realización de otros procesos y operaciones en la OPT. La Apertura de Turno mediante la asignación de valores posibilita el comienzo de otros procesos encargados de la prestación de los diferentes servicios al cliente, por su parte el Control de los Despachos de Valores permite, como su nombre lo indica, el control de las operaciones durante la solicitud, recepción y envío de despachos de valores tanto de forma local como hacia otras unidades.

La mayoría de las OPT de Venezuela tienen automatizados parte de sus procesos mediante una aplicación de escritorio conocida como Punto Postal, dicho sistema cuenta con el módulo Punto Postal Control donde se encuentran automatizadas algunas de las actividades de los procesos de Apertura de

<span id="page-13-1"></span> $1$  El concepto de servicios tradicionales se explica en el Capítulo 1 de la presente investigación.

٦

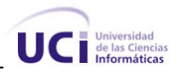

Turno y Control de los Despachos de Valores, quedando parte de estas sin cobertura informática, lo que ocasiona una gestión deficiente durante la realización de estos procesos.

¿Qué ocurre realmente? Aunque el módulo Punto Postal Control automatiza la recepción de despachos de valores en las OPT de Venezuela; en caso de errores durante la entrada de datos, no permite corregir esta información y para solucionarlo se borran todos los datos entrados hasta el momento, lo cual ocasiona que el trabajo se torne engorroso y molesto. Además en el sistema la recepción del valor filatelia se realiza rubro a rubro y no por hojas de la edición, esto provoca pérdida innecesaria de tiempo. De igual manera el módulo Punto Postal Control no previene cuando la cantidad de los rubros o ediciones de un valor se encuentren en el valor mínimo establecido o por debajo de este, lo que puede provocar la parada temporal en la prestación de este servicio. Al mismo tiempo, no posibilita que el Jefe de Oficina realice una solicitud de despacho de valores a la Coordinación Regional de Apoyo Logístico; esto genera una gran documentación y pérdida de tiempo. Además, en el momento en que en la devolución de valores se incluya el valor filatelia, el sistema no permite agregar la edición por hojas, sino rubro a rubro, lo que origina sobrecarga de trabajo innecesario.

El Punto Postal Control automatiza también el proceso de Apertura de Turno sin tener en cuenta aspectos que harían más eficiente la gestión de dicha operación, por ejemplo, durante la habilitación de valores por parte del Jefe de Oficina al Promotor Comercial Integral, no existe manera de confirmar que los valores entregados se correspondan con la habilitación realizada, lo que estimula a que puedan ocurrir desfalcos. Aunque el fondo de sencillo es asignado anualmente, esta operación se realiza diariamente pues no se retiene dicha información en el sistema. El módulo anterior, permite solamente la realización de una apertura para un día de trabajo, esta restricción puede provocar en algunos casos la suspensión de la prestación de los servicios e impedir que se realicen cambios durante la jornada laboral. Además, no brinda la posibilidad de registrar los datos durante la asignación del fondo destinado al pago de sencillo, lo que puede causar descontrol y pérdida de información.

Aquellas OPT que no se encuentran automatizadas realizan estos procesos de forma manual, lo que provoca más demora, documentos y la probabilidad de que ocurra pérdida de información durante la ejecución de dichos procesos.

٦

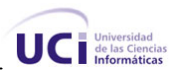

Dada la presencia de todas estas dificultades expresadas anteriormente en el módulo Punto Postal Control, nos enfrentamos al siguiente **problema:**

¿Cómo contribuir a la gestión eficiente de los procesos de Apertura de Turno y Control de los Despachos de Valores en las Oficinas Postales Telegráficas de Venezuela?

Para dar solución al problema planteado el **objeto de estudio** lo constituyen los procesos de gestión económica en las Oficinas Postales Telegráficas de Venezuela.

El **objetivo general** de esta investigación es: Realizar el análisis y diseño de una aplicación Web para la gestión de los procesos de Apertura de Turno y Control de los Despachos de Valores en las Oficinas Postales Telegráficas de Venezuela.

Por consiguiente, el **campo de acción** lo componen los procesos de Apertura de Turno y Control de los Despachos de Valores en las Oficinas Postales Telegráficas de Venezuela.

Para guiar la investigación se hace necesario plantear las siguientes **preguntas científicas:**

¿En qué contribuirá la realización del análisis y diseño de los procesos planteados?

¿Cómo se contribuye a la gestión eficiente de los procesos de Apertura de Turno y Control de los Despachos de Valores?

Se plantea como solución la siguiente **idea a defender:** la realización del análisis y diseño de un sistema de gestión para la Apertura de Turno y Control de los Despachos de Valores, facilitará y contribuirá a la posterior implementación del mismo, que permitirá mejorar la gestión de dichos procesos en las Oficinas Postales Telegráficas de Venezuela.

De lo anterior se derivan las siguientes **tareas de la Investigación:**

• Analizar los sistemas que intervienen en la gestión de los procesos de Apertura de Turno y Control de los Despachos de Valores en las Oficinas Postales Telegráficas de Venezuela y Cuba.

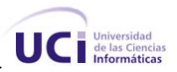

- Caracterizar el estado actual de los procesos de Apertura de Turno y Control de los Despachos de Valores en las Oficinas Postales Telegráficas de Venezuela.
- Fundamentar los lenguajes de programación, tecnologías, herramientas y metodologías a utilizar.
- Desarrollar el análisis y diseño de los procesos de Apertura de Turno y Control de los Despachos de Valores de las Oficinas Postales Telegráficas de Venezuela.

Como **población** de la investigación se encuentran todas las Oficinas Postales Telegráficas de Venezuela, de las cuales solo el 15% constituirá la **muestra** que se utilizará para el desarrollo de la misma, lo cual equivale aproximadamente a un total de 50 OPT.

#### **Métodos de Investigación Científica:**

**1. Métodos Teóricos:** 

٦

- **Analítico-Sintético:** posibilitó el análisis de los procesos de Apertura de Turno y Control de los Despachos de Valores en el sistema Punto Postal, permitiendo identificar los errores existentes durante la ejecución de dichos procesos.
- **Modelación:** se modelaron los procesos de Apertura de Turno y Control de los Despachos de Valores que forman parte de la gestión económica en las OPT de Venezuela, para su mejor entendimiento y posterior implementación.

#### **2. Métodos Empíricos:**

• **Entrevistas:** permitió adquirir información precisa de la lógica del negocio, viabilizando el entendimiento profundo del problema a resolver, así como las aristas principales hacia las cuales debe estar dirigida la investigación.

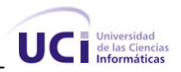

El trabajo investigativo está distribuido en tres capítulos.

٦

En el *Capítulo 1* se describen detalladamente los procesos de Apertura de Turno y Control de los Despachos de Valores en las Oficinas Postales Telegráficas de Venezuela, se hace referencia al sistema existente en dichas oficinas, enfatizando en las principales deficiencias que motivaron a la realización de este trabajo. Se fundamentan los objetivos, realizando para ello un minucioso estudio del arte. Además se analizan las tendencias, herramientas, lenguajes de programación y metodologías de trabajo utilizados.

El *Capítulo 2* incluye la descripción de los procesos del negocio relacionados con el objeto de estudio. Además se obtienen las funcionalidades del sistema propuesto y se describen en términos de casos de usos.

En el *Capítulo 3* se realiza un estudio de la factibilidad de la investigación y se obtiene el costo estimado de la elaboración de la misma, así como el análisis y diseño de la propuesta de solución, donde se generan los artefactos que ayudan a la construcción del futuro sistema. Se especifica la concepción general de la ayuda, el tratamiento de errores y se describe la arquitectura utilizada.

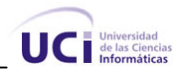

# <span id="page-18-0"></span>**Capítulo 1 Fundamentación del Tema**

### *1.1 Introducción*

El presente capítulo aborda todo lo referente a las Oficinas Postales Telegráficas y cómo se ha evidenciado su evolución hacia las Oficinas Multiservicios. Se explica el surgimiento del Instituto Postal Telegráfico de Venezuela (IPOSTEL). Se enfatiza fundamentalmente en los procesos comprendidos en el campo de acción, describiéndolos más detalladamente para una mejor compresión de la lógica del negocio. Se identifican los principales problemas existentes en el sistema Punto Postal que afectan el óptimo desarrollo de los procesos en las OPT y se efectúa un estudio del sistema que actualmente se utiliza en las oficinas de Correos de Cuba. Se mencionan los principales formularios que se manejan durante la realización de los procesos estudiados. Finalmente se fundamentan los lenguajes de programación, tecnologías, herramientas y metodologías utilizadas.

### *1.2 Oficinas Multiservicios*

Al analizar la historia de la mensajería se puede apreciar que el hombre tras la necesidad de expresarse y trasmitir sus ideas, utilizó varias formas y vías de comunicación de acuerdo con el momento histórico vivido. Dentro de las primeras formas de comunicación se encuentran varias formas de escritura, como la pintura rupestre y los jeroglíficos. Sin embargo, con el paso del tiempo se fueron perfeccionando poco a poco las formas y vías de comunicación, hasta que en nuestros días una de las más utilizadas es el correo postal.

Durante el surgimiento y desarrollo del correo los mensajes se trasmitían de diferentes formas, inicialmente la mensajería se realizaba de forma verbal y a medida que fue evolucionando la sociedad, sucedió también en las vías y formas de comunicarse, hasta alcanzarse el desarrollo actual, en el que contamos con numerosas empresas de correos especializadas en los diversos servicios que se le brindan al cliente. La unidad medular de estas empresas son las oficinas de correos, donde se desarrollan todos los procesos referentes a la prestación de servicios postales.

Las oficinas de correos se fueron desarrollando hasta lograr agrupar los servicios tradicionales en dos grupos básicos, postales y telegráficos. Hoy en día, todavía existen algunas oficinas que no brindan

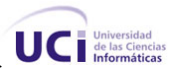

<span id="page-19-0"></span>conjuntamente dichos servicios debido al poco desarrollo tecnológico alcanzado en algunos lugares, aunque la inmensa mayoría ofertan ambos, por lo que se denominan Oficinas Postales Telegráficas.

Las Oficinas Postales Telegráficas ofrecen al cliente determinados servicios como la imposición de cartas, postales, bultos, pequeños paquetes, impresos, cecogramas y aerogramas, conocidos como servicios postales; de igual manera se brindan otros como la consignación de telegramas, telefonogramas, la imposición de giros y el pago de estos últimos, los que en su conjunto conforman los servicios telegráficos.

Sin embargo, en la medida que se ha ido desarrollando la sociedad en todas sus esferas, primadas por las políticas de mercado que se imponen globalmente, ha surgido la obligación de incorporar en estas Oficinas Postales Telegráficas nuevos servicios para suplir las exigencias actuales de los clientes, los que van a ser denominados servicios no básicos, dentro de ellos se encuentran el pago de asistencia social, pago de seguridad social, cobros de cuentas telefónicas o de electricidad y suscripciones de prensa, también se pueden ver incluidos como parte de estos servicios, las salas de navegación en internet, el servicio de fax y el de fotocopia.

Con la integración de los servicios básicos y no básicos, se logró unificar estos en una nueva unidad, encargada de reagrupar de forma más eficiente y confortable la amplia gama de prestaciones a la que el cliente va a tener acceso, esta instalación va a ser categorizada como Oficina Multiservicios.

La transformación de las Oficinas Postales Telegráficas a Oficinas Multiservicios es un paso decisivo para la obtención de un nivel avanzado por parte de las empresas de correos, en su empeño por convertirse en empresas innovadoras y modernas, capaces de gestionar las soluciones adecuadas acorde con las necesidades vigentes de los clientes.

#### *1.3 El Instituto Postal Telegráfico de Venezuela*

El Instituto Postal Telegráfico de Venezuela (IPOSTEL) es una entidad autónoma con personalidad jurídica y patrimonio propio. Fue creado el 28 de enero de 1978 en Venezuela, con el objetivo único de hacerse cargo del servicio de correspondencia pública y privada.

Posteriormente, IPOSTEL asume la responsabilidad de realizar un gran número de operaciones dentro de las actividades postales y telegráficas, tomando como unidades operativas las OPT. Estas operaciones se

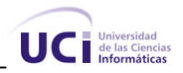

<span id="page-20-0"></span>traducen en la recepción, la transportación y la entrega de correspondencias a nivel nacional e internacional, así como en el préstamo de servicios integrales de telegrafía, comunicación electrónica, servicios postales y filatélicos.

Cada OPT está supervisada por la Coordinación Regional de Apoyo Logístico que le corresponde, la cual está encargada de enviar los despachos de valores a las OPT, atender las solicitudes de despachos de valores realizadas por las mismas y entregar los fondos a cada una de las oficinas.

#### *1.4 Procesos comprendidos en el campo de acción*

Para poder brindar gran parte de los servicios que se ofertan al cliente se hace necesario la realización de varios procesos que permitan llevar el control económico y administrativo en las oficinas, dentro de estos se encuentran los procesos de Apertura de Turno y Control de los Despachos de Valores.

### **1.4.1 Proceso de Apertura de Turno en una Oficina Postal Telegráfica de Venezuela**

En el proceso de Apertura de Turno el Jefe de Oficina asigna a cada Promotor Comercial Integral el ventanillo donde va a trabajar y su horario de trabajo. De igual manera hace la entrega de un grupo de formularios<sup>[2](#page-20-0)</sup> que van a ser utilizados durante la prestación de los servicios. Los formularios entregados son: el de servicio de consignación de telegramas, el cobro de apartados y la consignación de servicios EMS o EEE. También se entregan al Promotor Comercial Integral un conjunto de planillas utilizadas para llevar el control de las actividades. Estas planillas son: la 044 del "Control de Ingreso de Ventas al Contado" para los rublos con IVA, la 045 del "Control de Ingreso de Ventas al Contado" para los rublos sin IVA y la 046 del "Control de Ingreso de Ventas al Contado" para las ventas especiales. (Sánchez, 2008).

Durante el proceso se realiza la habilitación de valores, actividad donde se conceden los valores que necesita cada Promotor Comercial Integral para la asistencia al cliente. Además, se puede realizar la

<sup>&</sup>lt;sup>2</sup> Estos formularios y planillas se abordan en el sub-epígrafe 1.5

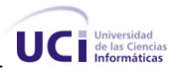

asignación del fondo de sencillo a fin de mantener monedas y billetes de baja denominación en el momento de la venta.

Si la oficina se encuentra automatizada, el Jefe de Oficina entra al sistema y apertura la caja que posee cada Promotor Comercial Integral, donde aparece la taquilla en la que va a trabajar. Posterior a esto, registra en el sistema la asignación de valores al Promotor Comercial Integral seleccionado e imprime el formulario "Despacho o Devolución de valores".

Cuando la OPT no está automatizada, el Jefe de Oficina relaciona al Auxiliar de Contabilidad todos los valores que se asignarán por cada Promotor Comercial Integral. El Auxiliar de Contabilidad elabora el formulario "Despacho o Devolución de Valores" y registra los valores informados.

Independientemente de que la OPT esté automatizada o no, el Jefe de Oficina extrae de la caja fuerte los valores a entregar a los Promotores Comerciales Integrales. El Auxiliar de Contabilidad registra la entrega de cada rubro o edición por valor en el formulario "Control Permanente de Especies Postales"(KARDEX) para rebajarlos de la existencia inicial.

El Jefe de Oficina entrega los valores al Promotor Comercial Integral junto con el formulario "Despacho o Devolución de Valores", este último verifica si la cantidad de valores recibidos coinciden con los datos registrados en el formulario. Si los datos no coinciden informa al Jefe de Oficina para que realice las modificaciones necesarias, el cual repite la entrega de los valores junto con el formulario al Promotor Comercial Integral, donde se reflejan los cambios realizados.

Si coinciden los valores entregados con la cantidad manifestada en el formulario "Despacho o Devolución de Valores", el Promotor Comercial Integral firma y sella el formulario en señal de conformidad; posterior a esto, envía dicho formulario al Jefe de Oficina.

También en este proceso de Apertura de Turno se puede realizar la asignación del fondo de sencillo. El fondo de sencillo se asigna a los Promotores Comerciales Integrales una vez al año. Durante este proceso el Jefe de Oficina elabora el formulario "Control de Fondo de Sencillo en las Ventanillas Postales" donde registra el fondo de sencillo a entregar a cada Promotor Comercial Integral.

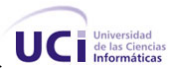

<span id="page-22-0"></span>Posteriormente los Promotores Comerciales Integrales reciben el efectivo en compañía del formulario "Control de Fondo de Sencillo en las Ventanillas Postales" y verifican si este coincide con el fondo de sencillo asignado en el formulario. Si existe algún inconveniente se devuelve al Jefe de Oficina para que realice las modificaciones necesarias. Si no existe ningún inconveniente el Promotor Comercial Integral firma dicho formulario en señal de conformidad. Este formulario es firmado además por el Supervisor Comercial como responsable de que se realice correctamente esta actividad. Por último, el Jefe de Oficina registra el original del formulario correspondiente y de igual forma el Promotor Comercial Integral guarda una copia del mismo.

Estas operaciones de la habilitación del fondo de sencillo se realizan de forma manual en todas las OPT de Venezuela.

## **1.4.2 Proceso de Control de los Despachos de Valores en una Oficina Postal Telegráfica de Venezuela**

En cada OPT de Venezuela se realiza un conjunto de procesos económicos entre los que se encuentra el Control de los Despachos de Valores, el cual abarca la solicitud, recepción y devolución de los mismos.

Mensualmente la Coordinación Regional de Apoyo Logístico solicita a cada una de sus oficinas los valores que necesitan para el próximo despacho. El Jefe de Oficina informa las deficiencias de los rubros o ediciones de cada valor al Auxiliar de Contabilidad y este elabora un formulario de "Solicitud de Valores". El Jefe de Oficina firma y sella el formulario elaborado en original y copia y lo envía a la Coordinación Regional de Apoyo Logístico.

La Coordinación Regional de Apoyo Logístico atiende las solicitudes realizadas por las OPT y procede a elaborar el despacho correspondiente, para ello elabora el formulario "Despacho o Devolución de Valores" y lo envía junto con los valores relacionados en la "Solicitud de Valores". El Jefe de Oficina recibe los valores junto con el formulario, verifica el despacho y firma el documento si no existe ninguna irregularidad. El formulario es firmado además por el Auxiliar de Contabilidad. El Jefe de Oficina envía a la Coordinación Regional de Apoyo Logístico el formulario "Despacho o Devolución de Valores", en original y copia. Después de recibir el original del formulario, la Coordinación Regional de Apoyo Logístico procede

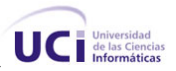

a la firma y guardado del mismo El Jefe de Oficina archiva copia del formulario "Despacho o Devolución de Valores" y guarda en la caja fuerte los valores recibidos.

Si la OPT se encuentra automatizada, el Jefe de Oficina ingresa las ediciones o rubros de cada valor recibido al Sistema Punto Postal. En caso de error durante la entrada de los datos, el Jefe de Oficina llama al Departamento de Soporte Técnico quien corrige la falla borrando todos los datos introducidos hasta el momento en el sistema. Si no ocurrió ningún error en la entrada de los datos, el sistema registra la cantidad de valores recibidos, así como la cantidad de rubros o ediciones por cada valor.

En caso de existir alguna irregularidad durante la recepción del despacho de valores, el Jefe de Oficina crea el "Acta de Irregularidad" y procede a la firma y sellado de la misma. El Auxiliar de Contabilidad firma el acta en original y copia y el Jefe de Oficina envía dichos documentos a la unidad emisora del despacho.

Una vez recibida el "Acta de Irregularidad" por la Coordinación Regional de Apoyo Logístico se firma el original y copia. Luego archiva el original del "Acta de Irregularidad" para su control administrativo. El Jefe de Oficina registra la copia del acta y comprueba si la irregularidad cometida es por deterioro o por exceso de algún valor, solo en esos casos se devuelven los valores.

Independientemente de que la OPT se encuentre automatizada o no, el Auxiliar de Contabilidad registra en el formulario "Control Permanente de Especies Postales" (KARDEX) la cantidad de ediciones o rubros de los valores recibidos.

Los rubros o ediciones por valor que se deterioran, las existencias no vendidas y todos los que hayan permanecido largo tiempo en la oficina por otras causas son devueltos a la Coordinación Regional de Apoyo Logístico por orientación de la misma. Para ello el Auxiliar de Contabilidad elabora un formulario de "Despacho o Devolución de Valores" con la información brindada por el Jefe de Oficina, si la unidad no está automatizada. Si la oficina se encuentra automatizada el Jefe de Oficina introduce en el sistema Punto Postal las cantidades de cada rubro que se encuentran afectadas y en caso de devolver un valor filatelia, se hace rubro a rubro de cada hoja de una edición que se encuentre afectada, para que sean rebajadas en el inventario de la oficina. También imprime el formulario de "Despacho o Devolución de Valores" como constancia de todas las informaciones entradas en el sistema. Posteriormente el Auxiliar de

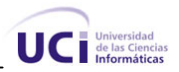

<span id="page-24-0"></span>Contabilidad rebaja de forma manual las cantidades en el formulario "Control Permanente de Especies Postales" (KARDEX).

### *1.5 Información que se maneja*

En los procesos de administración económica que se efectúan en todas las OPT los trabajadores utilizan varias planillas o formularios para dejar constancia de las tareas realizadas, llevar el control de todas las operaciones y la información manipulada. A continuación se describen los datos principales que contiene cada uno de los formularios y planillas utilizados en las OPT de Venezuela para mantener un control del movimiento de valores y activos en el desarrollo de los procesos.

#### **1.5.1 Formulario "Control Permanente de Especies Postales" (KARDEX)**

El formulario de "Control Permanente de Especies Postales" (KARDEX) se realiza para controlar la existencia de los rubros o ediciones de cada valor, es una tarjeta de inventario conformada por un número consecutivo que se le asigna para su control, la descripción del rubro o edición y una casilla para la unidad de medida donde se especifica el costo o precio unitario del mismo. Contiene además un campo para registrar la fecha de recepción del rubro o edición proveniente de otra unidad, el nombre de la oficina, el número o código del rubro, las cantidades de entrada o salida de cada uno, así como las devoluciones enviadas y la existencia en la oficina.

#### **1.5.2 Formulario "Solicitud de Valores"**

Es creado por el Jefe de Oficina para solicitar los rubros o ediciones correspondientes a determinados valores en la OPT. Está formado por un número o identificador, la fecha de elaboración, el nombre de la OPT que emite el formulario y el estado donde se encuentra ubicada la misma. Además, especifica el nombre y las cantidades de cada rubro o edición por valor a solicitar, con el monto correspondiente en bolívares.

#### **1.5.3 Formulario "Despacho o Devolución de Valores"**

El formulario "Despacho o Devolución de Valores" es el documento que contiene toda la información relacionada con los rubros o ediciones por valor que entran o salen de la oficina. De cada rubro o edición por valor se especifica la cantidad despachada o devuelta, el precio unitario y el monto en bolívares para

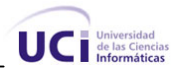

<span id="page-25-0"></span>esta cantidad. Se recoge además si el documento es un despacho o una devolución, la fecha en que se crea el documento y la oficina emisora.

#### **1.5.4 Acta de Irregularidad**

En este documento se registran los siguientes datos: el nombre de la persona que realiza el acta, el nombre de la OPT que la emite, la dirección de la misma con el estado donde se encuentra ubicada, un texto explicando el motivo de la irregularidad y las firmas y sellos correspondientes a las personas implicadas.

#### **1.5.5 Formulario "Control de Fondo de Sencillo en las Ventanillas Postales"**

En el formulario "Control de Fondo de Sencillo en las Ventanillas Postales" se registran todas las operaciones realizadas con el fondo de sencillo, referentes a la entrega, arqueo o cierre en las ventanillas postales. Contiene los datos del número correlativo del formulario, fecha, responsable con nombre y cédula de identidad, así como el monto, diferencia, observaciones si se desea y la firma y sello del responsable de la entrega y del Supervisor Comercial.

#### **1.5.6 Formulario para registrar el servicio de consignación de telegramas**

El formulario se utiliza para llevar el control de todo lo relacionado con la consignación de telegramas, en él se registran los datos del número del formulario, fecha, origen, GIT, número del telegrama, palabras tasables, palabras reales, monto a pagar, modalidad del servicio y los datos del destinatario.

#### **1.5.7 Formulario para el cobro de apartados**

En este formulario se guardan todos los datos que se manejan durante el cobro de apartados. Se especifica el motivo del cobro (apertura o renovación); el número del contrato y del apartado; la fecha y el tipo de apartado (natural o jurídico). Además se relacionan los datos de la unidad, los datos del cliente, la dirección, el o los beneficiarios junto con el CI, el nombre de la persona autorizada a retirar la correspondencia, el número de identificación (CI o pasaporte), la modalidad de pago (por efectivo o cheque), la tarifa con el costo, el IVA y el total, por último las firmas y sello del cliente y el responsable junto con la estampilla postal.

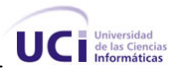

#### <span id="page-26-0"></span>**1.5.8 Formulario para la consignación de servicios EMS o EEE**

Este formulario es el encargado de guardar la relación diaria de ingresos por ventas. Se define la modalidad del ingreso, al contado o a crédito, la fecha y el nombre del cliente. Se lleva un control teniendo en cuenta los siguientes aspectos: número de envío, destino, peso en Kg., tarifas, impuestos, valor declarado, porciento de seguro y el total pagado. Por último se relaciona el total de envíos, las observaciones y el nombre, apellido, CI y firma del Promotor Comercial Integral y del Supervisor Comercial.

# **1.5.9 Planilla 044 del "Control de Ingreso de Ventas al Contado" para los rublos con IVA**

Esta planilla registra todo lo referente al control de ingresos al contado, comprende el control semanal de los rubros con IVA. Contiene los datos del nombre de la oficina, código de la oficina, número de la semana y un rango de días. Se controla para todos los valores y servicios como las estampillas postales, sobres, expendios libres, franqueo mecánico, apartados postales, porte pagado, etc. Además se registran el total de ingresos semanal, los subtotales, el impuesto, los depósitos, la fecha, la cuenta corriente y el total de depósitos con IVA, también las observaciones y la firma y sello del Supervisor Comercial y el Promotor Comercial Integral.

# **1.5.10 Planilla 045 del "Control de Ingreso de Ventas al Contado" para los rublos sin IVA**

En la misma se lleva el control de todo lo relacionado con los ingresos al contado, incluye el control semanal de los rubros sin IVA. Contiene los datos del nombre de la oficina, código de la oficina, número de la semana y un rango de días. Se controla para todos los valores y servicios como los timbres fiscales, papel sellado, bienes, pasivos, pago, tasas, filatelia, etc. Además se registran el total de ingresos semanal, los subtotales, el impuesto, depósitos, la fecha, cuenta corriente y el total de los depósitos con IVA, así como las observaciones y la firma y sello del Supervisor Comercial y el Promotor Comercial Integral.

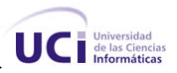

## <span id="page-27-0"></span>**1.5.11 Planilla 046 del "Control de Ingreso de Ventas al Contado" para las ventas especiales**

En esta planilla se registra todo lo referente al control de ingresos al contado, comprende el control semanal de todo lo referente a las ventas especiales. Contiene los datos del nombre de la oficina, código de la oficina, número de la semana y un rango de días. Está conformado con los datos de las estampillas postales y el franqueo mecánico, además controla los sub-totales obtenidos según los descuentos del 50%, el impuesto IVA, los depósitos, la fecha, la cuenta corriente y el total de los depósitos por ventas especiales, también se le agregan las observaciones y la firma y sello del Supervisor Comercial y el Promotor Comercial Integral.

### *1.6 Sistema Punto Postal*

La mayor parte de las OPT de Venezuela se encuentran automatizadas, en ellas se han digitalizado la mayoría de los procesos económicos utilizando el sistema Punto Postal; aplicación de escritorio que fue creada para satisfacer de forma más eficiente y rápida las necesidades de los clientes. Sin embargo, el solo hecho de ser una aplicación de escritorio trae consigo desventajas para los usuarios a la hora de interactuar con el sistema.

Punto Postal tiene como objetivo fundamental garantizar la prestación de los diferentes servicios a los clientes de manera automatizada, para ello registra los ingresos, los rubros o ediciones por valor recibidos en los despachos, las devoluciones de los mismos, la realización de las aperturas de turnos, entre otros. No obstante, durante la gestión de los procesos de Apertura de Turno y Control de los Despachos de Valores, el sistema presenta limitaciones que generan problemas durante el desarrollo de las actividades; además de otras características de manera general que dificultan su uso.

Dentro de estas limitantes se pueden encontrar:

• El sistema, al ser una aplicación de escritorio, no permite el intercambio de información debido a que no se puede lograr la inter-conectividad entre varias unidades operativas.

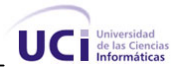

- La interfaz gráfica de dicho sistema resulta poco amigable debido a la sobrecarga del diseño de la aplicación con muchos símbolos, lo que provoca en ocasiones el mal entendimiento por los usuarios de la funcionalidad de los mismos, llevándolos a realizar operaciones erróneas.
- La actualización de los datos se tiene que realizar primero a nivel central y luego en cada una de las OPT, lo que provoca retrasos durante la prestación de los servicios brindados al cliente. Además, en ocasiones dichas actualizaciones tienden a dar errores.
- En la recepción del valor filatelia, el Jefe de Oficina se ve obligado a entrar las hojas existentes de una edición determinada, rubro a rubro, lo que ocasiona pérdida de tiempo; tomando en cuenta que esta tarea puede realizarse de una forma más rápida y eficiente.
- Cuando se realiza el proceso de devolución de valores, con el valor filatelia incluido, el Jefe de Oficina tiene que registrar en el sistema los rubros de las hojas existentes de una edición, uno a uno, ocasionando sobrecarga en el trabajo y malgasto del tiempo innecesario.
- Aunque automatiza la recepción de despachos de valores, este proceso en ocasiones se torna engorroso y molesto, pues el sistema no permite la modificación de los datos en caso de errores, el Jefe de Oficina tiene que informar al Departamento de Soporte Técnico, los que borran toda la información entrada hasta el momento obligando a comenzar el trabajo desde cero.
- No es capaz de alertar cuando la cantidad de rubros o ediciones de un valor determinado, existentes tanto a nivel de ventanillo como de oficina, está llegando a su valor mínimo establecido o se encuentra por debajo de este; lo que ocasiona demora en la atención al cliente y con frecuencia la suspensión temporal de la prestación de este servicio, debido al agotamiento del recurso.
- No permite realizar las solicitudes de despachos de valores a la Coordinación Regional de Apoyo Logístico.

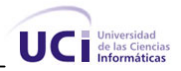

- <span id="page-29-0"></span>• Durante el proceso de Apertura de Turno, el sistema no brinda la posibilidad de confirmar la habilitación de valores realizada, lo que puede propiciar que ocurran desfalcos al no quedar registrados los valores que han sido entregados.
- A pesar de que el fondo de sencillo es asignado anualmente, esta operación se realiza diariamente debido a que el sistema no registra de manera permanente esta información.
- El sistema no permite la realización de varias aperturas de turno en un mismo día laboral.
- No lleva el control del fondo de sencillo.

# *1.7 Sistema utilizado en las oficinas de Correos de Cuba. El sistema Mercurio*

En algunas oficinas de Correos de Cuba se utiliza un sistema conocido como Mercurio. Es una aplicación de escritorio, la cual fue desarrollada por el Instituto Central de Investigación Digital (ICID) y la Empresa Correos de Cuba (ECC).

En la actualidad, el sistema solo se utiliza en las principales oficinas de correo del país pues para su uso se requiere de varios equipamientos que no están disponibles en todas las unidades.

Mercurio trabaja sobre el sistema operativo Windows y los principales usuarios que interactúan con la aplicación son los auxiliares de ventanillo, el económico, el responsable de despachos, el responsable de bultos, entre otros.

Presenta diversos problemas durante la realización de los procesos de Apertura de Turno y Control de los Despachos de Valores, además de otras deficiencias en cuanto a la seguridad que provocan que la manera de gestionar sea ineficiente e insegura. Dentro de estos problemas se encuentran:

• Aunque brinda la posibilidad de realizar la asignación del fondo a los auxiliares de ventanillo, no permite hacer una distinción del tipo de fondo que se le desea entregar.

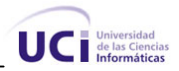

- <span id="page-30-0"></span>• Solamente permite el control de sobres, postales y sellos, imposibilitando la inclusión de nuevos valores al sistema sin la modificación previa del software.
- Desde el punto de vista de la seguridad no es totalmente eficiente, pues las contraseñas del sistema son suministradas solamente por su administrador una vez instalado el software en las oficinas. Estas contraseñas son únicas y nunca caducan para los usuarios que la utilizan.
- No ofrece la posibilidad de efectuar solicitudes de despachos de valores.

#### *1.8 Tendencias y desarrollo del software libre*

Se hace un análisis del estado actual del uso del software libre, las grandes ventajas que esto trae consigo y se tiene en cuenta además el auge mundial que presenta el desarrollo y uso de esta nueva modalidad, con vistas a justificar lo provechoso de encaminar el trabajo hacia este ambiente de desarrollo.

#### **1.8.1 Comportamiento a nivel internacional**

El software libre es un recurso potente, capaz de dar soluciones prácticas y democráticas a las necesidades de la sociedad moderna. Es extraordinariamente eficiente, su fuerza viene de su apertura y la enorme comunidad que a nivel mundial tiene los ojos puestos en su código. Se ha dicho, sin fundamentos, que el software libre no tiene oportunidad frente al propietario, la mejor demostración de la solidez del mismo es Internet. Las mejores y más difundidas herramientas que permiten recibir e-mail, ver páginas web o descargar archivos, pertenecen a la comunidad de software libre; sin este, no tendríamos el Internet abierto y masivo que existe actualmente, tal vez sería una red mundial para los "elegidos" con dinero, que pagarían por cada servicio existente en ella.

Para tener una idea del auge que va teniendo desde hace algún tiempo el desarrollo del software libre, basta con analizar las grandes corporaciones como IBM que desde 1991 formó el Centro de Tecnología de Linux, donde ha logrado alcanzar actualmente un alto nivel en el desarrollo de esta vertiente con la presencia de más de mil desarrolladores de open source, de la misma manera dirige más de 80 proyectos y contribuye a 150 más. Tanto es así que para probar su confianza en el software libre, la planta de fabricación de chips de IBM maneja todos sus procesos con ayuda de servidores de Linux. Además, a

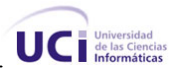

<span id="page-31-0"></span>nivel mundial la firma mantiene 10 centros de conexión Linux y desde 2001 desarrolla software libre en Eclipse.

La Organización de Naciones Unidas (ONU) ha visto en este nuevo modelo una solución para poder alcanzar el desarrollo en el mundo y tal es así que recomendó en el año 2006 la utilización y fomento del software libre en sus países miembros. Igualmente, durante ese año 2006 el mercado de Linux, en lo que se refiere a plataformas de servidores, obtuvo aproximadamente 8 mil millones de dólares, cifra que estima crezca a 12 mil 444 millones hacia 2011. Además, se calcula que entre el período 2007-2009 el uso de Linux en el mundo crecerá un 40% y entre el período 2009-2011 alcanzará un 80%.

#### **1.8.2 Comportamiento en Cuba y en la Universidad de las Ciencias Informáticas**

En Cuba ha habido en los últimos años un incremento en el desarrollo del software como alternativa fundamental con vistas a lograr una nueva fuente de recursos que sustente potencialmente la economía y el desarrollo de las tecnologías de la información en el país, para dar cumplimiento a este objetivo se creó la Universidad de las Ciencias Informáticas, centro de altos estudios cuya misión fundamental es formar ingenieros bien capacitados que dominen la informática. Dentro de este marco ha tenido lugar un auge en la utilización y fomento del software libre, para ello los organismos del estado cubano han recomendado la migración hacia dicho software para garantizar la seguridad y la integridad de la información confidencial.

La Universidad de las Ciencias Informáticas no solo contribuye a la formación de personal calificado en el desarrollo de software sino que en ella además, se llevan a cabo importantes proyectos en este ámbito. Para llegar a convertirse en un gran proveedor de productos informáticos han apostado hacia la migración paulatina al software libre por las ventajas ya conocidas, independientemente de las limitantes a las que está expuesta esta institución académica por el bloqueo económico de Estados Unidos a Cuba. Para ello la universidad ha apostado por la utilización del software libre como solución factible para poder encontrar independencia y desarrollo en la producción del software a través de esta vía alternativa.

Todos los esfuerzos realizados en la universidad se visualizan con la creación de una facultad, cuyo objetivo fundamental es especializarse y fomentar al resto de la comunidad universitaria el uso de las tecnologías del software libre. Para cumplir tal objetivo dicha universidad ha firmado contratos y se ha incluido en varias comunidades del software libre, en las cuales han socializado ya varios avances

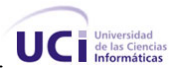

<span id="page-32-0"></span>significativos, logrados en la ardua labor que se mantiene en el accionar diario de estudiantes en aulas y laboratorios de producción.

### *1.9 Aplicaciones Web*

Las aplicaciones Web son aplicaciones informáticas que se basan en el paradigma cliente-servidor. Consisten en un usuario final utilizando la aplicación que se encuentra alojada en un servidor, por intermedio de un navegador. Para acceder al servidor Web, en el cual residen los datos, reglas y lógicas del negocio, se hace a través de la Internet o Intranet.

Con la división del problema en dos partes, se logra centralizar la administración en general a un solo lado: el servidor, resolviendo una gran cantidad de problemas anteriormente encontrados en las aplicaciones de escritorio, como son las dificultades a la hora de realizar actualizaciones y el mantenimiento de las aplicaciones al tener que distribuir e instalar software en cientos de clientes potenciales.

#### *1.10 Lenguajes para el desarrollo Web*

El desarrollo de aplicaciones Web ha tenido un auge en todo el mundo gracias a las ventajas que las mismas ofrecen a empresas, instituciones, etc. Para el desarrollo de estas existen numerosos lenguajes informáticos que se dividen en dos grupos, el primer grupo abarca los lenguajes que corren en el lado del cliente y el segundo los lenguajes que corren en el lado del servidor. Las técnicas de desarrollo Web y lenguajes del lado del cliente más utilizados son JavaScript y Ajax, mientras que los lenguajes de programación del lado del servidor más usados en software libre son Java, PHP y Perl.

#### **1.10.1 Lenguajes del lado del servidor**

Los lenguajes que corren del lado del servidor más utilizados son Java, PHP y Perl, de ellos se pueden encontrar numerosos artículos, tutoriales, etc. En la presente investigación se utiliza PHP ya que posee una comunidad de desarrollo muy grande, la cual implementa constantemente mejoras en su código, en la Universidad de las Ciencias Informáticas este lenguaje es utilizado por un gran número de programadores, además de que el proyecto de producción vinculado a esta investigación goza de una gran experiencia sobre dicho lenguaje.

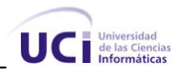

#### **PHP**

Es un lenguaje del lado del servidor denominado preprocesador de hipertexto, es un lenguaje gratis y multiplataforma. Puede ser incluido con gran facilidad dentro del código HTML y permite una serie de funcionalidades tan extraordinarias que se ha convertido en el favorito de millones de programadores en todo el mundo. Dentro de sus principales características encontramos:

Gratuito: Al constituir software libre, puede descargarse y utilizarse en cualquier aplicación de manera completamente libre.

Sencilla integración con múltiples bases de datos: Puede conectarse a diversas bases de datos muy conocidas en el mundo del desarrollo del software, tales como PostgreSQL, MySQL y Oracle, aunque se puede conectar a muchas más.

Versatilidad: Puede usarse con la mayoría de los sistemas operativos, ya sean los basados en Unix (Linux, Solaris, FreeBSD, entre otros), como con Windows, el sistema operativo del gigante de Microsoft.

Gran número de funciones predefinidas: A diferencia de otros lenguajes de programación, PHP fue diseñado especialmente para el desarrollo de páginas Web dinámicas. Por ello, está dotado de un gran número de funciones que nos simplificarán enormemente tareas habituales como descargar documentos, enviar correos, trabajar con cookies, sesiones, etc. (Vázquez)

Gran popularidad: Existe en el mundo una gran comunidad de programadores y desarrolladores que continuamente implementan mejoras en su código y que suelen aclarar diversas dudas que le surgen a las personas que comienzan a utilizar este lenguaje.

En general, PHP posee una amplia documentación, lo cual posibilita gran comprensión del mismo y se sustenta en la actualidad bajo el paradigma más difundido actualmente en el mundo que es programación orientado a objetos, incluye también la programación estructurada y servicios Web.

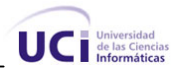

### <span id="page-34-0"></span>**1.10.2 Lenguajes del lado del cliente**

Los lenguajes del lado del cliente son muy importantes por las ventajas que los mismos ofrecen, de ahí que se emplee JavaScript conjuntamente con la combinación de tecnologías Ajax, para realizar un buen diseño de la futura aplicación Web.

#### **JavaScript**

Fue creado por Netscape, específicamente para su uso en el desarrollo de sitios Web. Es un lenguaje interpretado ya que no necesita de ningún compilador, solamente de un navegador. El JavaScript es sumamente utilizado en el mundo del desarrollo Web por ser muy versátil y potente, tanto para la realización de pequeñas tareas como para la gestión de complejas aplicaciones. Con su utilización podemos evitar un poco la sobrecarga del lado del servidor ya que funciones como la validación de formularios, que antes se hacían del lado del servidor, se pueden realizar con este lenguaje y de una manera rápida.

#### **Ajax**

Ajax no es una tecnología en sí mismo. En realidad, se trata de la unión de varias tecnologías que se desarrollan de forma autónoma y que se unen de formas nuevas y sorprendentes (Garrett, 2008). Esta unión tiene buena acogida por aquellos usuarios de aplicaciones realizadas con Ajax, ya que permite mejorar la interacción del usuario con la aplicación evitando las recargas constantes de la página a través de la creación de un elemento intermedio entre el usuario y el servidor, el cual mejora la respuesta de la aplicación al usuario.

Sus siglas significan JavaScript asíncrono + XML (Ajax) y es la palabra de moda en el mundo del desarrollo Web debido a las incontables cosas que se pueden realizar con esta combinación de tecnologías, ejemplos de aplicaciones muy conocidas y que usan Ajax son [Google Maps,](http://maps.google.com/) [Gmail,](http://gmail.com/) Outlook Web Access, entre otras aplicaciones que evidencian el auge que tiene en el mundo.

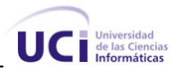

### <span id="page-35-0"></span>*1.11 Sistema gestor de bases de datos*

Un sistema gestor de bases de datos (SGBD) es un sistema computacional que facilita la gestión de las colecciones de datos interrelacionados que se pueden utilizar por uno o más programas de aplicación. (Gary W. Hansen).

El gestor de bases de datos a utilizar, siguiendo la línea de trabajo en el desarrollo con herramientas de software libre es PostgreSQL, pues resulta el más idóneo dadas las necesidades y características que tendría la propuesta del sistema a desarrollar. Con este gestor se pueden realizar diariamente miles de transacciones a través de la aplicación sin presentar problemas durante las operaciones, garantizando en todo momento la seguridad e integridad de los datos, al ser más robusto y confiable. También posibilita el uso de procedimientos almacenados. Para la selección realizada se tuvieron en cuenta estas razones y otras que se exponen a continuación.

#### **PostgreSQL**

Es sin duda el Sistema de Gestión de Bases de Datos de código abierto, gratuito y con código fuente disponible, más potente del mundo. PostgreSQL es un poderoso sistema manejador de bases de datos, diseñado para administrar grandes cantidades de información. Posee las características de los más potentes sistemas comerciales como Oracle o SQL Server, con la ventaja de que su licencia es gratuita. Tiene más de 15 años de desarrollo activo y se ha ganado la reputación de ser confiable y mantener la integridad de los datos. Se ejecuta en la mayoría de los sistemas operativos más utilizados en el mundo como Linux, varias versiones de UNIX y por supuesto Windows.

### *1.12 UML (Unified Model Language)*

El Lenguaje Unificado de Modelado (UML) es un lenguaje de modelado visual que se usa para especificar, visualizar, construir y documentar artefactos de un sistema de software (Rumbaugh, y otros, 1998). UML está compuesto por diversos elementos gráficos que se combinan para conformar diagramas y cuentan con reglas para combinar tales elementos. Es importante recalcar que UML no es una guía para realizar el análisis y diseño orientado a objetos, es decir, no es un proceso o metodología, sino un lenguaje que permite la modelación de sistemas con tecnología orientada a objetos.
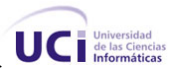

# *1.13 Metodologías para el desarrollo de software*

A principios de la historia del software, no existían procedimientos, guías, ni metodologías que sirvieran para el desarrollo del mismo, esto se debía a que las demandas de los clientes eran muy pobres y a que el software no tenía un papel importante en la sociedad. A medida que fue evolucionando la informática y las necesidades de los clientes fueron cada vez mayores, los especialistas estuvieron obligados a desarrollar metodologías que permitieran organizar y ordenar con mayor seriedad el proceso de construcción del software.

La metodología RUP está diseñada para adaptarse a cualquier proyecto por muy grande y complejo que sea, además es muy recomendada por los especialistas en el tema; estas razones y las características que se mencionan a continuación fueron decisivas en la selección de la misma como metodología a utilizar.

### **Metodología pesada (RUP)**

La metodología pesada se basa en la idea de conseguir el objetivo común por medio de orden y documentación y dentro de esta la que más se destaca es el Proceso Unificado de Modelado (RUP). La misma, es una de las metodologías más generales y utilizadas en el mundo.

En primer lugar, el Proceso Unificado es un proceso de desarrollo de software. Un proceso de desarrollo de software es el conjunto de actividades necesarias para transformar los requisitos de un usuario en un sistema de software. Sin embargo, el Proceso Unificado es más que un simple proceso; es un marco de trabajo genérico que puede especializarse para una gran variedad de sistemas de software, para diferentes áreas de aplicación, diferentes tipos de organizaciones, diferentes niveles de aptitud y diferentes tamaños de proyecto. (Jacobson, y otros, 2000)

RUP utiliza el lenguaje de modelado visual (UML) para la representación visual de todo un proceso de desarrollo de un software orientado a objetos. Sus principales características son:

• Guiado por casos de uso: Los casos de uso son el reflejo de lo que necesitan y desean los usuarios, por esa razón guiarán el proceso de desarrollo pues los diferentes modelos que se obtienen representan cómo se llevan a cabo dichos casos de uso.

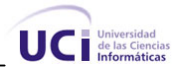

- Centrado en la arquitectura: Se describen los elementos del modelo más importantes para la construcción de la arquitectura sólida, RUP se desarrolla mediante iteraciones, comenzando por los casos de uso relevantes desde el punto de vista de la arquitectura y después integrando los demás casos de uso, los cuales permitirán una arquitectura más robusta.
- Iterativo e incremental: Durante todo el proceso de desarrollo se producen versiones superiores.

En el proceso de desarrollo de un software basado en la metodología RUP, la vida de un sistema transcurre a través de ciclos de desarrollo y se obtiene una versión superior en cada culminación de un ciclo. Cada ciclo consta de cuatro fases (Inicio, Elaboración, Construcción y Transición) y en cada fase se llevan a cabo un conjunto de flujos de trabajo.

## *1.14 Herramientas CASE utilizadas para el modelado de sistemas*

Las aplicaciones informáticas que facilitan el trabajo dentro del ciclo de desarrollo del software son conocidas como herramientas CASE (Ingeniería de Software Asistida por Computadora) y se emplean para aumentar la productividad del desarrollo del software disminuyendo los tiempos de construcción y el costo de los mismos. La tecnología CASE supone la automatización del desarrollo del software, contribuyendo a mejorar la calidad en el desarrollo de sistemas de información.

Como herramienta CASE a utilizar, fue seleccionado el Visual Paradigm debido a las grandes ventajas que presenta y que se relacionan a continuación, haciéndola idónea para el desarrollo. Para la elección se tuvo presente su carácter de software libre, además de que la universidad posee la licencia para su empleo.

#### **Visual Paradigm**

Es una herramienta diseñada para desarrollar software que utiliza la programación orientada a objetos, es desarrollada como software libre y es compatible con las metodologías existentes para el desarrollo de software. Busca reducir la duración de un ciclo de desarrollo brindando ayuda a arquitectos, analistas, diseñadores y desarrolladores.

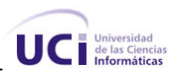

Presenta varios beneficios entre los que se destacan:

- Poderosa herramienta de generación de PDF/HTML a partir de diagramas UML.
- Sincronización entre el código fuente y el modelo en tiempo real.
- Soporte para toda la notación UML.
- Soporta UML 2.0.
- Presenta un diseño basado en casos de uso y enfocado al negocio que genera un software de mayor calidad.
- Ofrece capacidades de ingeniería directa e inversa.
- Se integra al IDE de Eclipse

### *1.15 Conclusiones*

En este capítulo se detallaron las condiciones que rodean al objeto de estudio y se argumentaron los problemas existentes en el campo de acción. Mediante los diferentes conceptos y definiciones planteadas, se determinaron las condiciones específicas que rodean al problema, esclareciendo la lógica de negocio y se propuso para dar solución a esta situación, la realización del análisis y diseño de una aplicación Web que contribuya a la eficacia de los procesos de Apertura de Turno y Control de los Despachos de Valores en las Oficinas Postales Telegráficas de Venezuela. Además, se fundamentaron los lenguajes, tecnologías, herramientas y metodologías a utilizar en el diseño. Por todo lo expuesto, se puede comenzar a desarrollar la propuesta de sistema.

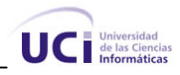

# **Capítulo 2 Descripción de la Solución Propuesta**

# *2.1 Introducción*

En el presente capítulo se describen los procesos del negocio que tienen que ver con el objeto de estudio. Además, se enumeran los requisitos funcionales y no funcionales que debe tener el sistema a proponer, lo que permite hacer una concepción general del sistema e identificar mediante un diagrama de casos de uso las diferentes actividades que se desarrollan durante los procesos y su interacción con los diferentes actores identificados.

# *2.2 Modelado del negocio*

En el modelado del negocio se describen todas las actividades identificadas en los procesos vinculados al negocio, se identifican los actores del negocio, los trabajadores y las entidades relacionadas, así como las actividades a automatizar. Cada uno de estos elementos tiene un valor significativo para el posterior análisis y diseño.

# **2.2.1 Actores del negocio**

Actor del negocio se le denomina a aquel individuo, organización, grupo o sistema que interactúa con el negocio, obteniendo un valor significativo del mismo. Los actores del negocio estudiados se relacionan a continuación.

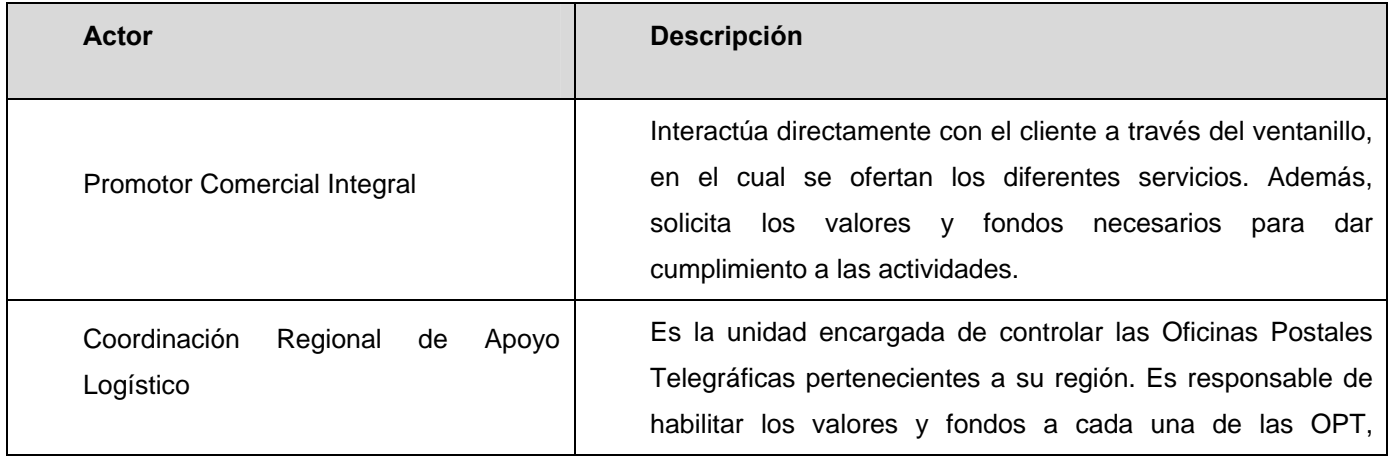

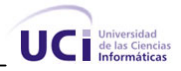

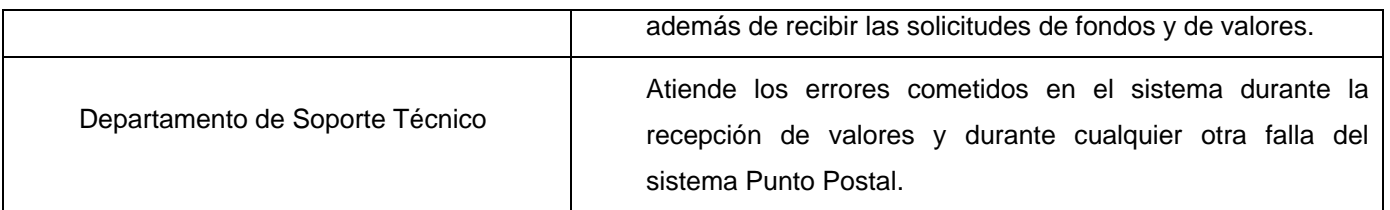

#### **Tabla 2.1 Actores del negocio**

# **2.2.2 Trabajadores del negocio**

Se le llama trabajador del negocio a aquella persona, grupo de personas, máquina o sistema automatizado; que actúa en el negocio realizando una o varias actividades, interactuando con otros individuos y manipulando entidades del negocio. Los trabajadores que participan en el negocio estudiado se muestran en la siguiente tabla.

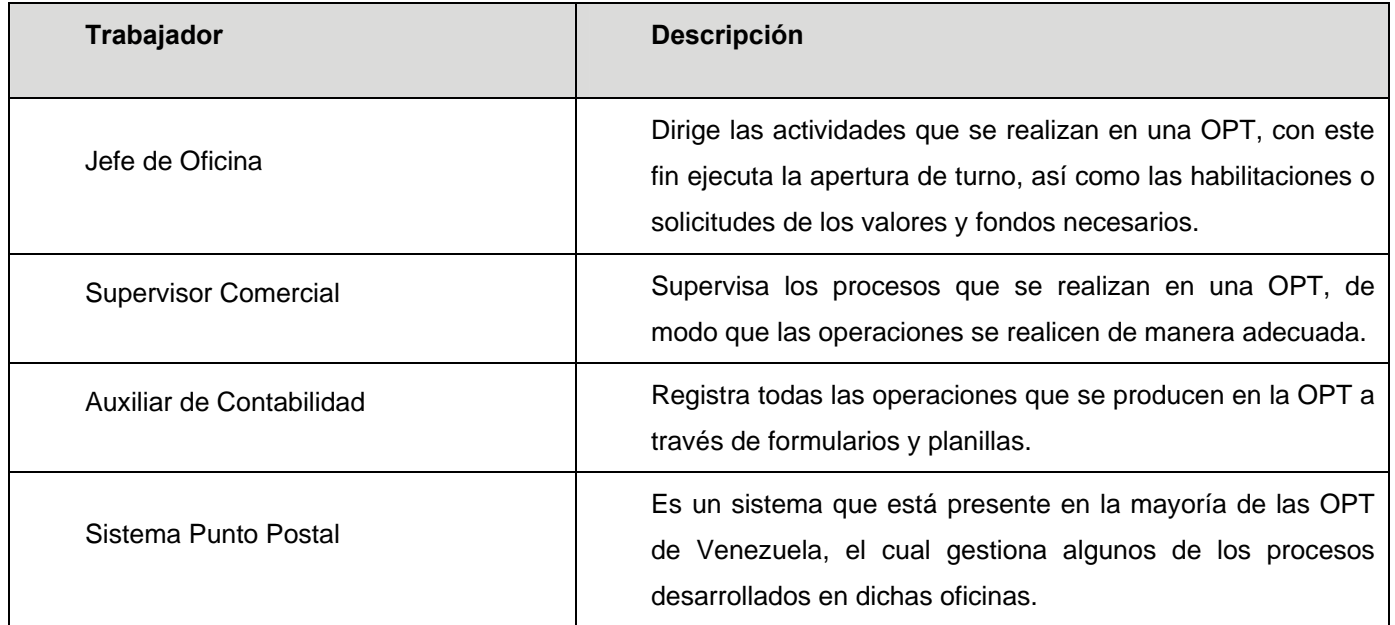

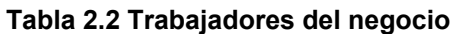

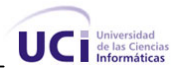

## **2.2.3 Descripción de los procesos del negocio estudiado**

A continuación quedan representados gráficamente los procesos del negocio estudiados y su interacción con los actores. En las figuras 1 y 2 se muestran el diagrama de casos de uso del negocio y el diagrama de objetos. Los restantes artefactos pertenecientes al modelado del negocio se encuentran en el Anexo1.

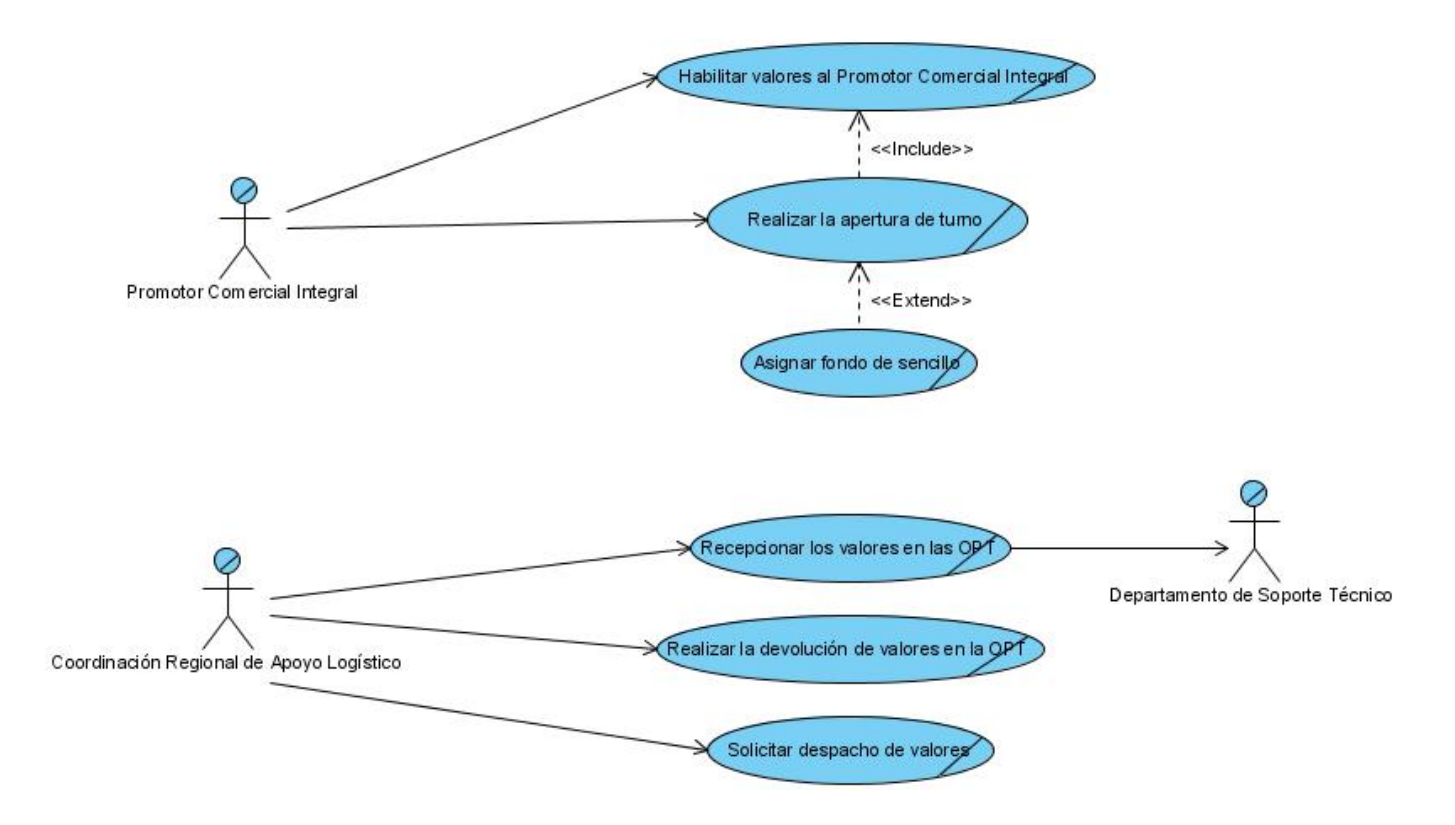

**Figura 2.1 Diagrama de casos de uso del negocio** 

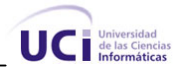

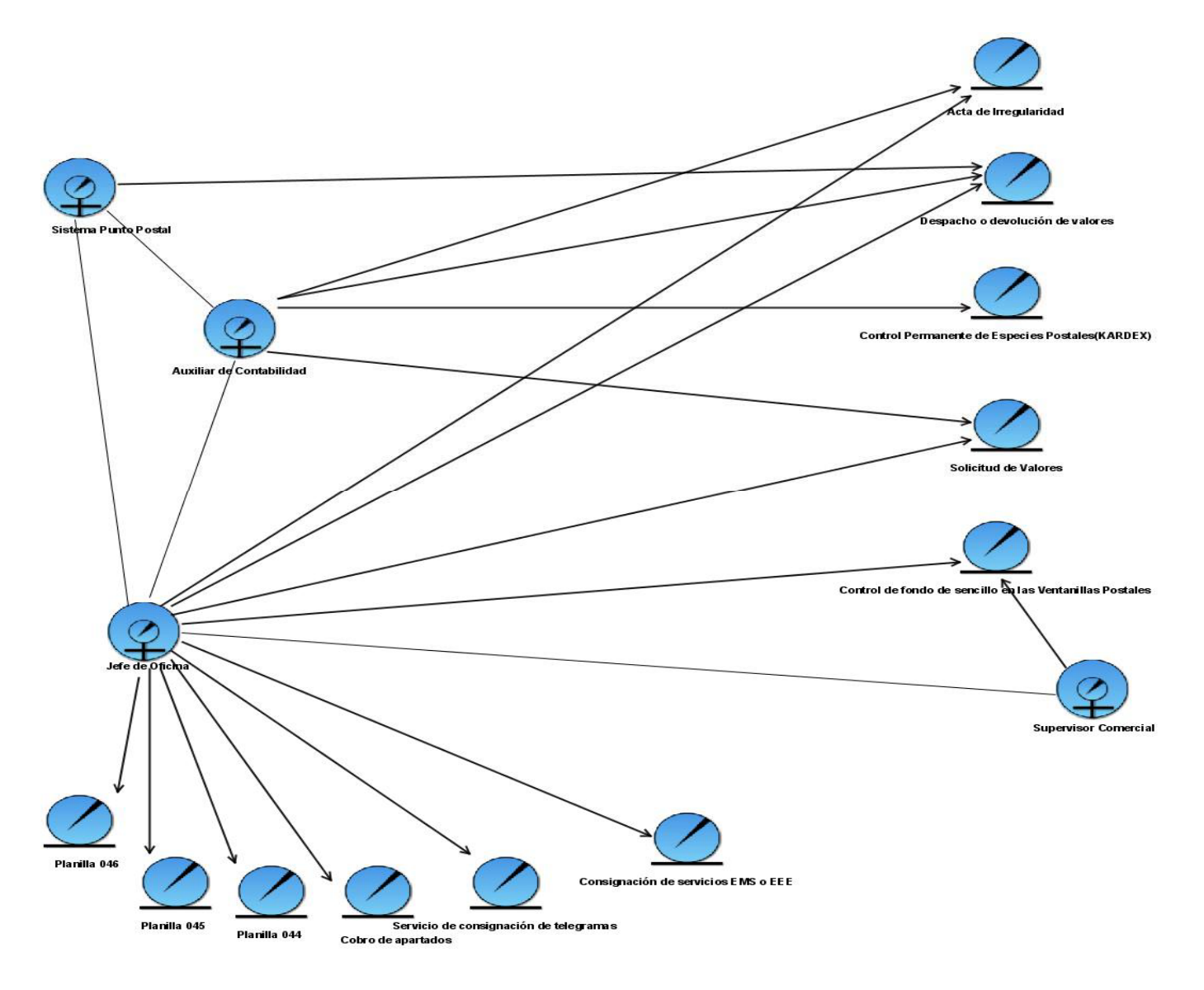

**Figura 2.2 Diagrama de objetos** 

### *2.3 Modelado del sistema*

Desde este momento se comienza a modelar el sistema propuesto. Con el objetivo de diseñar un sistema acorde a las necesidades del cliente se tienen en cuenta los requisitos funcionales y no funcionales, realizando el modelado de los requerimientos funcionales en términos de casos de uso.

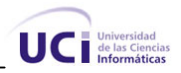

## **2.3.1 Requerimientos funcionales**

Los requisitos funcionales son capacidades o condiciones que el sistema debe cumplir. De acuerdo con los objetivos planteados el sistema debe ser capaz de:

### **R1. Realizar apertura de turno en la OPT.**

- 1.1. Mostrar los Promotores Comerciales Integrales pertenecientes a la OPT.
- 1.2. Seleccionar el Promotor Comercial Integral (PCI).
	- 1.2.1. Mostrar el nombre del Promotor Comercial Integral.
	- 1.2.2. Mostrar el estado de la caja (siempre debe de ser cerrado) del Promotor Comercial Integral.
	- 1.2.3. Mostrar la taquilla (corresponde con una máquina) que tiene asignada el Promotor Comercial Integral.
	- 1.2.4. Mostrar el turno de trabajo del Promotor Comercial Integral.
		- 1.2.4.1. Mostrar la hora de inicio del turno de trabajo.
		- 1.2.4.2. Mostrar la hora de fin del turno de trabajo.
	- 1.2.5. Modificar el estado de la caja de cada Promotor Comercial Integral: de cerrada a abierta.
		- 1.2.5.1. Modificar la taquilla de trabajo que tiene asignada cada Promotor Comercial Integral. Esta acción es opcional a decisión del Jefe de Oficina.
		- 1.2.5.2. Modificar el turno de trabajo de cada Promotor Comercial Integral. Esta acción es opcional a decisión del Jefe de Oficina.
	- 1.2.6. Actualizar la información del Promotor Comercial Integral.
	- 1.2.7. Asignar fondo de sencillo a cada Promotor Comercial Integral. Este proceso es opcional en la apertura. (Ver Asignar fondo de sencillo 3.1 a la 3.3)
	- 1.2.8. Habilitar valores a cada Promotor Comercial Integral. (Ver Habilitar valores a los PCI 5.1 a 5.4)
- 1.3. Guardar traza de la operación de apertura de turno con todos sus datos: la fecha y la hora en que se realizaron cada una de las operaciones y la persona que ejecutó la acción.

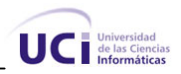

### **R2. Apertura en el ventanillo.**

- 2.1. Realizar la apertura del turno en el ventanillo.
	- 2.1.1. Seleccionar el turno de trabajo.
		- 2.1.1.1. Comprobar que al Promotor Comercial Integral registrado en el sistema se le abrió la caja para el turno seleccionado.
		- 2.1.1.2. Comprobar que el Promotor Comercial Integral registrado en el sistema está autorizado a utilizar la taquilla (máquina), donde se autenticó.
		- 2.1.1.3. Permitir aceptar la habitación de valores realizada. (Ver Aceptar asignación de fondo de sencillo 4.1 a 4.1.6)
		- 2.1.1.4. Permitir aceptar la asignación del fondo de sencillo, si fue habilitado. (Ver Aceptar la habilitación de valores 6.2 a 6.10)

#### **R3. Asignar fondo de sencillo.**

- 3.1. Asignar fondo de sencillo a cada Promotor Comercial Integral.
	- 3.1.1. Mostrar el fondo de sencillo de la OPT.
	- 3.1.2. Mostrar los Promotores Comerciales Integrales de la OPT.
	- 3.1.3. Seleccionar un Promotor Comercial Integral.
		- 3.1.3.1. Mostrar la información del fondo de sencillo del Promotor Comercial Integral.
		- 3.1.3.2. Introducir el nuevo fondo de sencillo del Promotor Comercial Integral, si lo desea.
			- 3.1.3.2.1. Validar que el fondo asignado al Promotor Comercial Integral no exceda la existencia real del fondo de sencillo en la OPT.
	- 3.1.4. Validar que la suma de los fondos asignados a los Promotores Comerciales Integrales no exceda el fondo existente en la OPT.

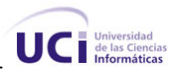

- 3.1.5. Guardar la traza de la operación de asignación del fondo de sencillo a cada Promotor Comercial Integral con los datos de la persona que realiza la operación, la fecha y el fondo asignado a cada Promotor Comercial Integral.
- 3.1.6. Imprimir el modelo de "Control de fondo de sencillo en las ventanillas postales".
- 3.2. Mostrar el monto de fondo de sencillo no asignado en la OPT.
- 3.3. Mostrar alerta si un Promotor Comercial Integral no acepta el fondo de sencillo asignado.

#### **R4. Aceptar asignación de fondo de sencillo.**

- 4.1. Permitir aceptar el fondo de sencillo asignado a cada Promotor Comercial Integral.
	- 4.1.1. Mostrar el fondo de sencillo que tiene en existencia cada Promotor Comercial Integral.
	- 4.1.2. Mostrar el nuevo fondo de sencillo asignado a cada Promotor Comercial Integral.
	- 4.1.3. Permitir que cada Promotor Comercial Integral indique si está de acuerdo con el nuevo fondo de sencillo asignado.
	- 4.1.4. Actualizar la nueva existencia del fondo de sencillo en la OPT. La existencia del fondo de sencillo en la OPT se actualiza disminuyendo esta existencia en la asignada a cada Promotor Comercial Integral.
	- 4.1.5. Actualizar la nueva existencia del fondo de sencillo de cada Promotor Comercial Integral si se acepta la asignación. La existencia de cada Promotor Comercial Integral se actualizará sustituyendo la existencia anterior por la asignada.
	- 4.1.6. Guardar la traza de la operación de aceptación del fondo de sencillo con los datos de la persona que realiza la operación, la fecha y el fondo de sencillo actualizado.

#### **R5. Habilitar valores a los PCI.**

- 5.1. Permitir realizar un despacho de valores en cualquier momento del día de trabajo.
- 5.2. Realizar despacho de valores a los Promotores Comerciales Integrales.

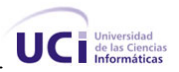

- 5.2.1. Mostrar los Promotores Comerciales Integrales de la OPT a los cuales se le puede realizar el despacho.
- 5.2.2. Seleccionar un Promotor Comercial Integral.
	- 5.2.2.1. Mostrar los valores existentes en la OPT.
		- 5.2.2.1.1. Seleccionar un valor.
			- 5.2.2.1.1.1. Mostrar las ediciones si el valor seleccionado es filatelia.

5.2.2.1.1.1.1. Seleccionar una edición.

- 5.2.2.1.1.1.1.1. Mostrar de la edición la existencia en el inventario de la OPT.
- 5.2.2.1.1.1.1.2. Mostrar de la edición el monto que reporta su existencia en el inventario de la oficina.
- 5.2.2.1.1.1.1.3. Mostrar de la edición el monto que reporta su existencia en el inventario del Promotor Comercial Integral.
- 5.2.2.1.1.1.1.4. Mostrar de la edición el máximo y mínimo asignado al Promotor Comercial Integral.
- 5.2.2.1.1.1.1.5. Mostrar de la edición el máximo y mínimo asignado a la OPT.
- 5.2.2.1.1.1.1.6. Seleccionar para el Promotor Comercial Integral el rango de serie de la edición.
	- 5.2.2.1.1.1.1.6.1. Conformar el nuevo rango de la edición en la OPT según lo asignado al Promotor Comercial Integral.
	- 5.2.2.1.1.1.1.6.2. Registrar los nuevos rangos de la edición en la OPT según lo asignado a cada Promotor Comercial Integral. Estos se registran momentáneamente hasta que cada Promotor Comercial Integral acepte o rechace la habilitación.
	- 5.2.2.1.1.1.1.6.3. Mostrar el nuevo rango de serie de la edición.

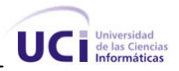

- 5.2.2.1.1.1.1.6.4. Mostrar para el Promotor Comercial Integral la nueva existencia de la edición en su inventario.
- 5.2.2.1.1.1.1.6.5. Mostrar para el Promotor Comercial Integral el nuevo monto de la edición en su inventario.
- 5.2.2.1.1.1.1.6.6. Mostrar el nuevo monto de la edición en el inventario de la OPT que realiza el despacho.
- 5.2.2.1.1.1.1.6.7. Mostrar la nueva existencia de la edición en el inventario de la OPT que realiza el despacho.
- 5.2.2.1.1.1.1.6.8. Registrar la nueva existencia de cada edición para cada Promotor Comercial Integral. Estos se registran momentáneamente hasta que cada Promotor Comercial Integral acepte o rechace la habilitación.
- 5.2.2.1.1.1.1.6.9. Registrar el nuevo monto de cada edición para cada Promotor Comercial Integral. Estos se registran momentáneamente hasta que cada Promotor Comercial Integral acepte o rechace la habilitación.
- 5.2.2.1.1.1.1.6.10. Registrar la nueva existencia de cada edición para la OPT que realiza el despacho. Estos se registran momentáneamente hasta que cada Promotor Comercial Integral acepte o rechace la habilitación.
- 5.2.2.1.1.1.1.6.11. Registrar el nuevo monto de cada edición para la OPT que realiza el despacho. Estos se registran momentáneamente hasta que cada Promotor Comercial Integral acepte o rechace la habilitación.
- 5.2.2.1.1.2. Mostrar los rubros por valor.
	- 5.2.2.1.1.2.1. Seleccionar un rubro por valor.
		- 5.2.2.1.1.2.1.1. Mostrar del rubro su existencia en el inventario de la OPT.

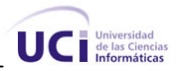

- 5.2.2.1.1.2.1.2. Mostrar del rubro su existencia en el inventario del Promotor Comercial Integral.
- 5.2.2.1.1.2.1.3. Mostrar del rubro el monto que reporta su existencia en el inventario de la oficina.
- 5.2.2.1.1.2.1.4. Mostrar del rubro el monto que reporta su existencia en el inventario del Promotor Comercial Integral.
- 5.2.2.1.1.2.1.5. Mostrar del rubro el máximo y mínimo asignado al Promotor Comercial Integral.
- 5.2.2.1.1.2.1.6. Mostrar del rubro el máximo y mínimo asignado a la OPT.
- 5.2.2.1.1.2.1.7. Introducir la cantidad a habilitar del rubro por valor.
- 5.2.2.1.1.2.1.8. Verificar que la existencia del rubro asignado al Promotor Comercial Integral no exceda el valor máximo permitido.
	- 5.2.2.1.1.2.1.8.1. Calcular para el Promotor Comercial Integral la nueva existencia del rubro en su inventario.
	- 5.2.2.1.1.2.1.8.2. Calcular para el Promotor Comercial Integral el nuevo monto del rubro en su inventario.
- 5.2.2.1.1.2.1.9. Mostrar para el Promotor Comercial Integral la nueva existencia del rubro en su inventario.
- 5.2.2.1.1.2.1.10. Mostrar para el Promotor Comercial Integral el nuevo monto del rubro en su inventario.
- 5.2.2.1.1.2.1.11. Calcular la nueva existencia del rubro en el inventario de la OPT que realiza el despacho.
- 5.2.2.1.1.2.1.12. Mostrar la nueva existencia del rubro en el inventario de la OPT que realiza el despacho.
- 5.2.2.1.1.2.1.13. Calcular el nuevo monto del rubro en el inventario de la OPT que realiza el despacho.

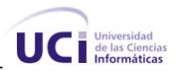

- 5.2.2.1.1.2.1.14. Mostrar el nuevo monto del rubro en el inventario de la OPT que realiza el despacho.
- 5.2.2.1.1.2.2. Registrar la nueva existencia de cada rubro para cada Promotor Comercial Integral. Estos se registran momentáneamente hasta que cada Promotor Comercial Integral acepte o rechace la habilitación.
- 5.2.2.1.1.2.3. Registrar el nuevo monto de cada rubro para cada Promotor Comercial Integral. Estos se registran momentáneamente hasta que cada Promotor Comercial Integral acepte o rechace la habilitación.
- 5.2.2.1.1.2.4. Registrar la nueva existencia de cada rubro para la OPT que realiza el despacho. Estos se registran momentáneamente hasta que cada Promotor Comercial Integral acepte o rechace la habilitación.
- 5.2.2.1.1.2.5. Registrar el nuevo monto de cada rubro para la OPT que realiza el despacho. Estos se registran momentáneamente hasta que cada Promotor Comercial Integral acepte o rechace la habilitación.
- 5.2.3. Guardar una traza de la operación realizada con los datos de la fecha, la persona que realizó la operación, los Promotores Comerciales Integrales despachados, los valores con los rubros o ediciones despachadas a cada Promotor Comercial Integral, la cantidad a habilitar introducida para cada rubro o edición por Promotor Comercial Integral.
- 5.2.4. Generar el reporte de "Despacho de valores" con los datos del despacho realizado.
- 5.2.5. Imprimir el reporte de "Despacho de Valores" con los datos del despacho.
- 5.3. Mostrar alerta si algún Promotor Comercial Integral rechaza la habilitación.

#### **R6. Aceptar la habilitación de valores.**

- 6.1. Permitir mostrar una habilitación que se realice en cualquier momento del día.
- 6.2. Mostrar la habilitación realizada.
	- 6.2.1. Mostrar cada valor habilitado.

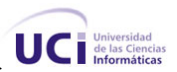

- 6.2.1.1. Mostrar cada edición habilitada si el valor es filatelia.
	- 6.2.1.1.1. Mostrar el código de cada edición.
	- 6.2.1.1.2. Mostrar la cantidad habilitada de cada edición.
	- 6.2.1.1.3. Mostrar el precio unitario de cada edición.
	- 6.2.1.1.4. Mostrar el resultado del cálculo de la nueva existencia de cada edición en el inventario del Promotor Comercial Integral.
	- 6.2.1.1.5. Mostrar el nuevo monto que representa la nueva existencia de cada edición en el inventario del Promotor Comercial Integral l.
	- 6.2.1.1.6. Mostrar el rango de serie habilitado.
- 6.2.1.2. Mostrar cada rubro habilitado por valor.
	- 6.2.1.2.1. Mostrar el código de cada rubro.
	- 6.2.1.2.2. Mostrar la cantidad habilitada de cada rubro por valor.
	- 6.2.1.2.3. Mostrar el precio unitario de cada rubro.
	- 6.2.1.2.4. Mostrar el resultado del cálculo de la nueva existencia en el inventario del Promotor Comercial Integral de cada rubro.
	- 6.2.1.2.5. Mostrar el nuevo monto que representa la nueva existencia de cada rubro en el inventario del Promotor Comercial Integral.
- 6.3. Actualizar la existencia de cada edición con los datos calculados en la habilitación si los Promotores Comerciales Integrales aceptan la habilitación.
- 6.4. Actualizar la existencia de cada rubro por valor con los datos calculados en la habilitación, si los Promotores Comerciales Integrales aceptan la habilitación.
- 6.5. Actualizar el monto de cada edición con los datos calculados en la habilitación, si los Promotores Comerciales Integrales aceptan la habilitación.
- 6.6. Actualizar el monto de cada rubro por valor con los datos calculados en la habilitación, si los Promotores Comerciales Integrales aceptan la habilitación.

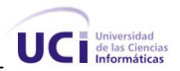

- 6.7. Actualizar los rangos de series de cada edición habilitada.
- 6.8. Guardar una traza de la operación realizada con los datos de la fecha, la persona que realizó la operación, el nuevo valor de la existencia y el monto registrados para cada Promotor Comercial Integral o para la OPT.
- 6.9. Mostrar alerta al Promotor Comercial Integral si se le habilitaron valores en otro momento del día de trabajo que no haya sido al inicio del turno.
- 6.10. Mostrar alertas cuando la existencia de algún rubro o edición llegue al mínimo permisible o se encuentre por debajo de él en el inventario del Promotor Comercial Integral.

#### **R7. Realizar solicitud de despachos de valores.**

- 7.1. Realizar solicitudes de despachos a la unidad. La unidad puede ser la Coordinación Regional de Apoyo Logístico u otra OPT.
	- 7.1.1. Generar el número de la solicitud. Este número es consecutivo y anual.
	- 7.1.2. Seleccionar la unidad que recibirá la solicitud.
	- 7.1.3. Mostrar todos los valores por OPT.
		- 7.1.3.1. Mostrar las ediciones existentes si se muestra el valor filatelia.
	- 7.1.4. Mostrar los rubros por valor o edición si el valor es filatelia.
	- 7.1.5. Mostrar los valores que contengan ediciones o rubros que se encuentren en el mínimo permisible o por debajo de él en la OPT.
		- 7.1.5.1. Mostrar ediciones que se encuentren en el mínimo permisible o por debajo de él en la OPT, si el valor es filatelia.
		- 7.1.5.2. Mostrar los rubros que se encuentren en el mínimo permisible o por debajo de él en la OPT.
	- 7.1.6. Seleccionar los valores a solicitar.
		- 7.1.6.1. Seleccionar la edición a solicitar si el valor seleccionado es filatelia.

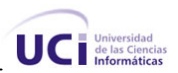

#### 7.1.6.1.1. Mostrar de cada edición:

- La existencia actual en la OPT.
- El código.
- El monto.
- El máximo y mínimo establecido.
- 7.1.6.1.2. Introducir la cantidad a solicitar de cada edición.
- 7.1.6.1.3. Introducir las observaciones del proceso.
- 7.1.6.1.4. Comprobar si la cantidad solicitada de una edición más su existencia excede el máximo establecido para la OPT.
- 7.1.6.1.5. Comprobar si no se solicitó una edición que se encuentre en el mínimo establecido o por debajo de él.
- 7.1.6.2. Seleccionar los rubros a solicitar por valor.
- 7.1.6.2.1. Mostrar de cada rubro:
	- -La existencia actual en la OPT.
	- El código.
	- El monto.
	- El máximo y mínimo establecido.
	- 7.1.6.2.2. Introducir la cantidad a solicitar de cada rubro.
	- 7.1.6.2.3. Introducir las observaciones del proceso.
	- 7.1.6.2.4. Comprobar si la cantidad solicitada de un rubro más su existencia excede el máximo establecido para la OPT.
	- 7.1.6.2.5. Comprobar si no se solicitó un rubro que se encuentre en el mínimo establecido o por debajo de él.

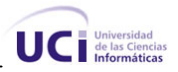

- 7.1.7. Guardar la traza de la solicitud realizada con los datos de la fecha y la hora, los datos de cada rubro o edición seleccionados por valor (la cantidad solicitada y el código), los datos de la persona que realizó la solicitud, la OPT donde se realizó, el número consecutivo asignado, las observaciones y la región a la que pertenece la OPT.
- 7.1.8. Generar un reporte con la solicitud realizada.
- 7.1.9. Imprimir el reporte con la solicitud realizada.

#### **R8. Realizar devolución de valores.**

- 8.1. Realizar devoluciones de valores a la Coordinación Regional de Apoyo Logístico.
	- 8.1.1. Generar el número de la devolución. Este número es consecutivo y anual.
	- 8.1.2. Mostrar todos los valores por OPT.
		- 8.1.2.1. Mostrar las ediciones si el valor es filatelia.
		- 8.1.2.2. Mostrar los rubros por valor.
	- 8.1.3. Seleccionar los valores a devolver.
		- 8.1.3.1. Seleccionar las ediciones a devolver.
			- 8.1.3.1.1. Mostrar de cada edición:
				- La existencia actual en la OPT.
				- El código.
				- El precio unitario.
				- El monto.
				- El máximo y el mínimo.
				- Los rangos de serie existentes de esta edición.
			- 8.1.3.1.2. Seleccionar un rango.
			- 8.1.3.1.3. Mostrar los números existentes dentro del rango.

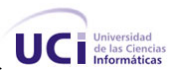

- 8.1.3.1.4. Seleccionar el o los números a devolver.
- 8.1.3.1.5. Eliminar los números seleccionados.
- 8.1.3.1.6. Conformar nuevos rangos teniendo en cuenta los números eliminados.
- 8.1.3.2. Seleccionar los rubros por valor a devolver.
	- 8.1.3.2.1. Mostrar de cada rubro:
		- La existencia actual en la OPT.
		- El código.
		- El precio unitario.
		- El monto.
		- El máximo y el mínimo.
	- 8.1.3.2.2. Introducir la cantidad a devolver de cada rubro.
	- 8.1.3.2.3. Validar que la cantidad introducida sea menor o igual a la cantidad en existencia de cada rubro a devolver.
- 8.1.4. Introducir las observaciones (motivos de la devolución) del proceso.
- 8.1.5. Rebajar de las existencias de cada rubro por valor o por edición en la OPT.
- 8.1.6. Guardar la traza de la devolución realizada con los datos de la fecha y la hora, la cantidad devuelta de cada rubro por valor o edición, el código del rubro o edición, los datos de la persona que realizó la devolución, la OPT donde se realizó, el número consecutivo asignado, las observaciones y la región a la que pertenece la OPT.
- 8.1.7. Generar el reporte de "Devolución de valores" con los datos de la devolución realizada.
- 8.1.8. Imprimir el reporte de "Devolución de valores".

#### **R9. Recepcionar despachos de valores.**

9.1. Recepcionar despachos de valores en la OPT.

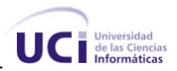

- 9.1.1. Seleccionar la unidad emisora del despacho. La unidad puede ser la Coordinación Regional de Apoyo Logístico u otra OPT.
- 9.1.2. Introducir el número de despacho.
- 9.1.3. Mostrar los valores de la OPT.
- 9.1.4. Mostrar las ediciones si el valor es filatelia.
- 9.1.5. Mostrar de cada edición:
	- La existencia actual en la OPT.
	- El código.
	- El precio unitario.
	- El monto.
	- El máximo y el mínimo.
- 9.1.6. Mostrar los rubros de cada valor.
	- 9.1.6.1. Mostrar de cada rubro:
		- La existencia actual en la OPT.
		- El código.
		- El precio unitario.
		- El monto.
		- El máximo y el mínimo.
	- 9.1.6.2. Permitir introducir el número de serie inicial y final para cada edición si el valor es filatelia.
	- 9.1.6.3. Calcular el valor de la nueva existencia para cada edición según el rango de serie introducido si el valor es filatelia.
	- 9.1.6.4. Calcular el monto total de cada edición si el valor es filatelia. Se calcula sumando todos los montos de cada uno de los rubros registrados para la edición.
	- 9.1.6.5. Introducir la cantidad recepcionada de cada rubro por valor.

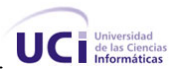

- 9.1.6.6. Registrar la cantidad recepcionada de cada rubro.
- 9.1.6.7. Verificar que la cantidad recibida sea igual a la despachada, si la procedencia del despacho es otra OPT.
- 9.1.6.8. Actualizar la existencia y el monto de cada rubro.
- 9.1.7. Verificar que la existencia de un rubro o edición no exceda al valor máximo permitido.
	- 9.1.7.1. Calcular la nueva existencia de cada rubro o edición en su inventario.
	- 9.1.7.2. Calcular el nuevo monto de cada rubro o edición en su inventario.
- 9.1.8. Mostrar la nueva existencia de cada rubro en su inventario.
- 9.1.9. Mostrar el nuevo monto de cada rubro en su inventario.
- 9.1.10. Guardar una traza con los datos de la fecha, la hora, la persona que realiza la operación, cada valor seleccionado con sus rubros o ediciones correspondientes, de cada rubro o edición el código, el precio, la cantidad recepcionada, la existencia inicial y final y el monto inicial y final de cada rubro o edición.
- 9.1.11. Crear acta de irregularidad para el despacho si existe alguna inconformidad.
	- 9.1.11.1. Generar un número consecutivo para el acta.
	- 9.1.11.2. Introducir la irregularidad o motivo del acta.
	- 9.1.11.3. Introducir el texto del acta.
	- 9.1.11.4. Registrar los datos del acta:
		- La fecha en que se creó.
		- El número del acta.
		- La irregularidad o motivo.
		- El texto.
		- La OPT emisora.
		- La unidad receptora.

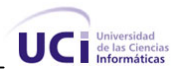

- Los datos de la persona encargada de recibir el despacho.
- Persona que realiza la entrega.
- 9.1.11.5. Enviar acta de irregularidad a la unidad emisora del despacho.
- 9.1.11.6. Guardar la traza de la operación realizada con los datos de la fecha, la hora, la persona que la realizó y los datos del acta.
- 9.1.11.7. Permitir imprimir acta de irregularidad.

### **2.3.2 Requerimientos no funcionales**

Los requerimientos no funcionales son propiedades o cualidades que el producto debe tener. Ellos expresan las características que hacen al producto atractivo, usable, rápido o confiable.

Hay que tener en cuenta, que normalmente, los errores debido a requisitos no funcionales son los más difíciles y caros de resolver. Los requisitos no funcionales deben establecer restricciones en el producto que está siendo desarrollado, en el proceso de desarrollo y en restricciones específicas que el producto pueda tener (González, 2006).

#### **Usabilidad**

• El sistema podrá ser usado por cualquier persona que posea conocimientos básicos en el manejo de la computadora.

#### **Portabilidad**

• Necesidad de que el sistema sea multiplataforma.

#### **Apariencia**

- La interfaz debe ser agradable y comunicativa.
- Durante el diseño de la interfaz se deben utilizar las mismas tonalidades de colores utilizadas por IPOSTEL.

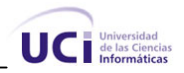

### **Disponibilidad**

• A los usuarios autorizados se les garantizará el acceso a la aplicación en todo momento y con los niveles de accesos adecuados.

#### **Integridad**

• La información manejada por el sistema será protegida con los mecanismos necesarios para garantizar su integridad.

#### **Seguridad**

• Permitir que a la información solo acceda quien está autorizado para ello, dándole los permisos de manipulación correspondientes.

#### **Rendimiento**

• El sistema manipulará gran cantidad de información, por lo que se hace necesario que la velocidad de procesamiento de la información sea rápida.

### **2.3.3 Actores del sistema**

Los actores en su concepto más amplio, podrían definirse como agentes externos, ya sean personas o sistemas Se identificaron los siguientes actores del sistema.

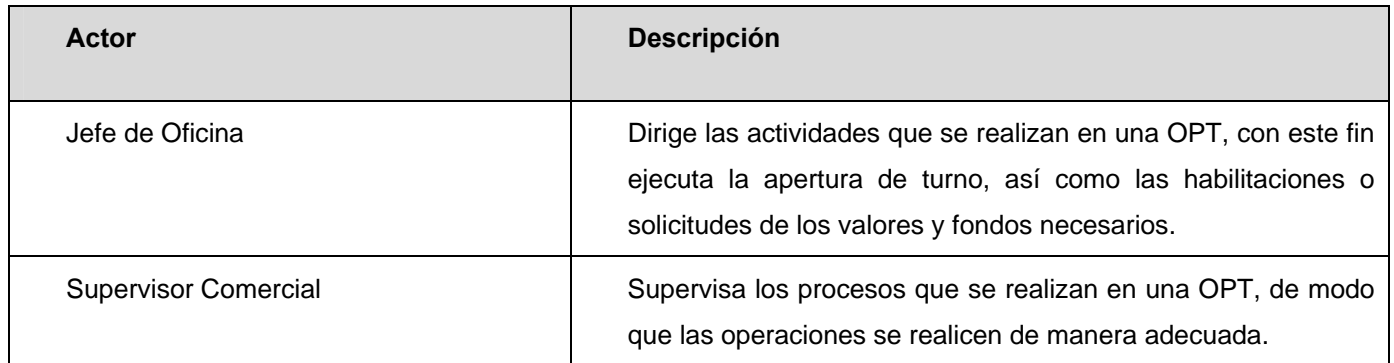

#### **Tabla 2.3 Actores del sistema**

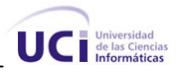

### **2.3.4 Diagrama de casos de uso del sistema**

La representación gráfica de las diferentes actividades que se desarrollan durante los procesos y su interacción con los diferentes actores identificados en el sistema, es conocida como diagrama de casos de uso del sistema. En la figura 3 se muestra el diagrama correspondiente.

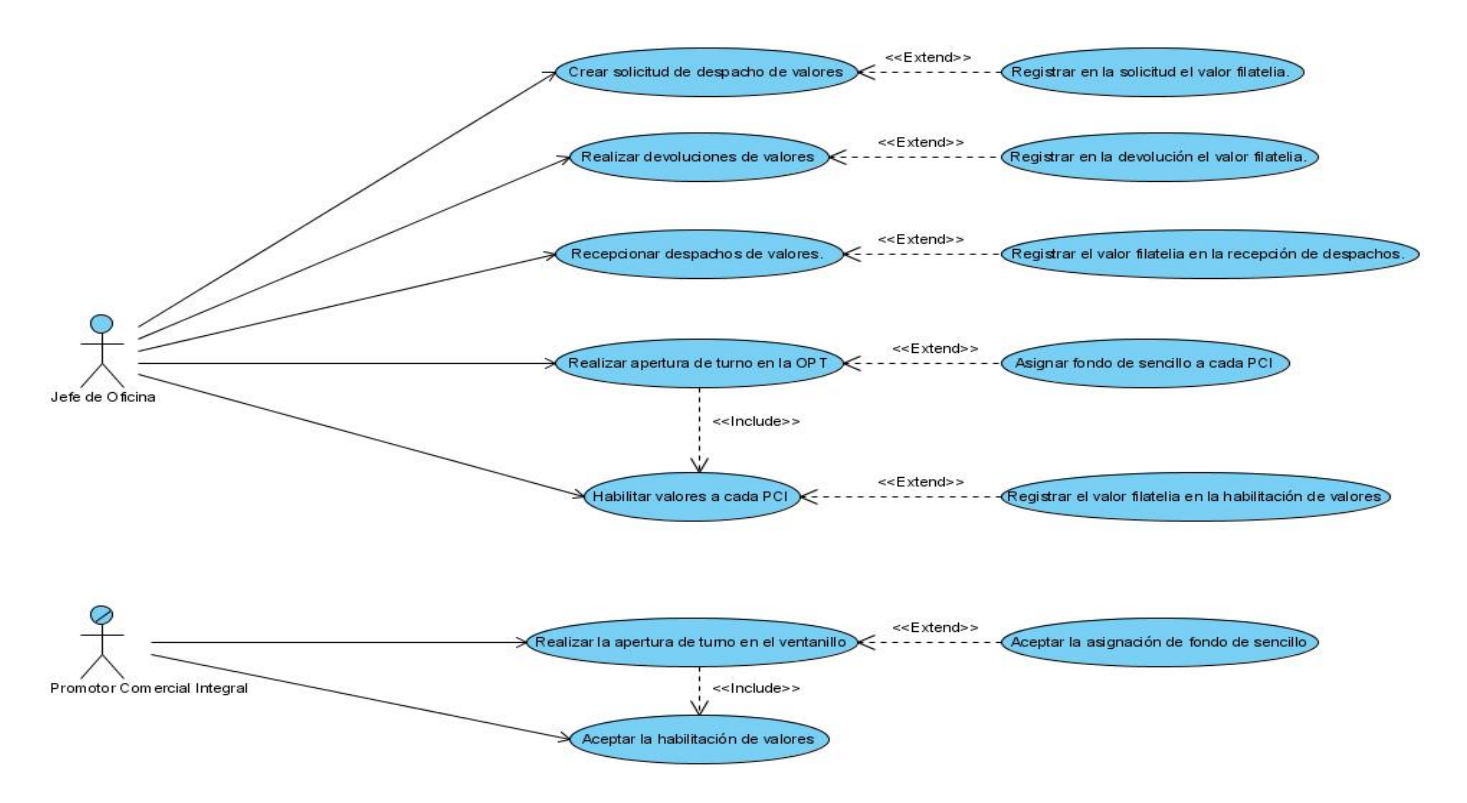

**Figura 2.3 Diagrama de casos de uso del sistema** 

# *2.4 Descripción de los casos de uso del sistema*

A continuación aparecen las descripciones de los casos de uso: Realizar apertura de turno en la OPT, Asignar fondo a cada Promotor Comercial Integral (PCI), Realizar apertura de turno en el ventanillo, Crear solicitud de despachos, Registrar en la solicitud el valor filatelia, Recepcionar despachos de valores y Registrar el valor filatelia en la recepción de despachos. Las demás descripciones de casos de uso aparecen en el Anexo 2.

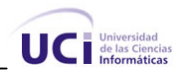

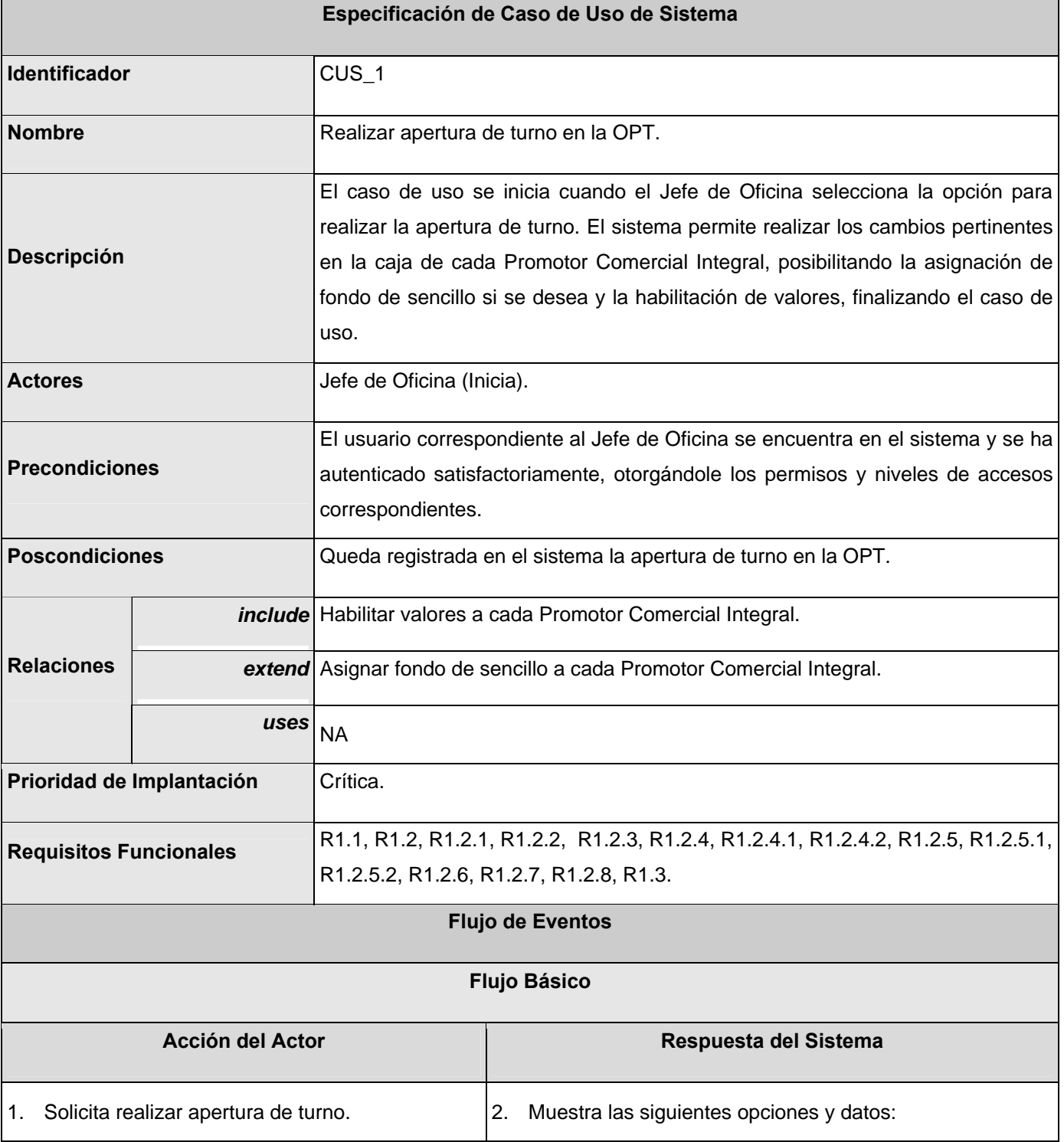

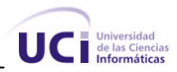

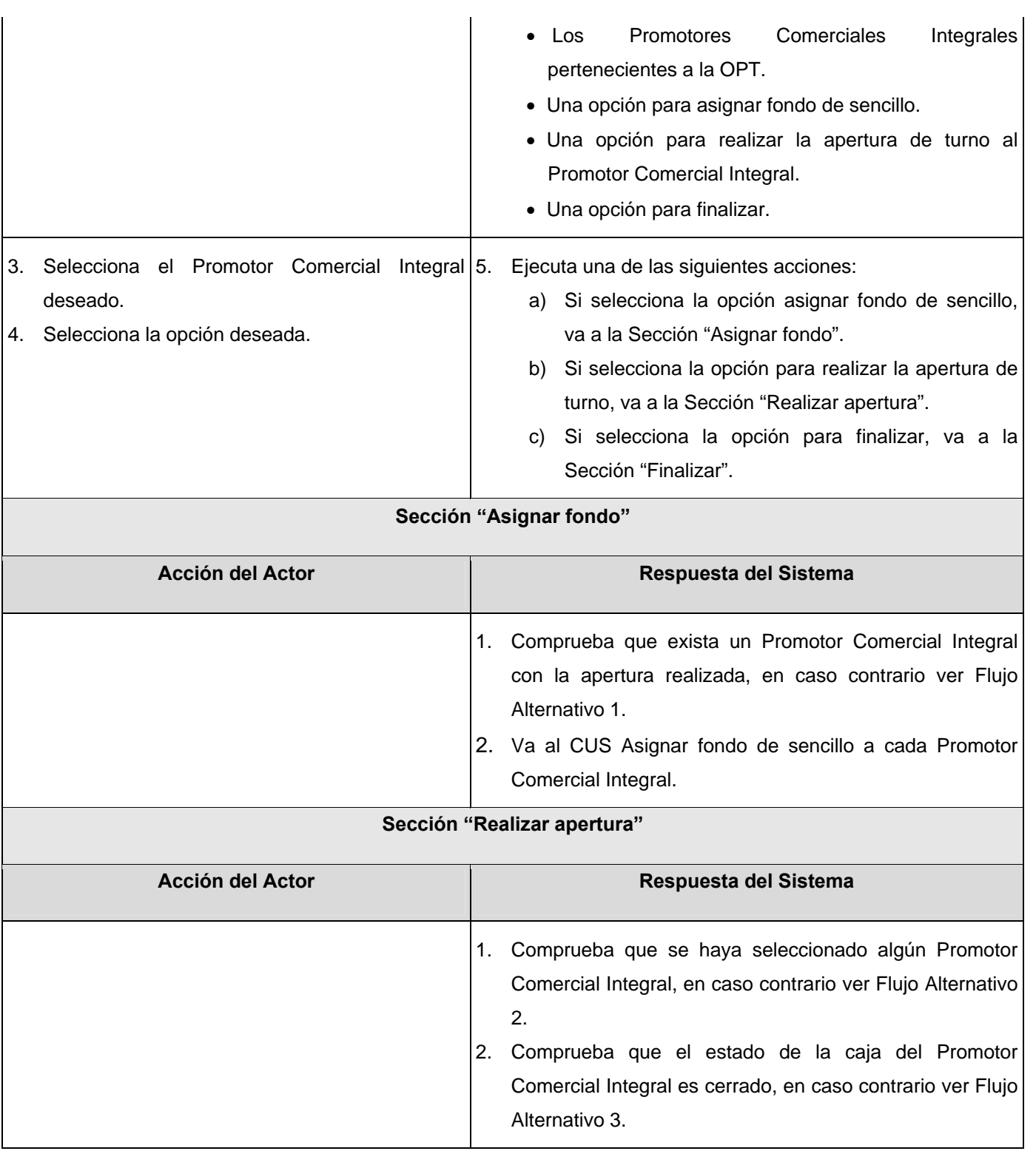

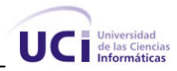

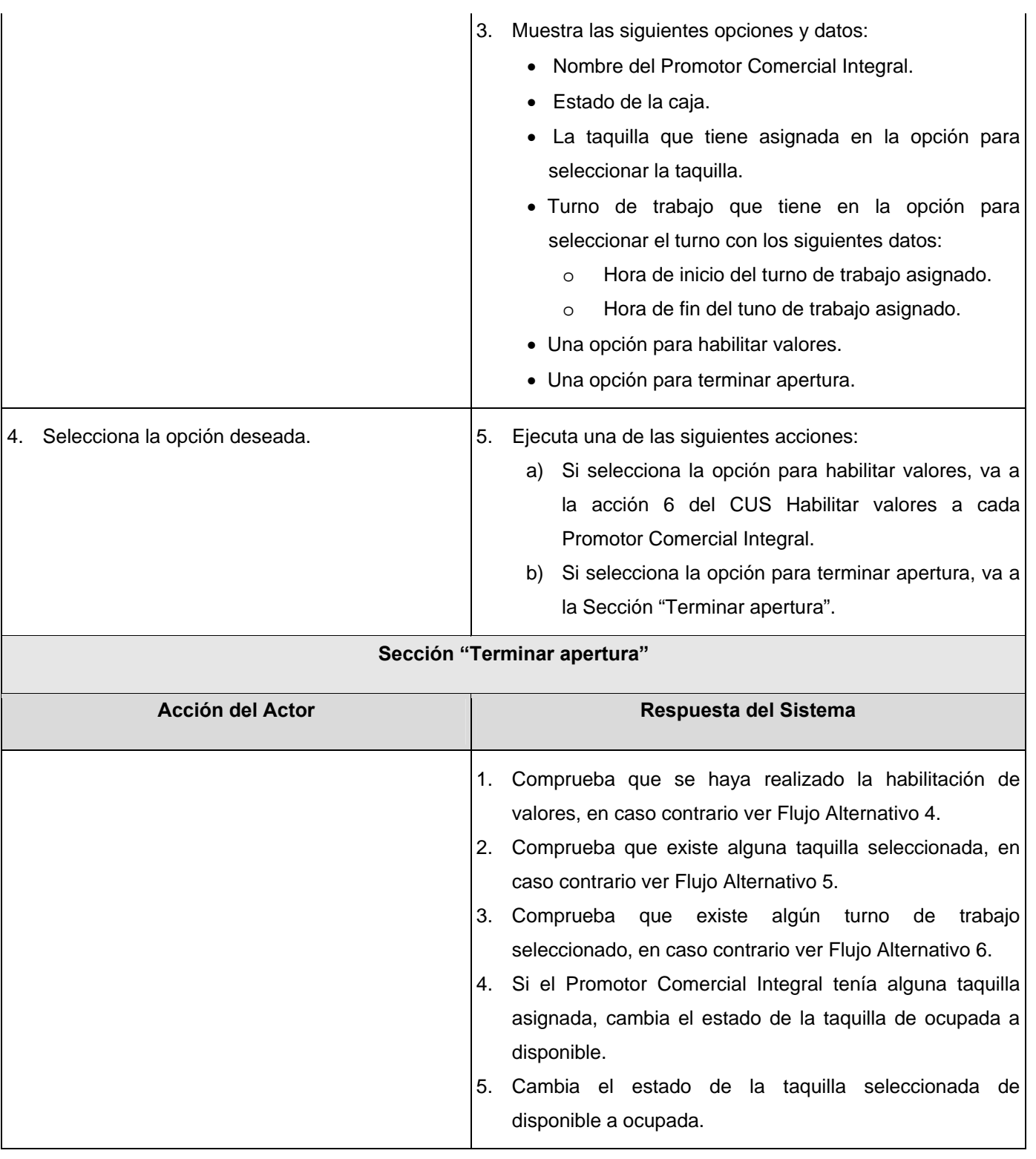

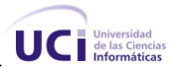

6. Registra la asignación de la taquilla seleccionada al Promotor Comercial Integral.

- 7. Registra la asignación del turno de trabajo seleccionado al Promotor Comercial Integral.
- 8. Guarda una traza de la apertura realizada al Promotor Comercial Integral con los siguientes datos:
	- Datos de la persona que ejecutó las operaciones.
	- Datos del Promotor Comercial Integral.
	- Fecha de la apertura.
	- Hora de la apertura.
	- La taquilla asignada.
	- El turno asignado.
- 9. Va a la acción 2 del Flujo Básico.

#### **Sección "Finalizar"**

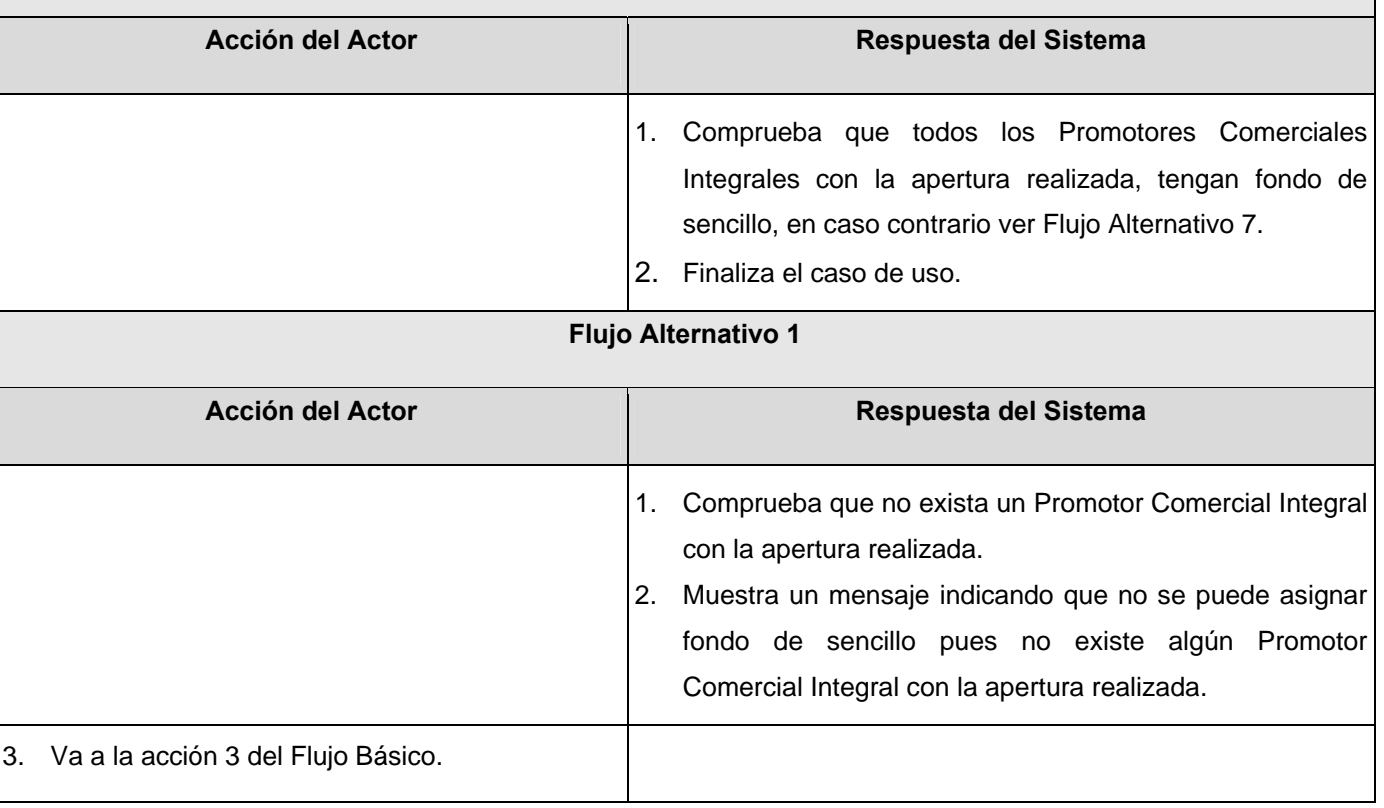

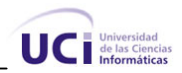

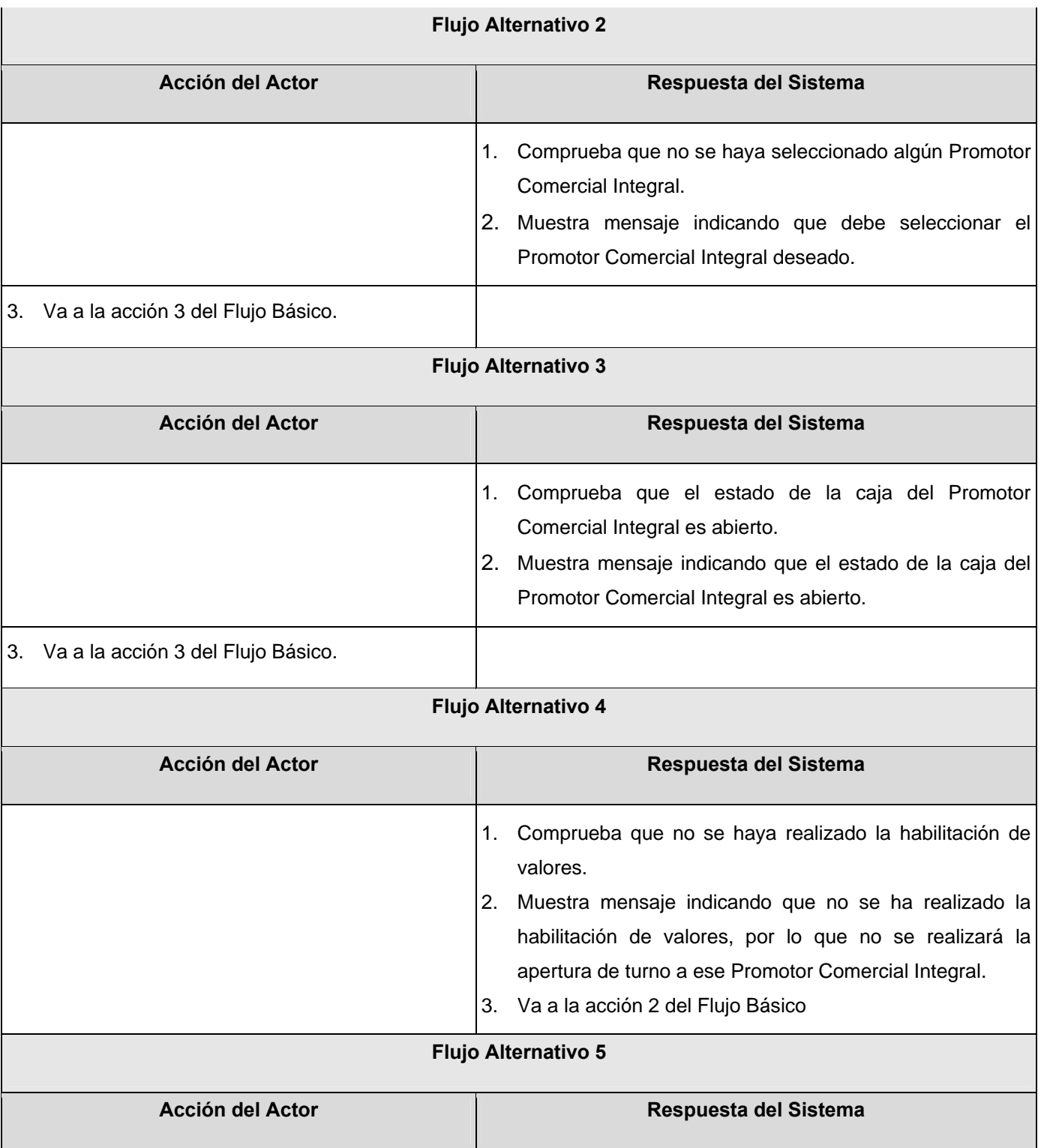

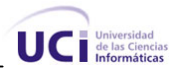

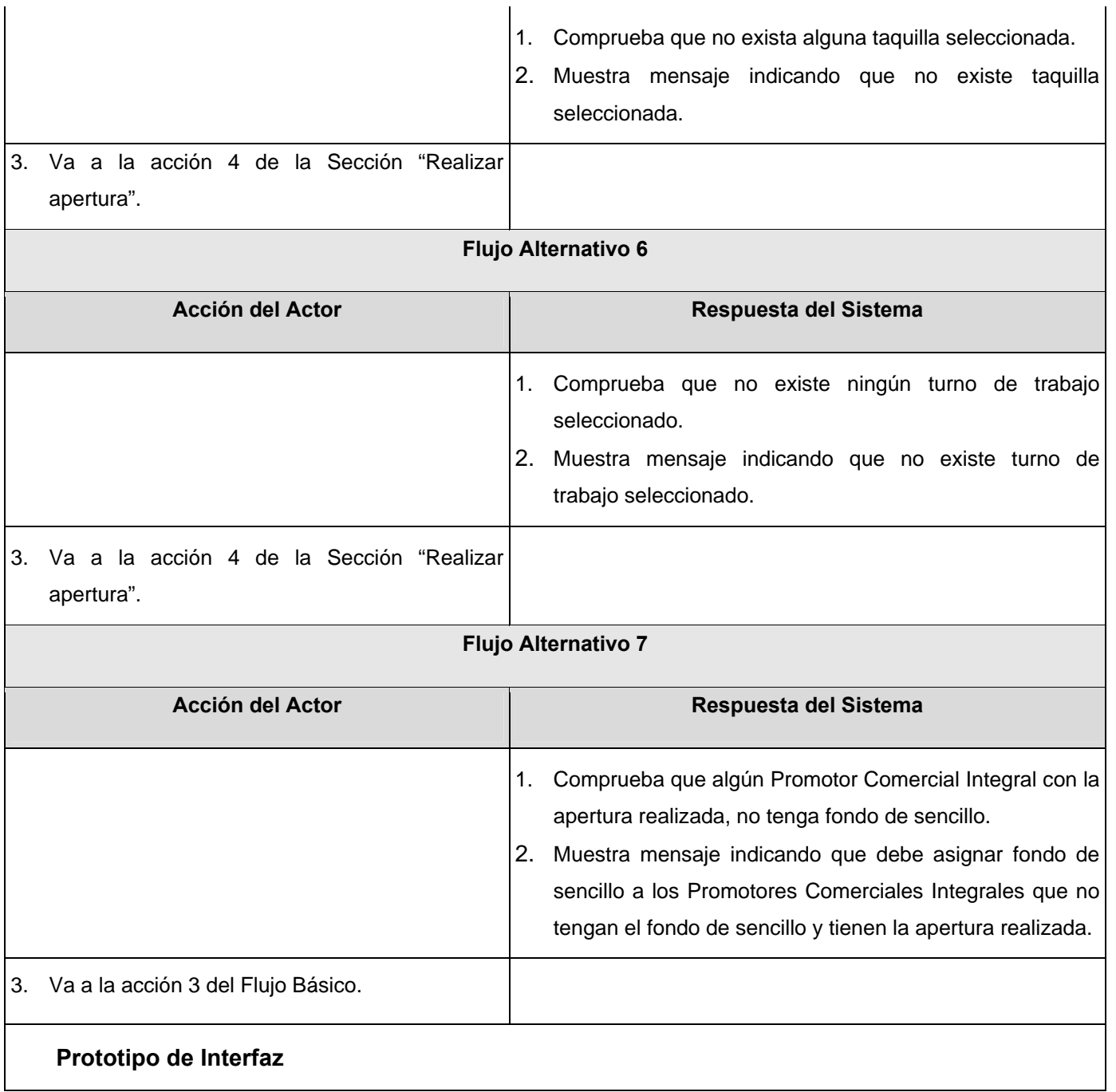

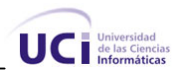

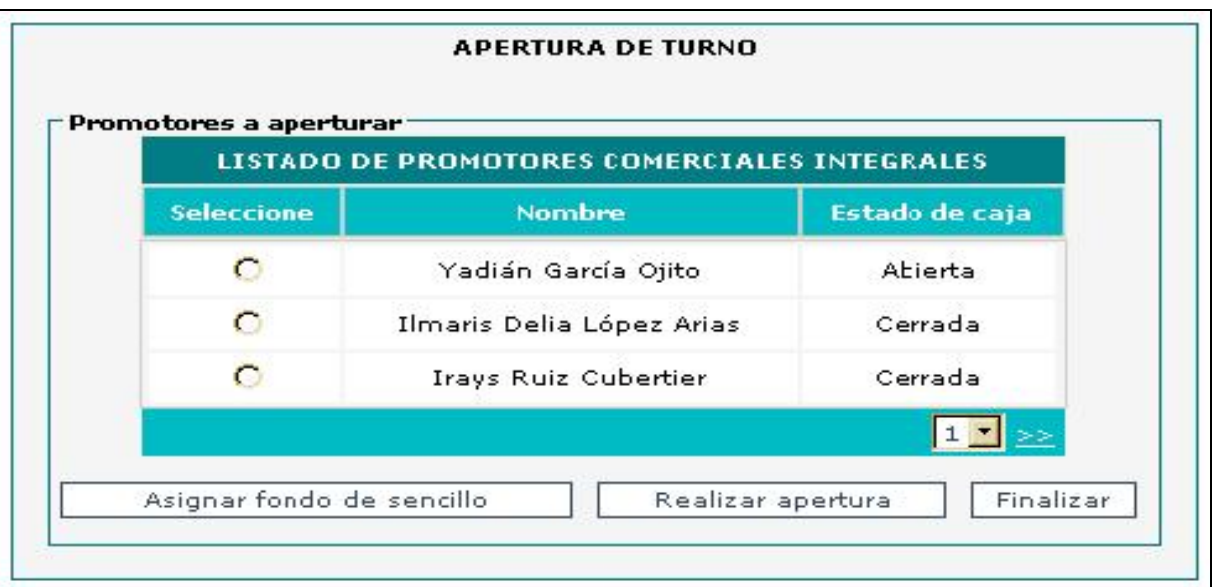

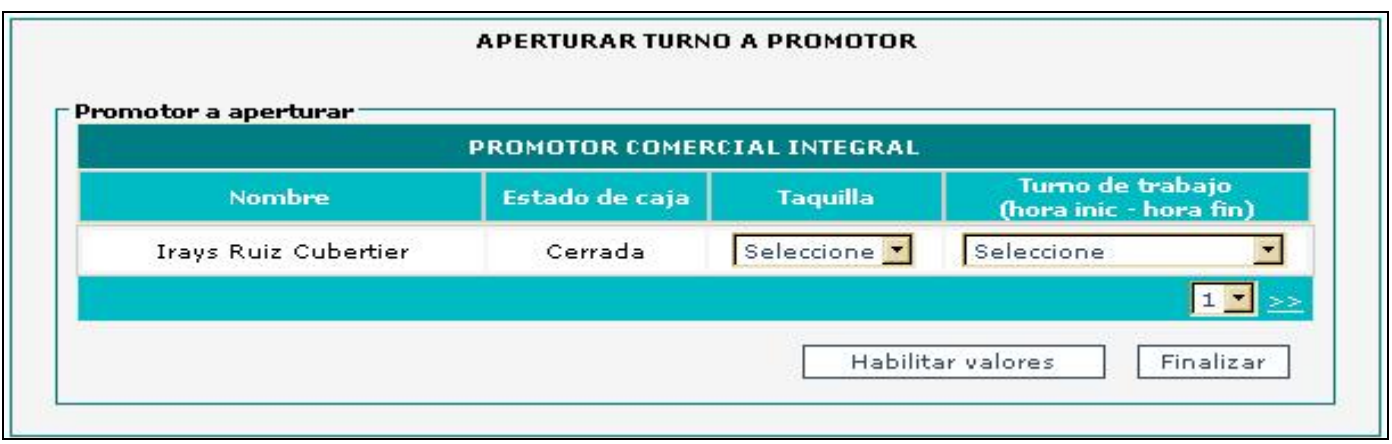

**Tabla 2.4 Descripción CU. Realizar apertura de turno en la OPT** 

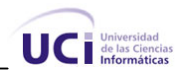

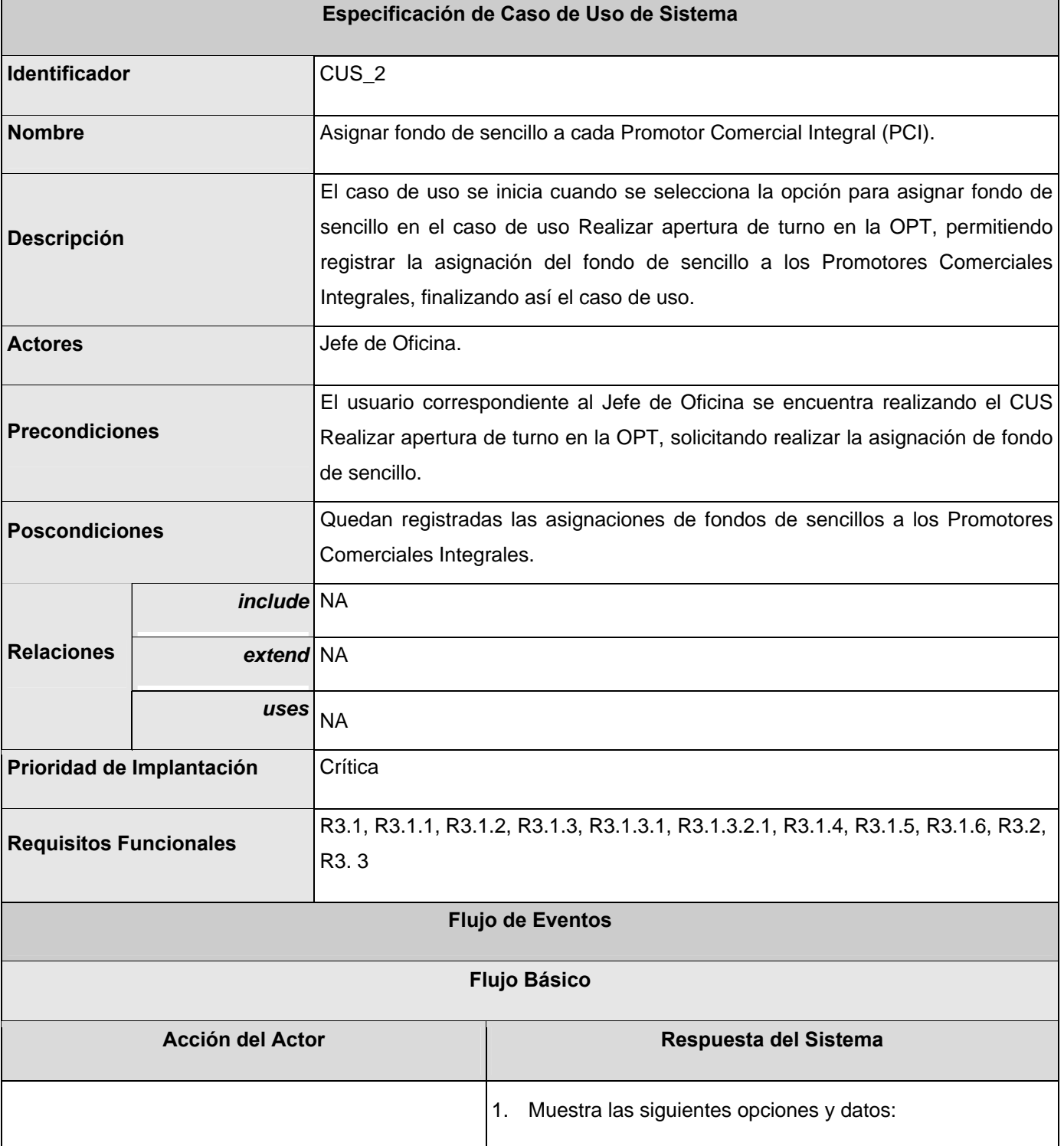

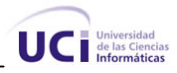

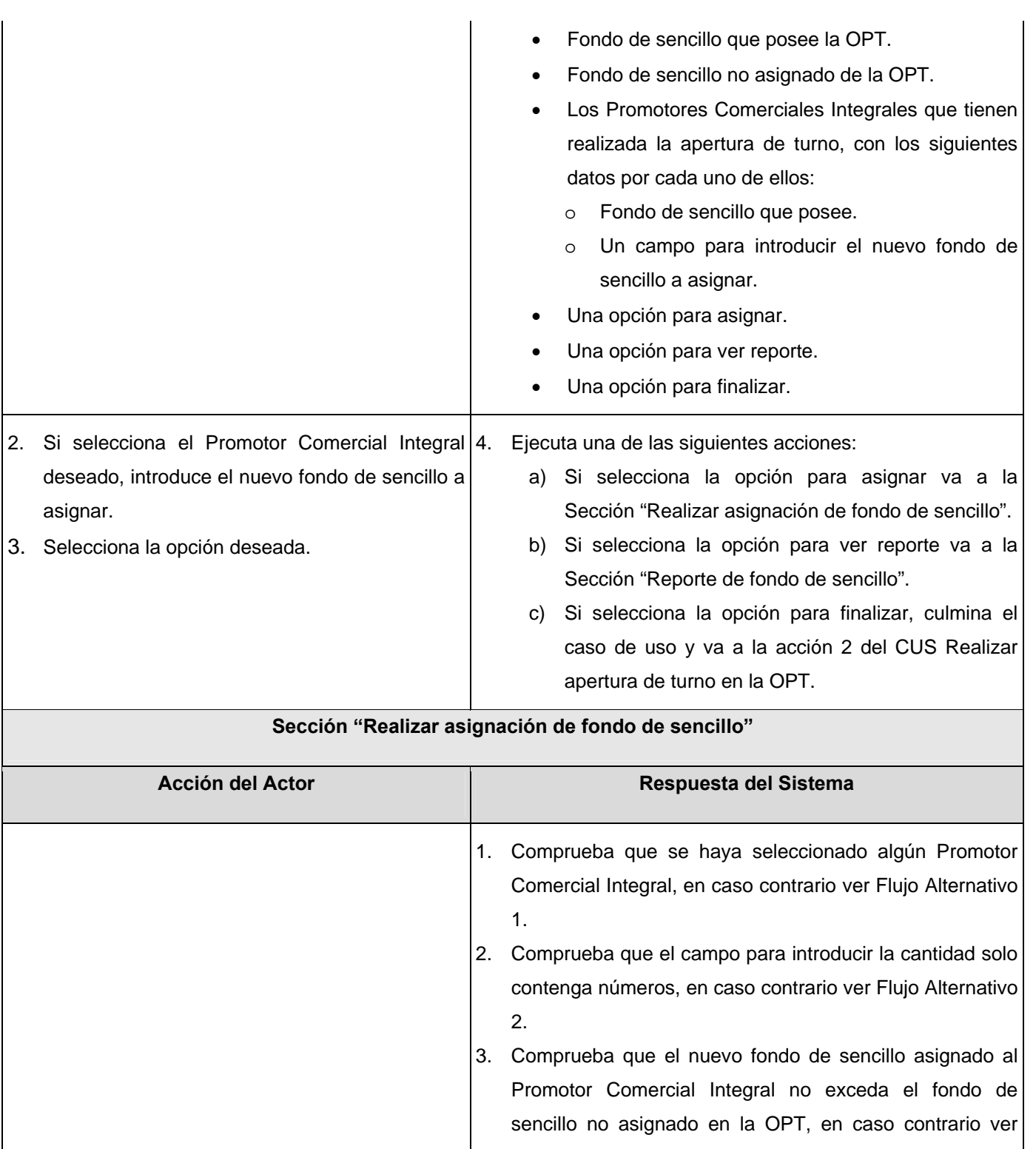

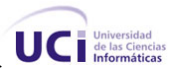

Flujo Alternativo 3.

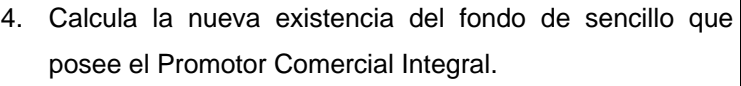

- 5. Calcula la nueva existencia del fondo de sencillo no asignado que posee la OPT.
- 6. Se registran temporalmente los siguientes datos:
	- El nuevo fondo de sencillo que posee el Promotor Comercial Integral.
	- El nuevo fondo de sencillo no asignado que posee la OPT.
- 7. Muestra el nuevo fondo de sencillo que posee el Promotor Comercial Integral.
- 8. Muestra el nuevo fondo de sencillo no asignado que posee la OPT.
- 9. Guarda una traza de la operación con los siguientes datos:
	- Los datos de la persona que realiza la operación.
	- La fecha.
	- El fondo de sencillo asignado al Promotor Comercial Integral.

10. Va a la acción 2 del Flujo Básico.

#### **Sección "Reporte de fondo de sencillo"**

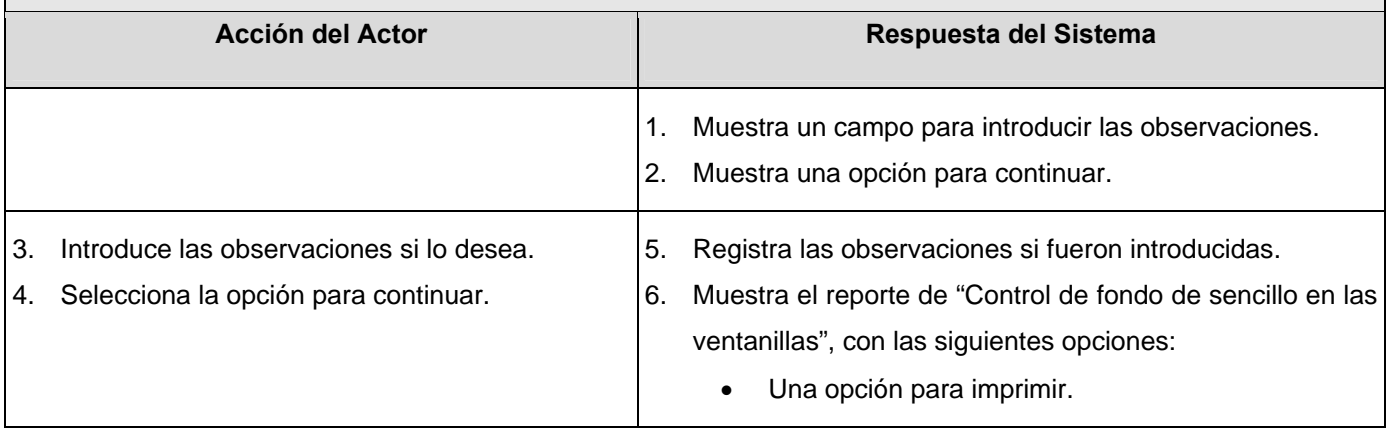

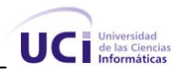

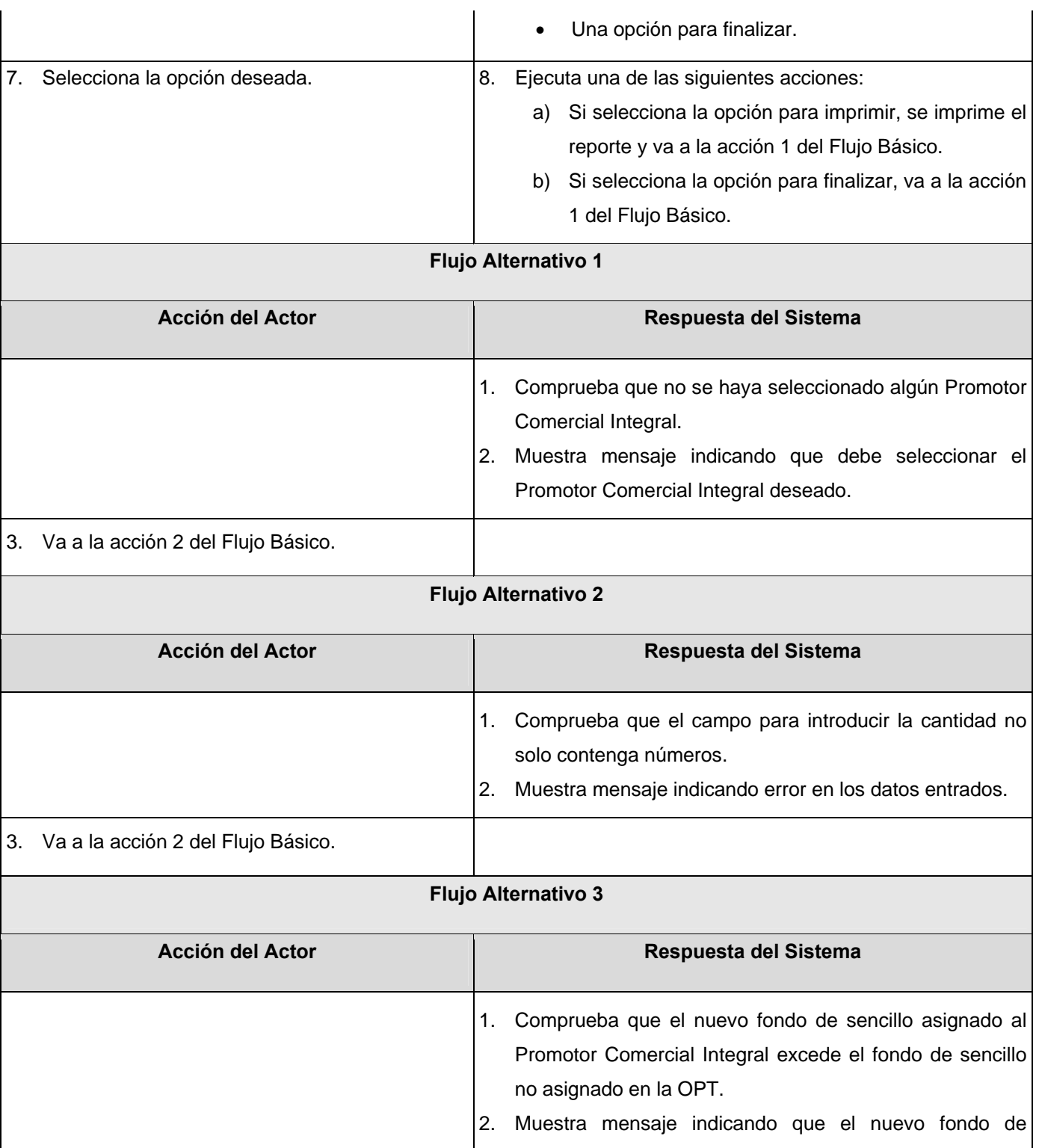

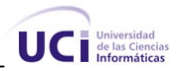

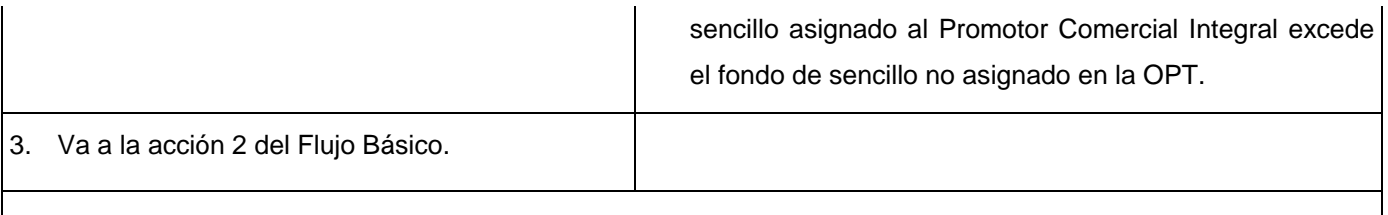

#### **Prototipo de Interfaz**

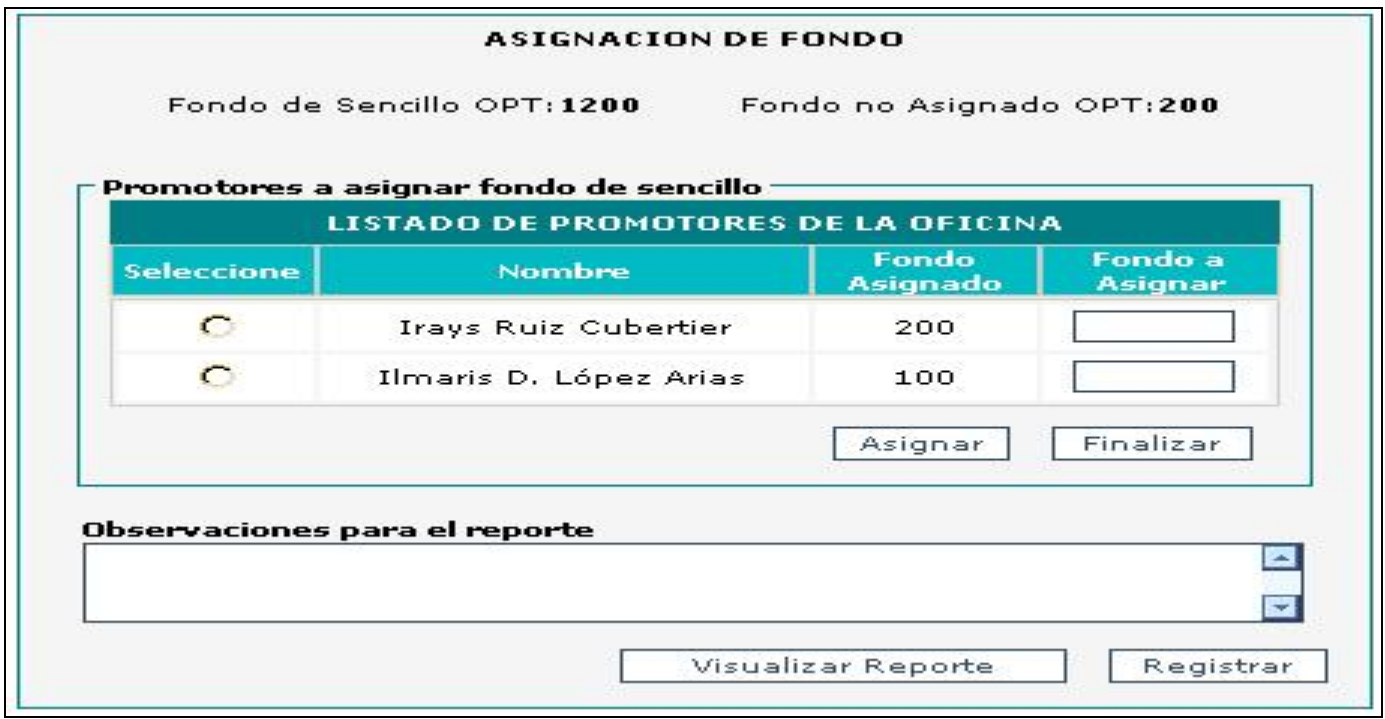

### **Tabla 2.5 Descripción CU. Asignar fondo de sencillo a cada Promotor Comercial Integral (PCI)**
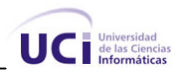

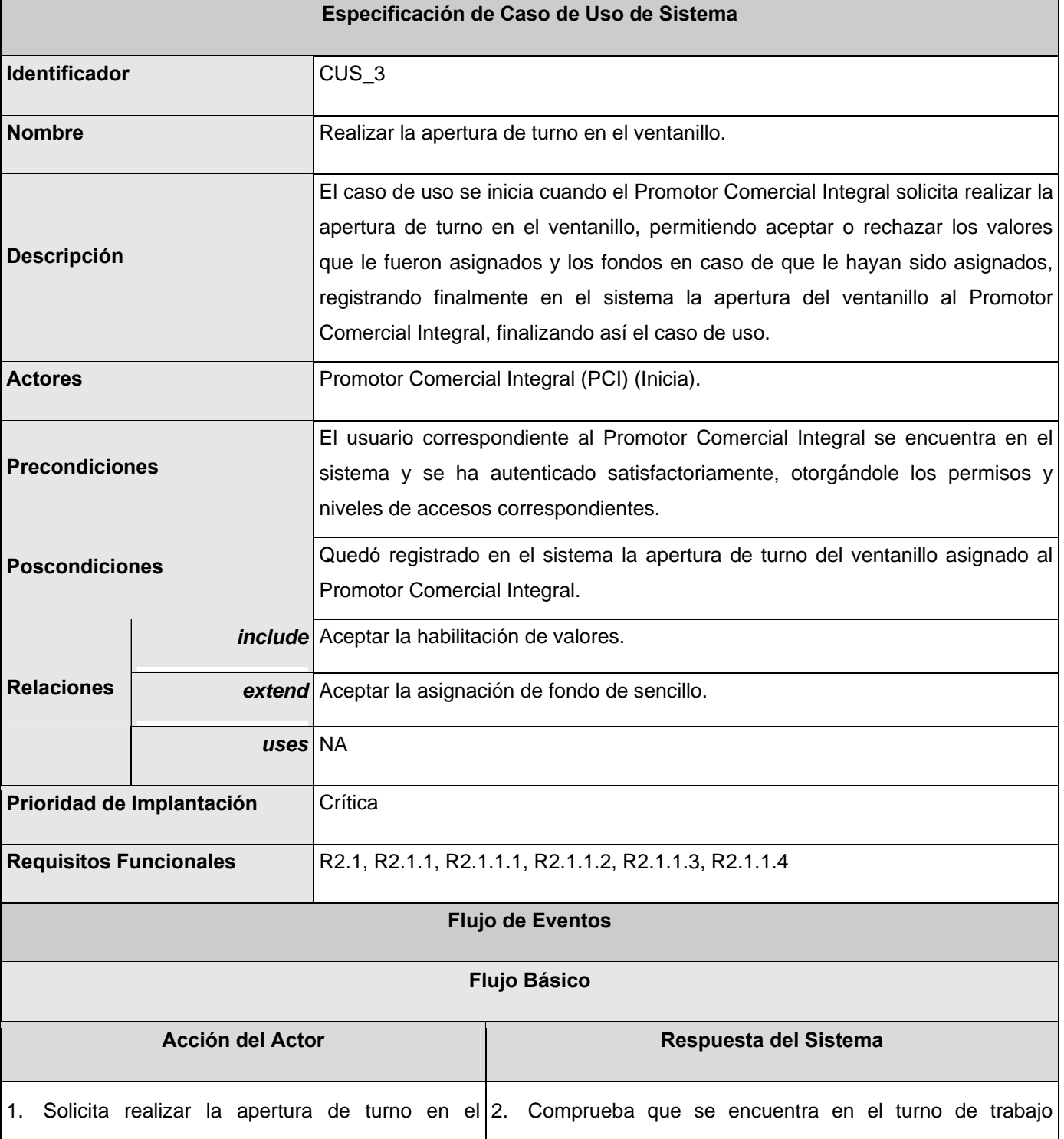

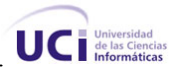

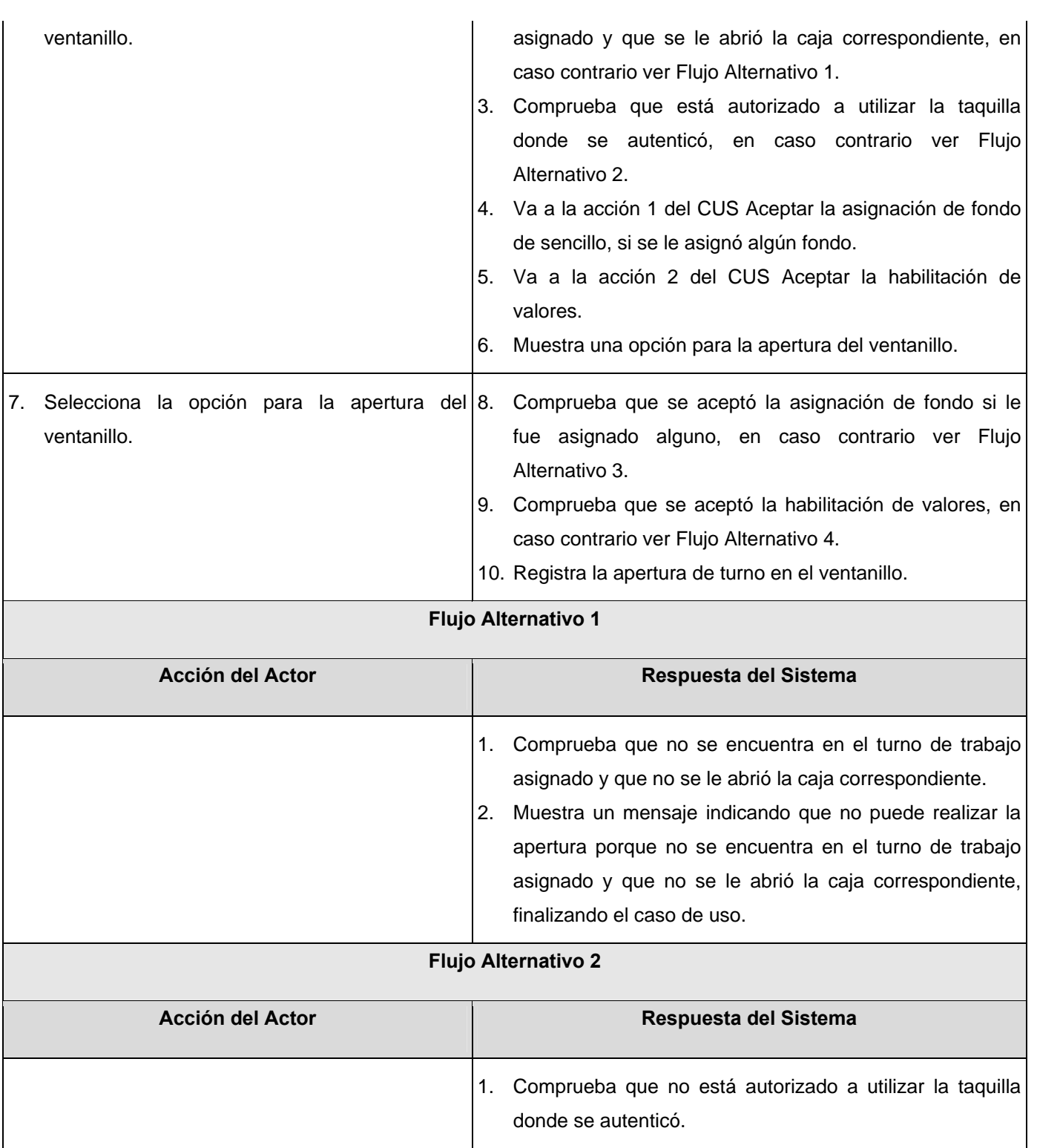

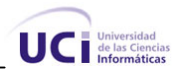

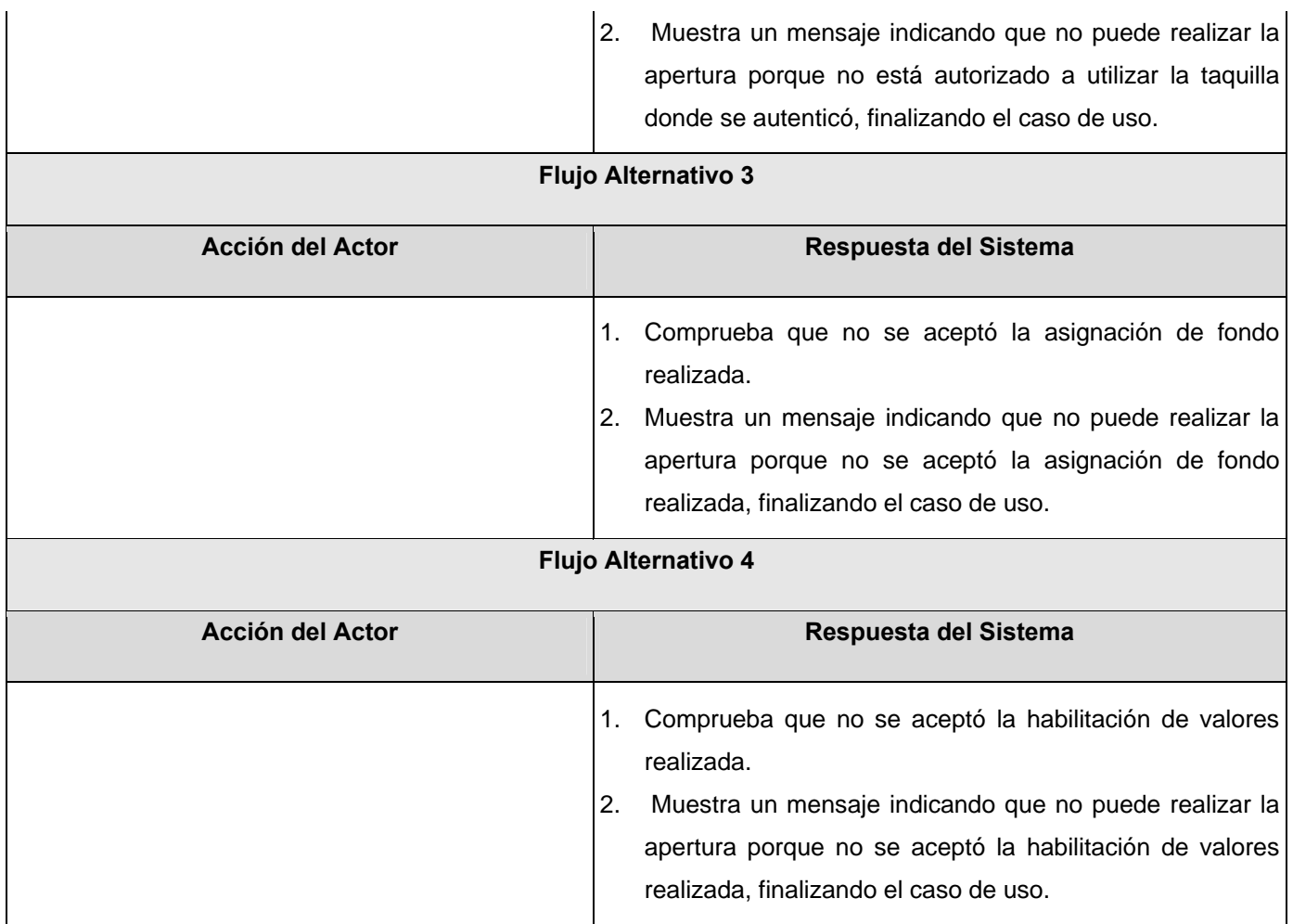

#### **Prototipo de Interfaz**

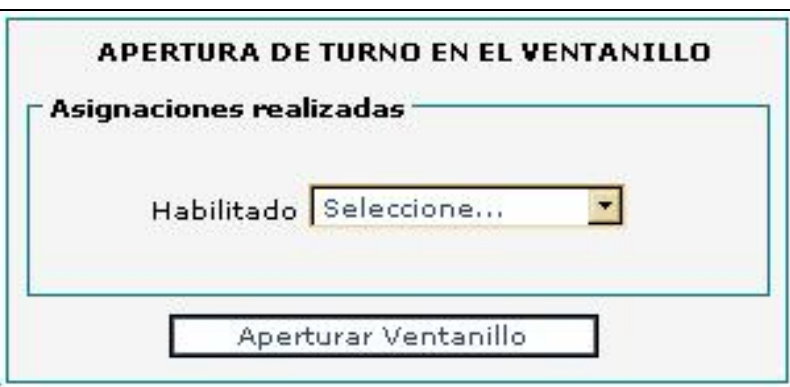

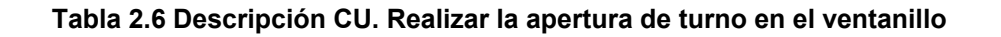

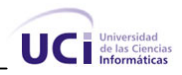

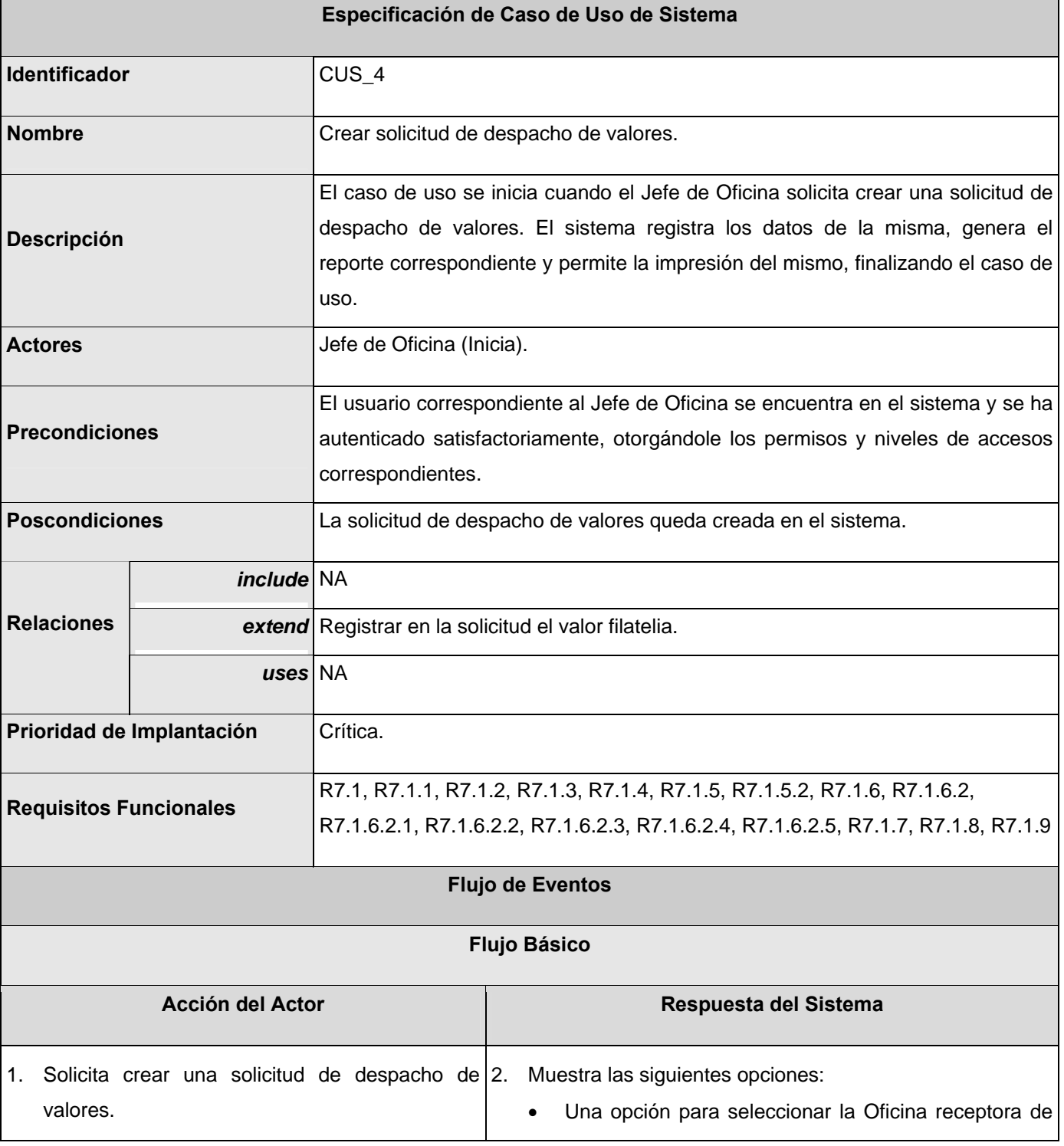

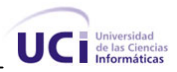

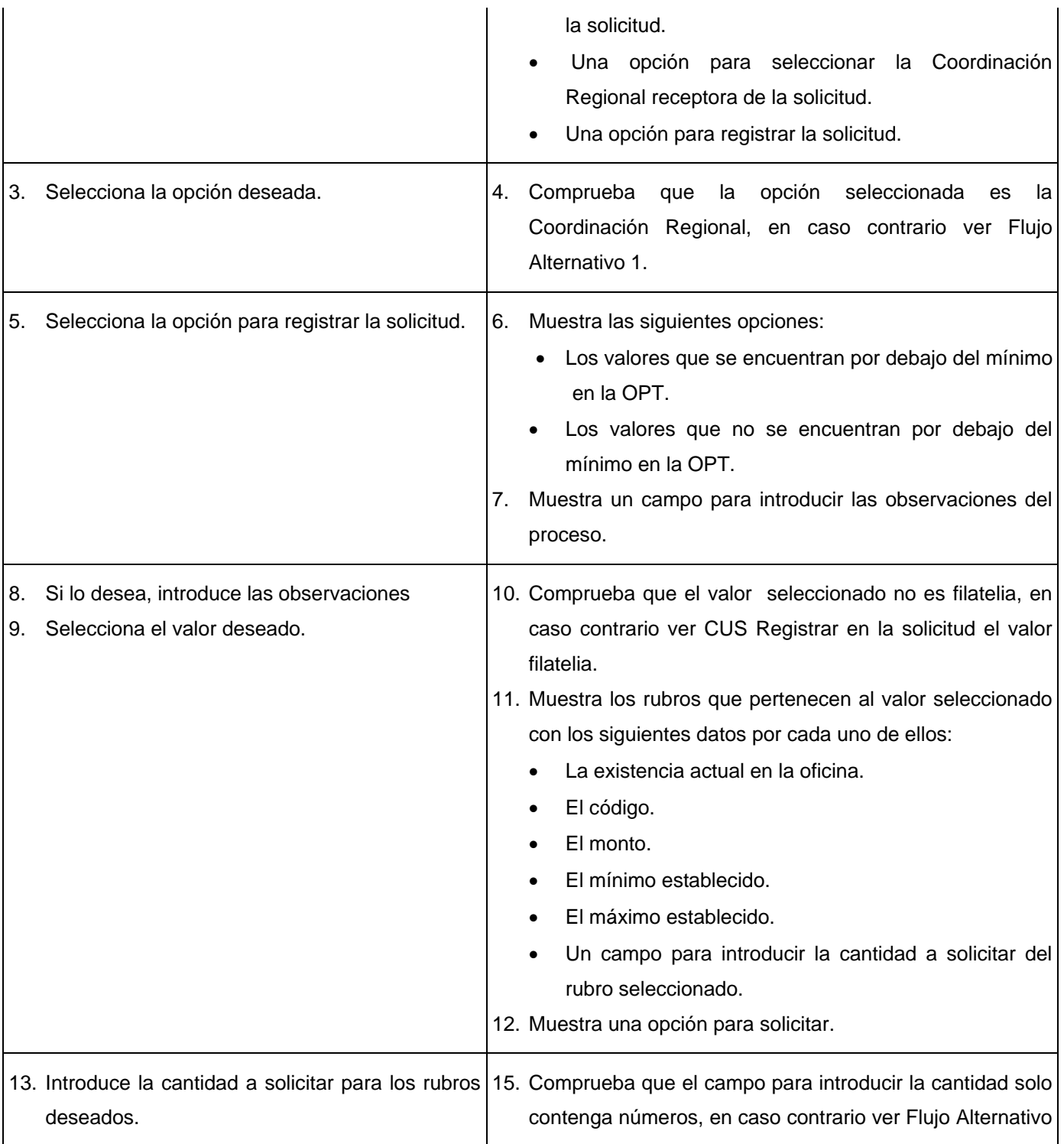

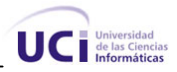

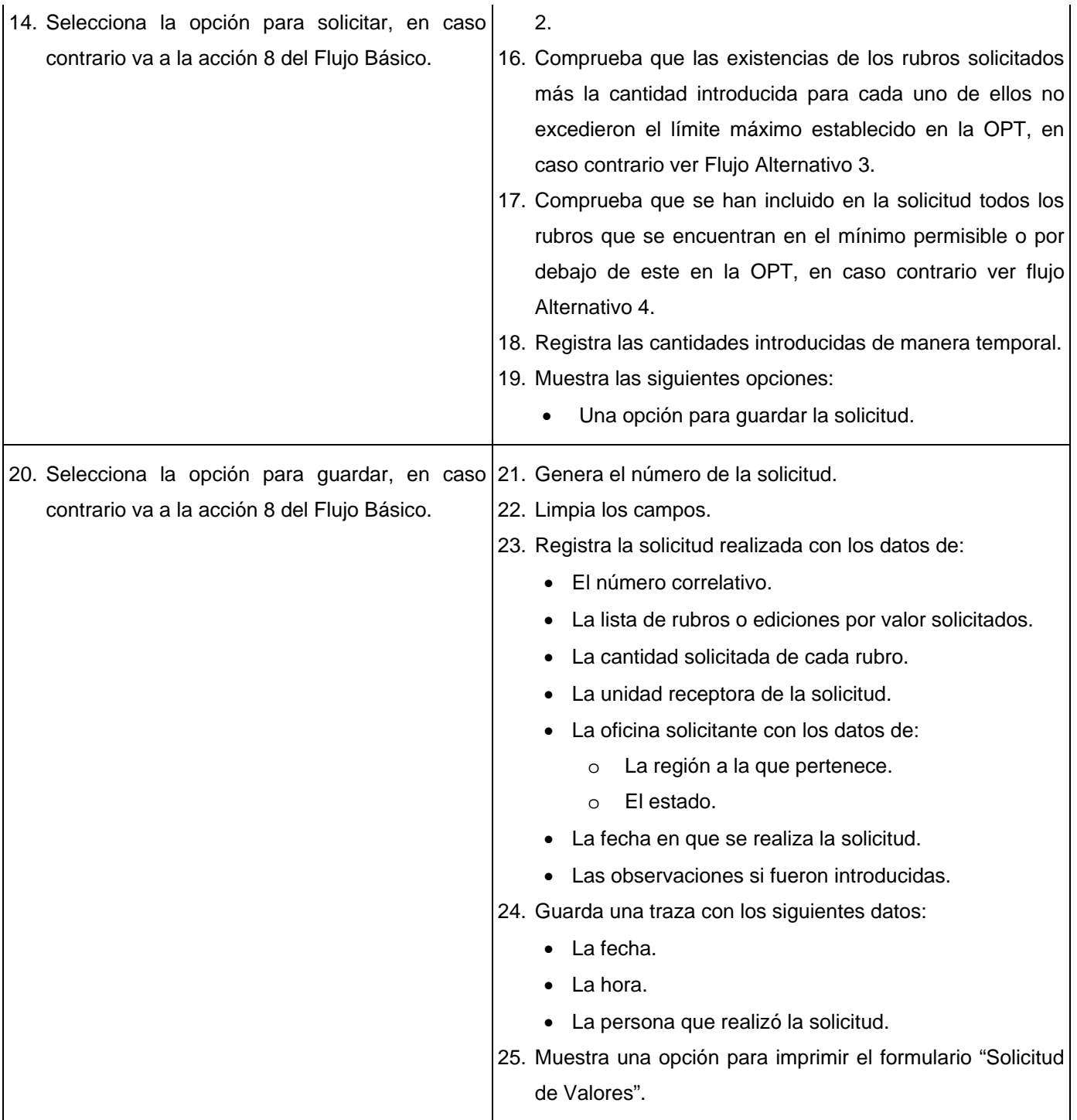

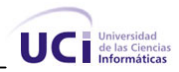

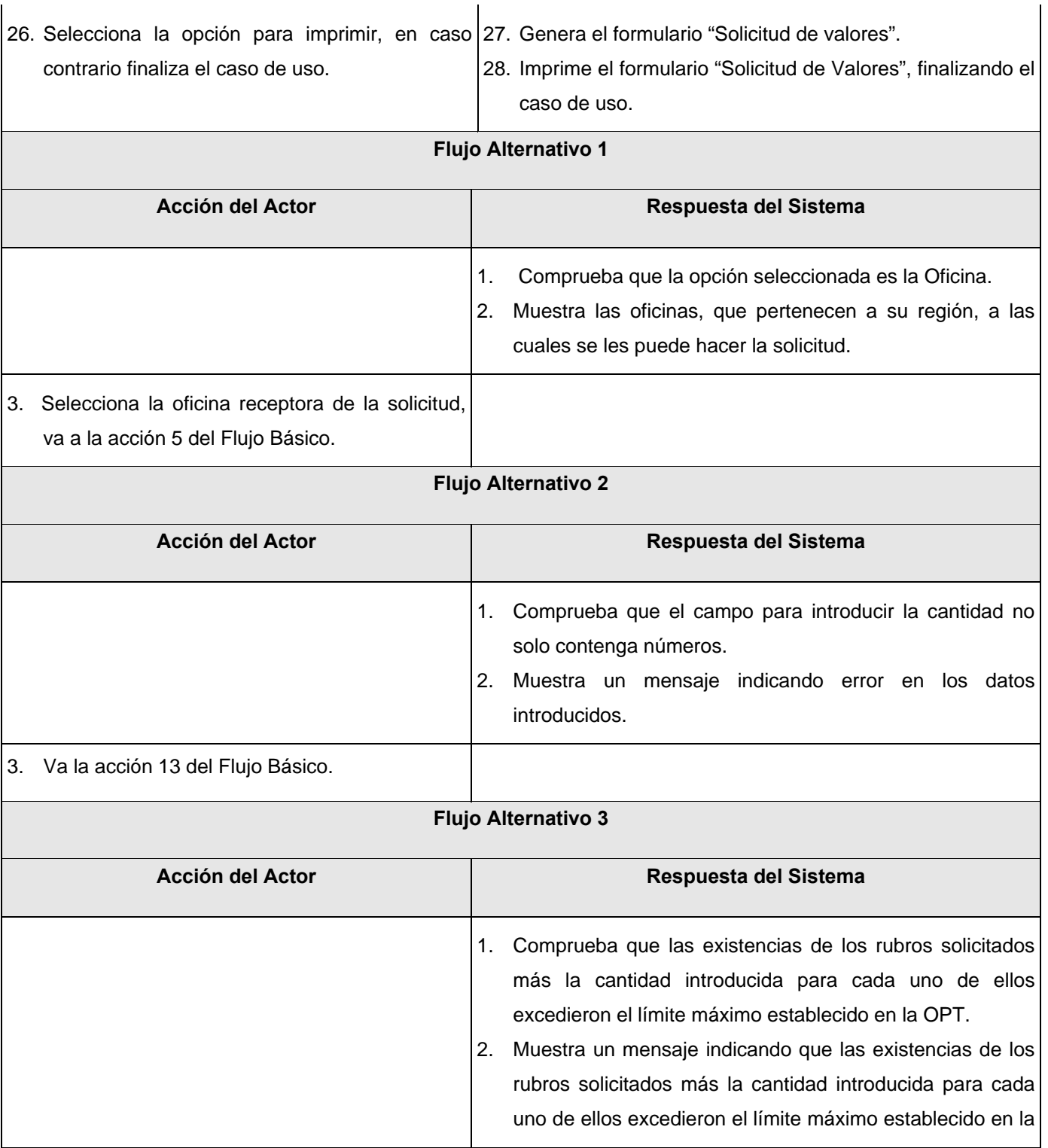

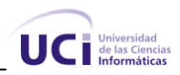

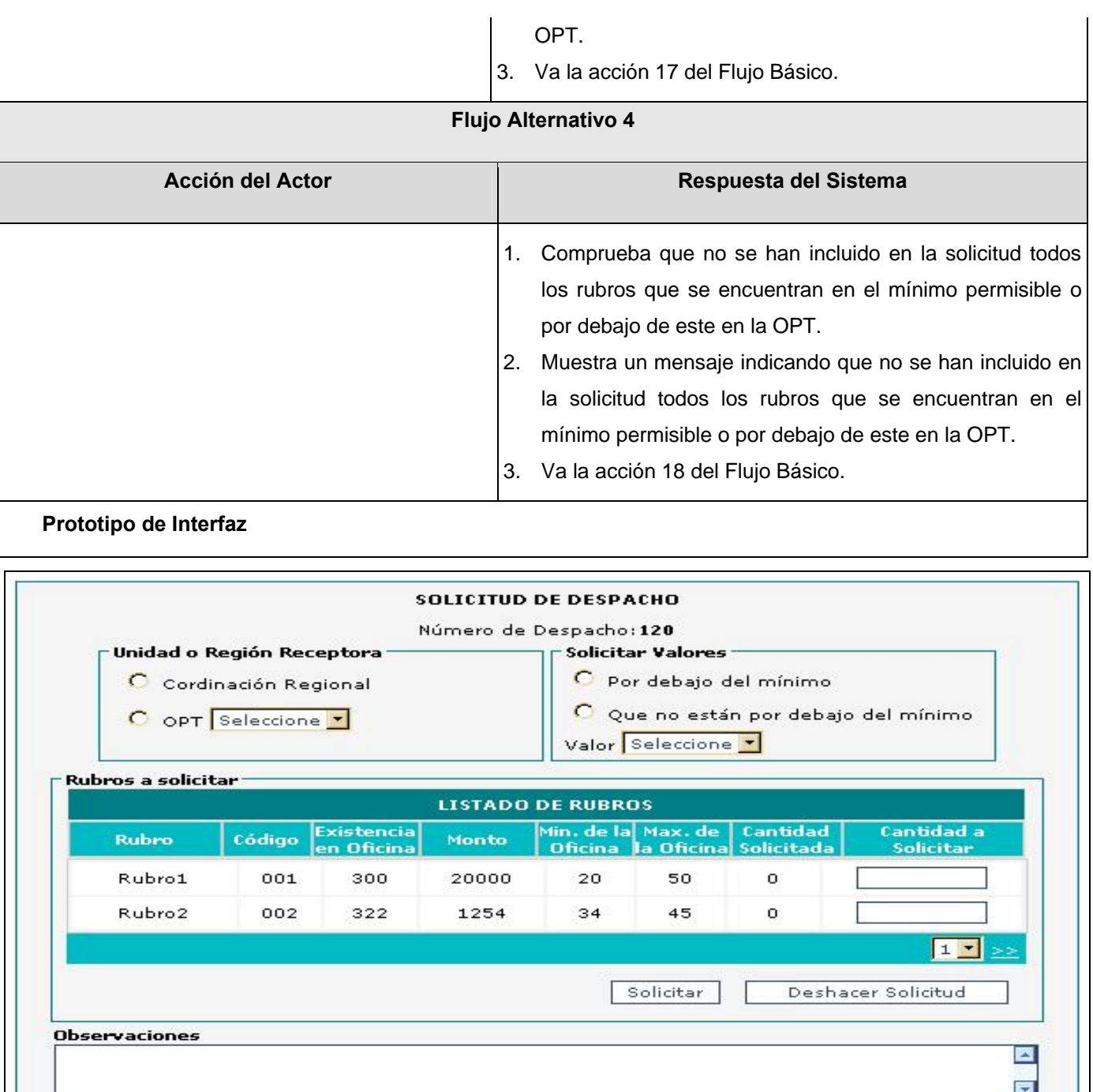

**Tabla 2.7 Descripción CU. Crear solicitud de despacho de valores** 

Finalizar

Visualizar Reporte

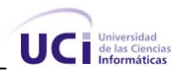

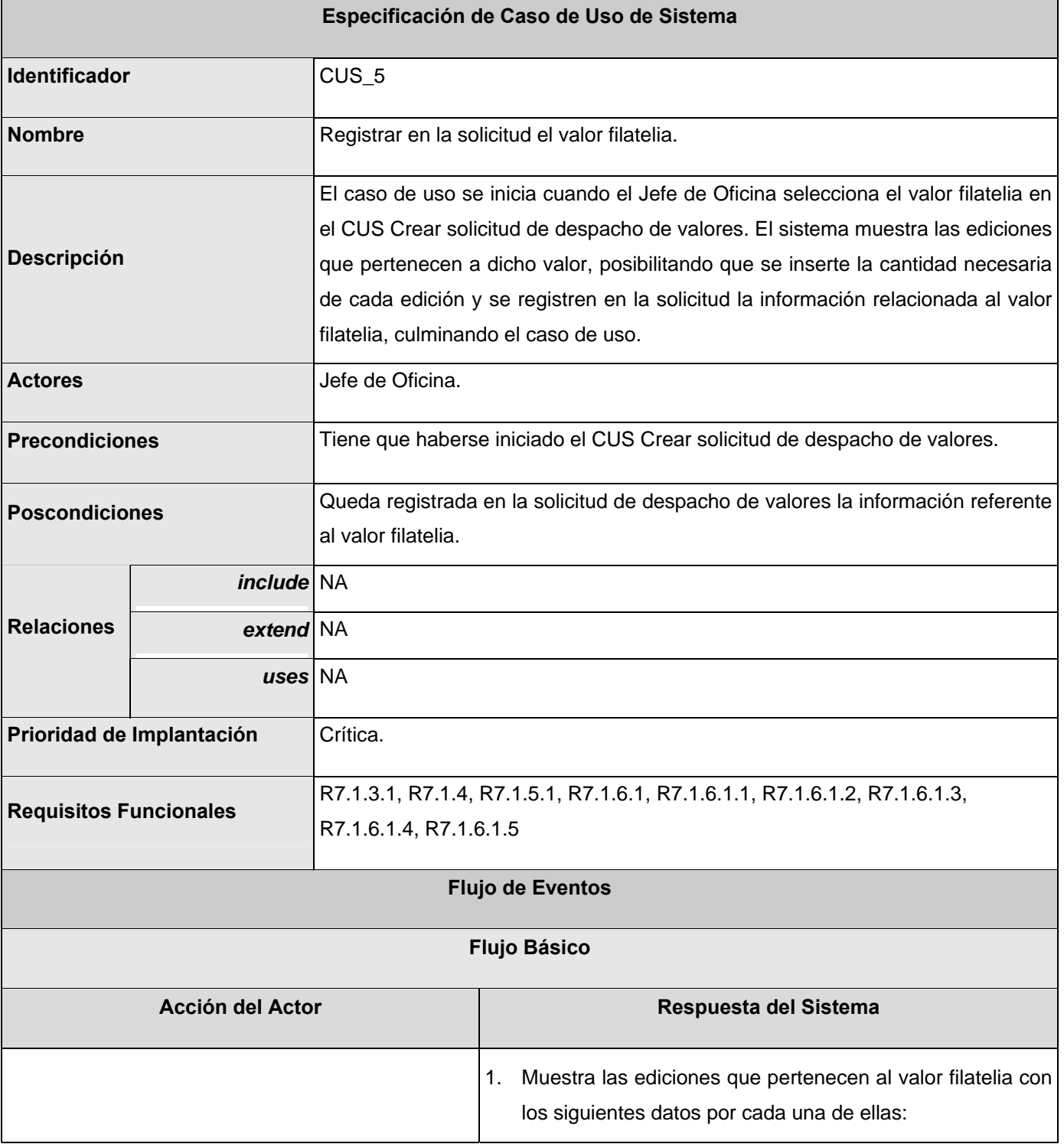

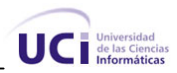

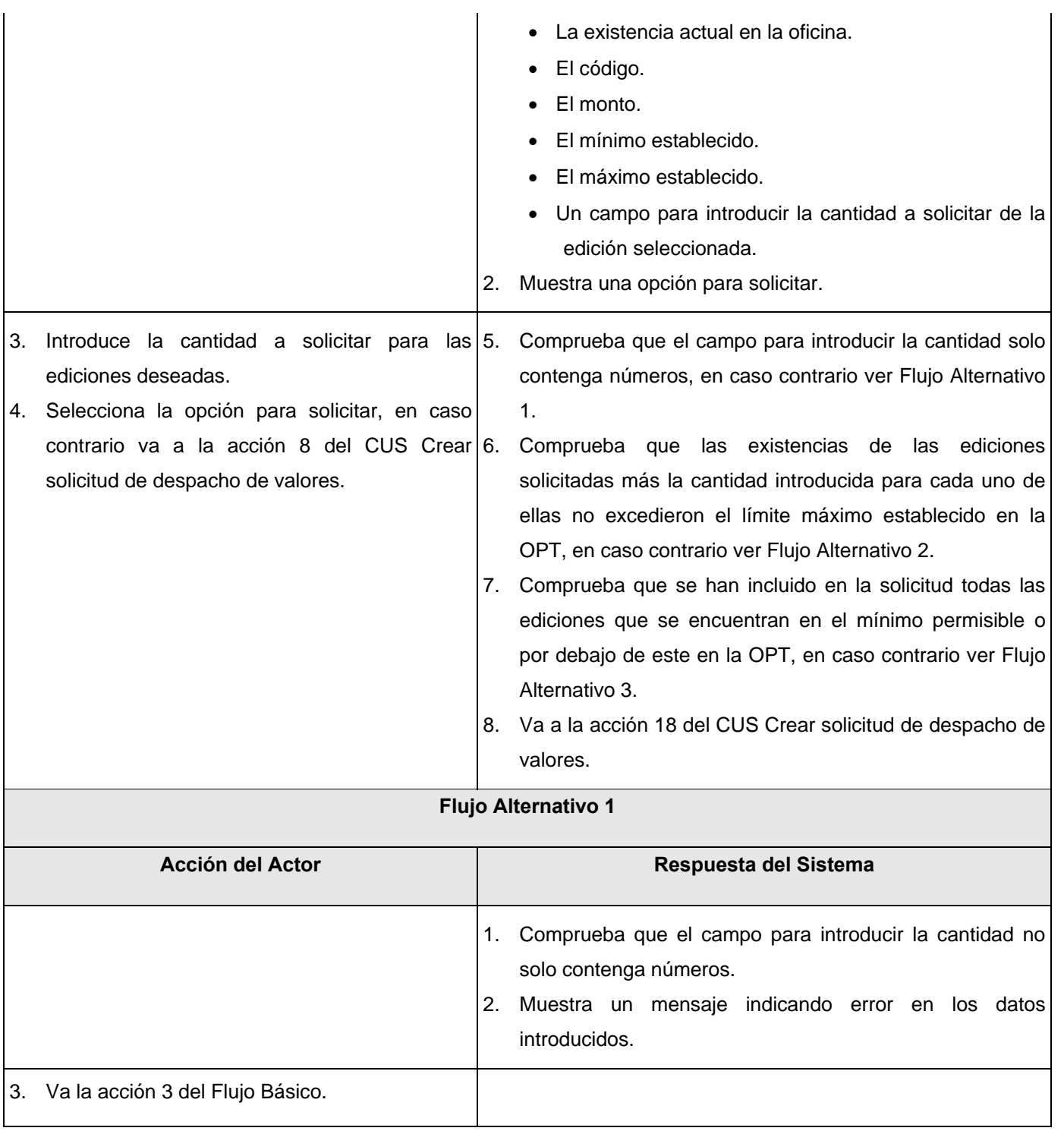

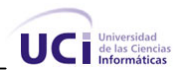

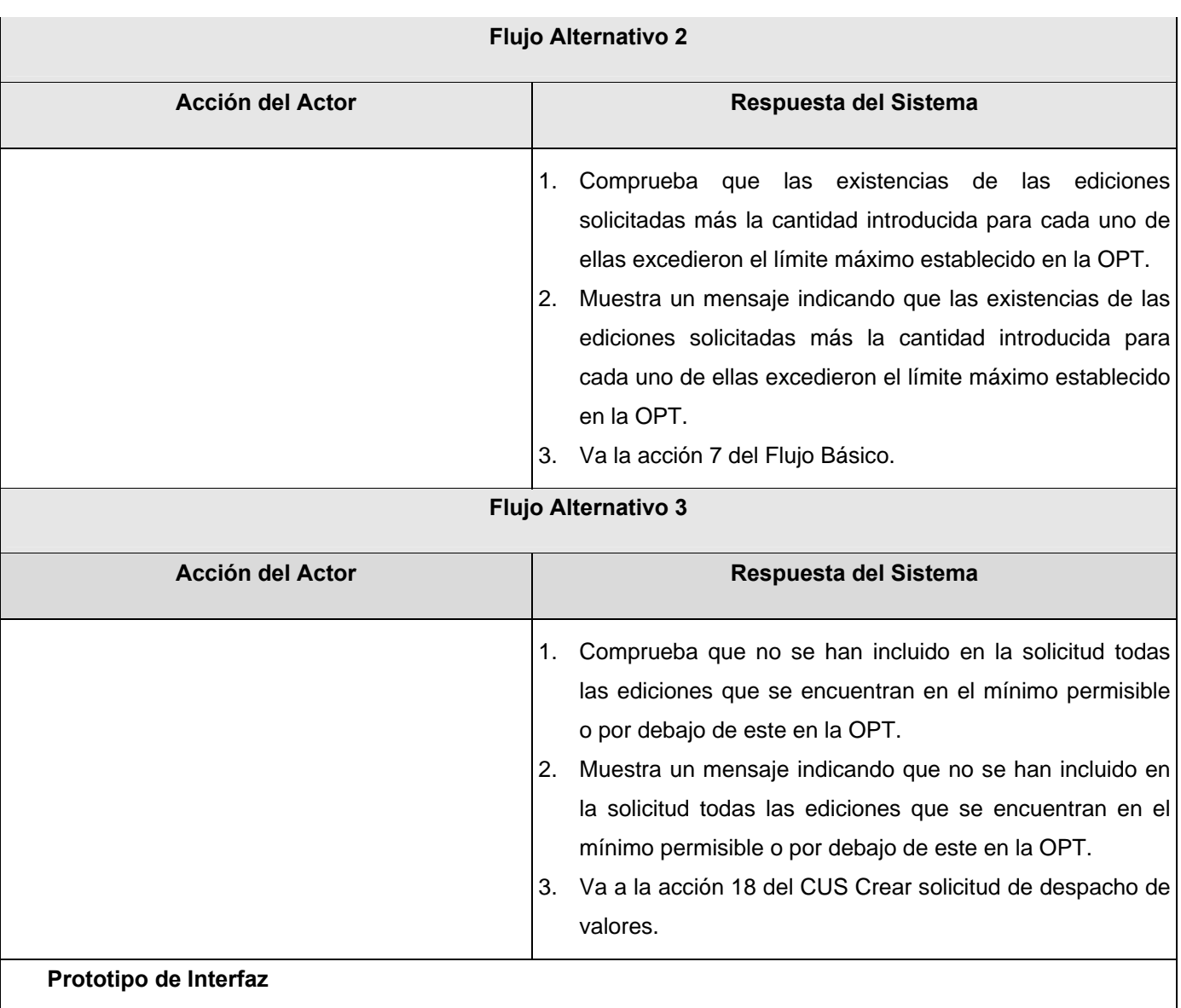

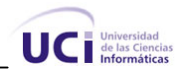

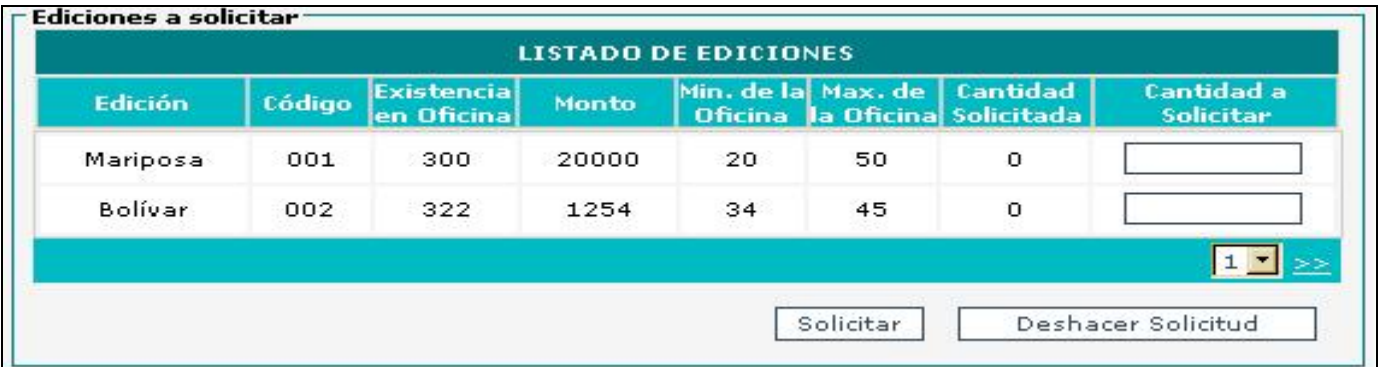

**Tabla 2.8 Descripción CU. Registrar en la solicitud el valor filatelia** 

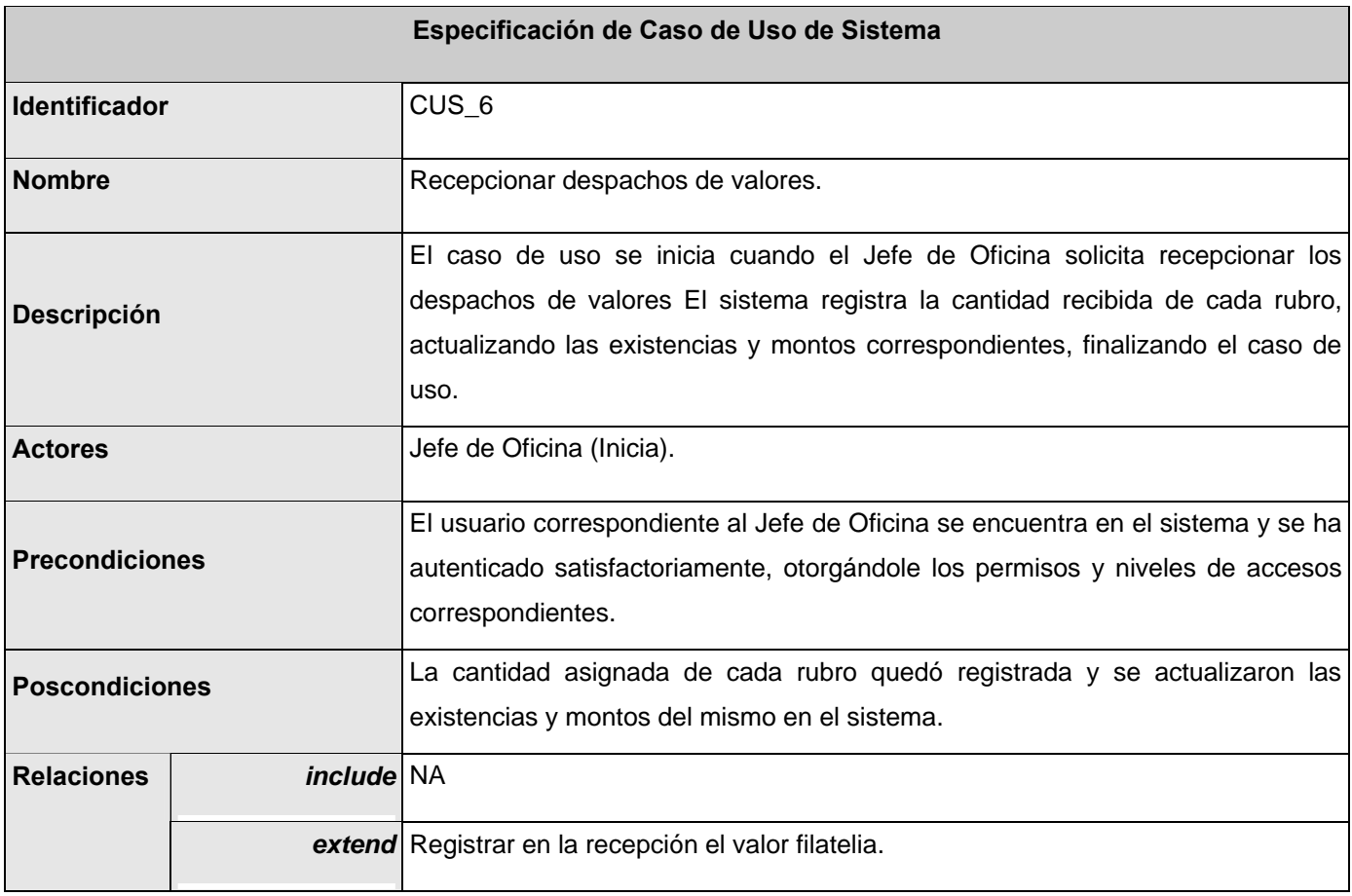

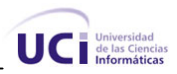

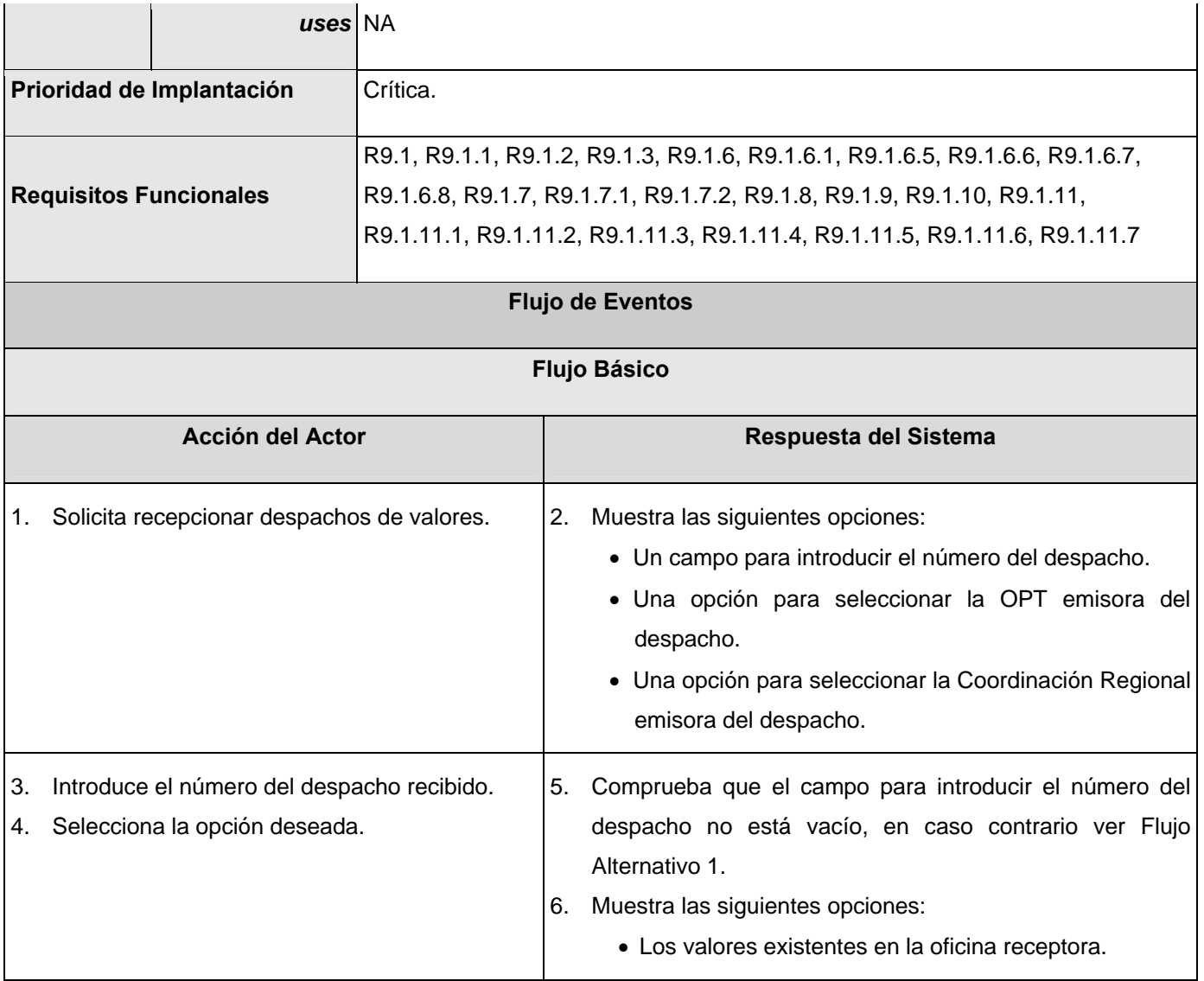

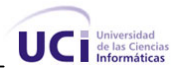

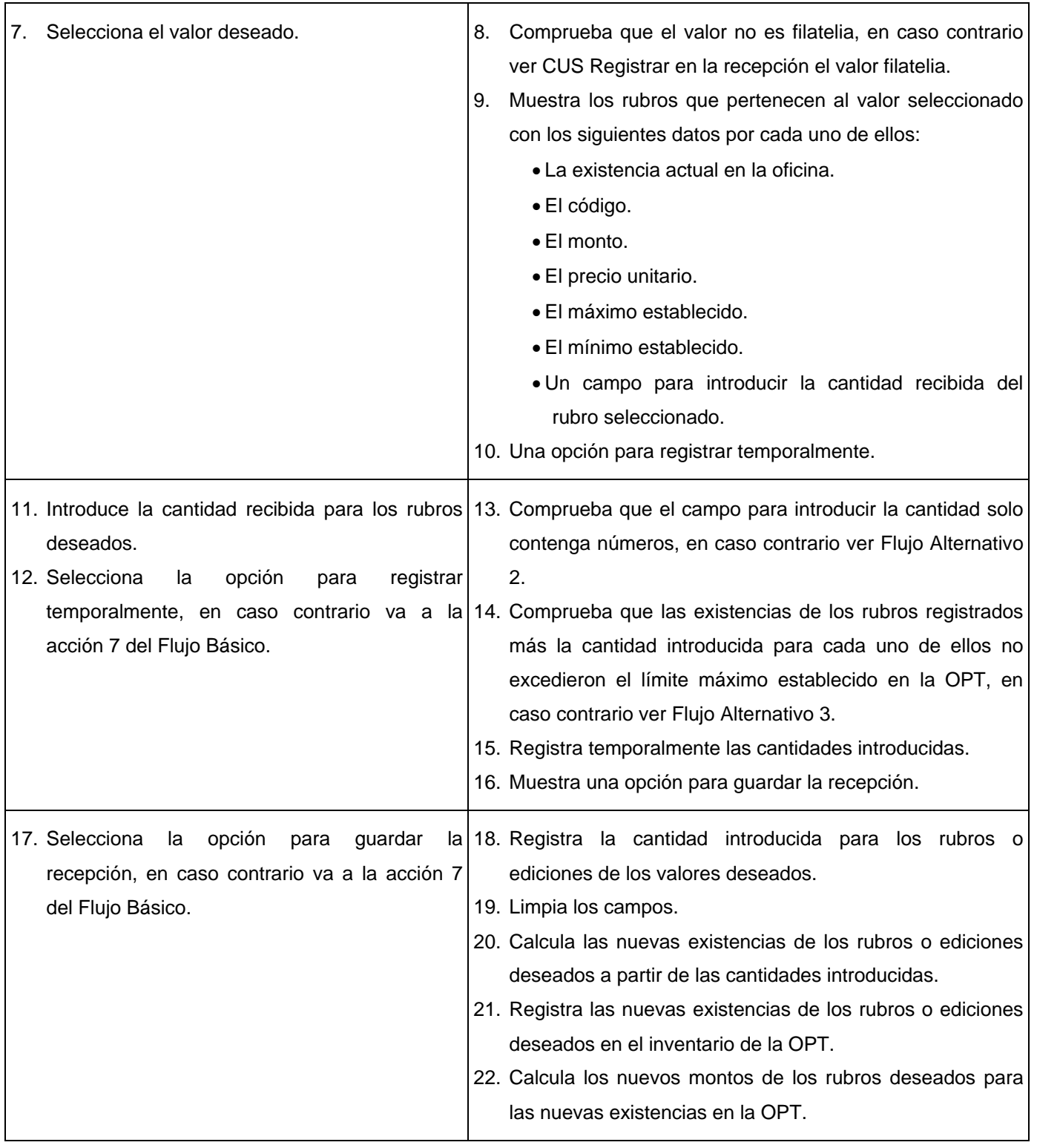

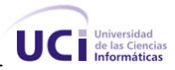

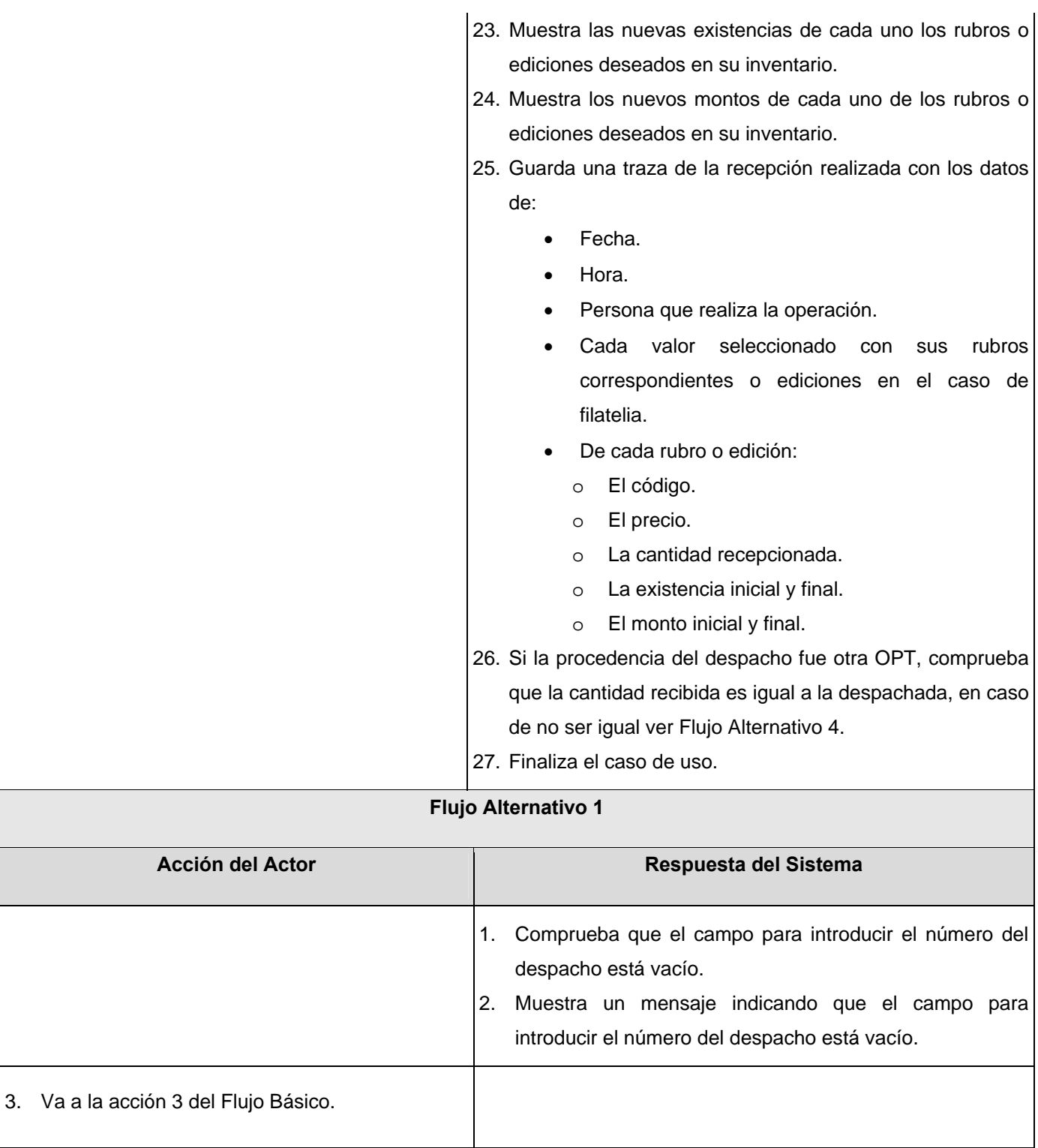

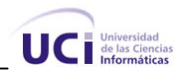

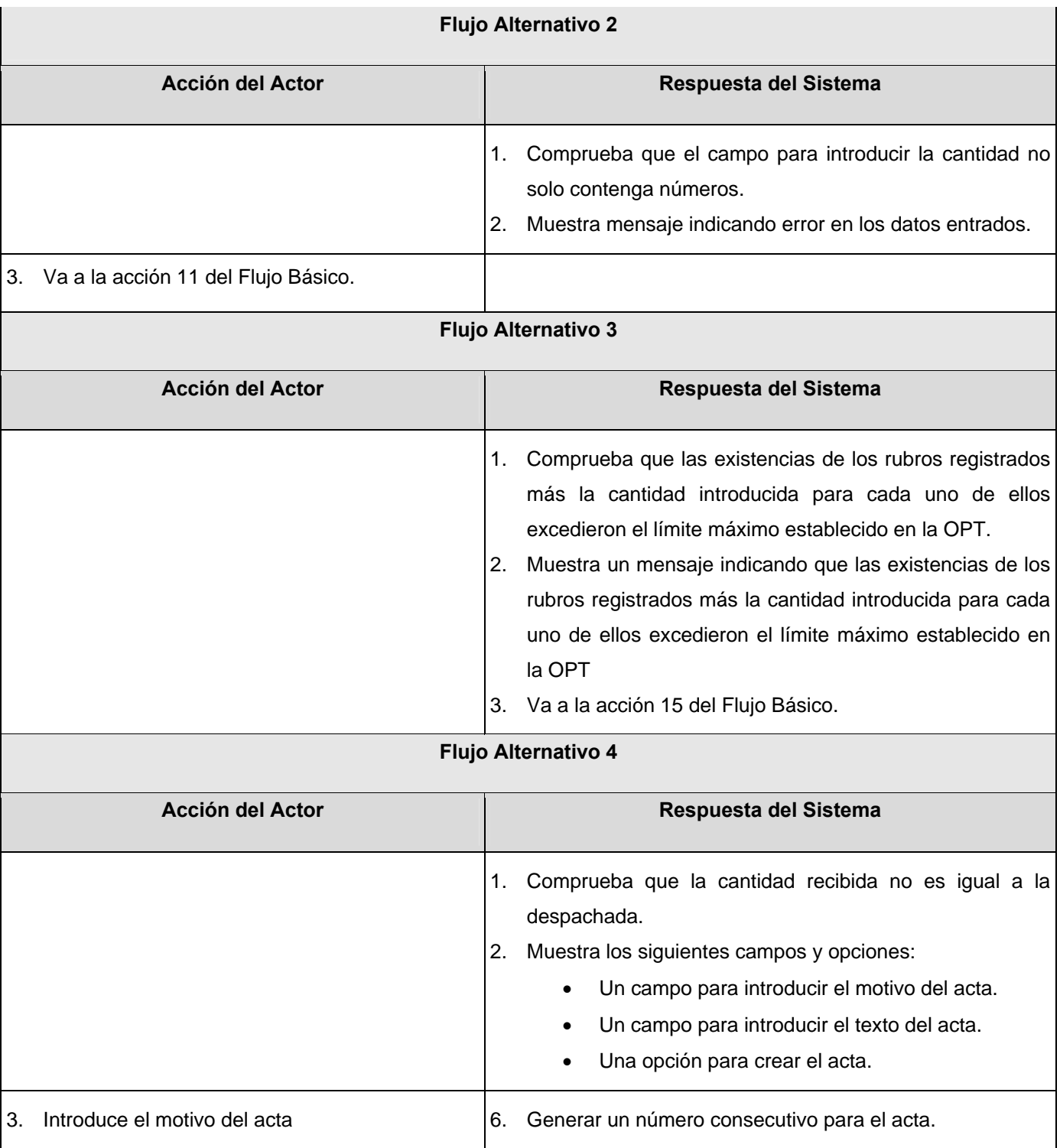

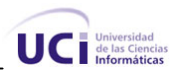

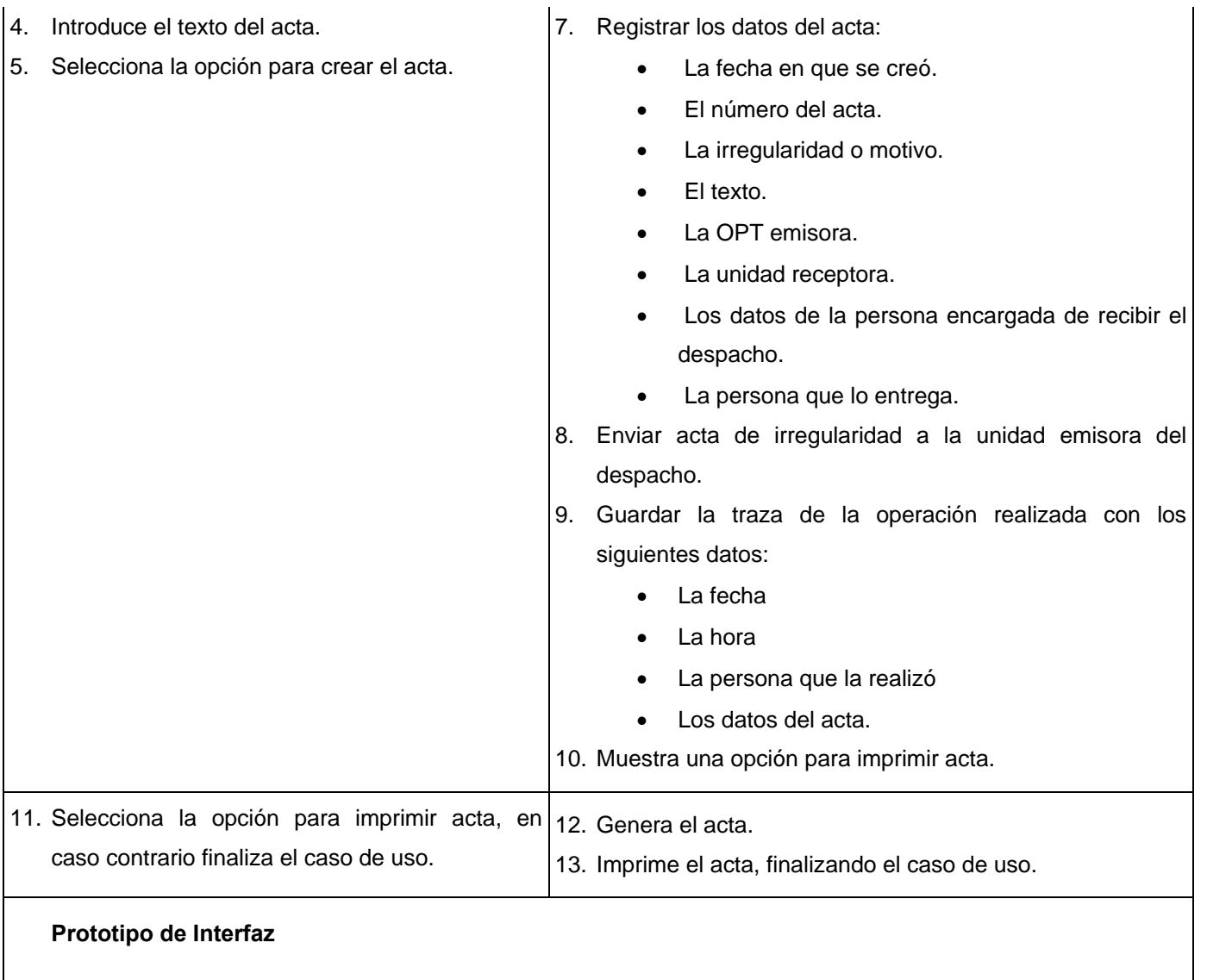

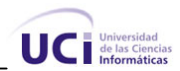

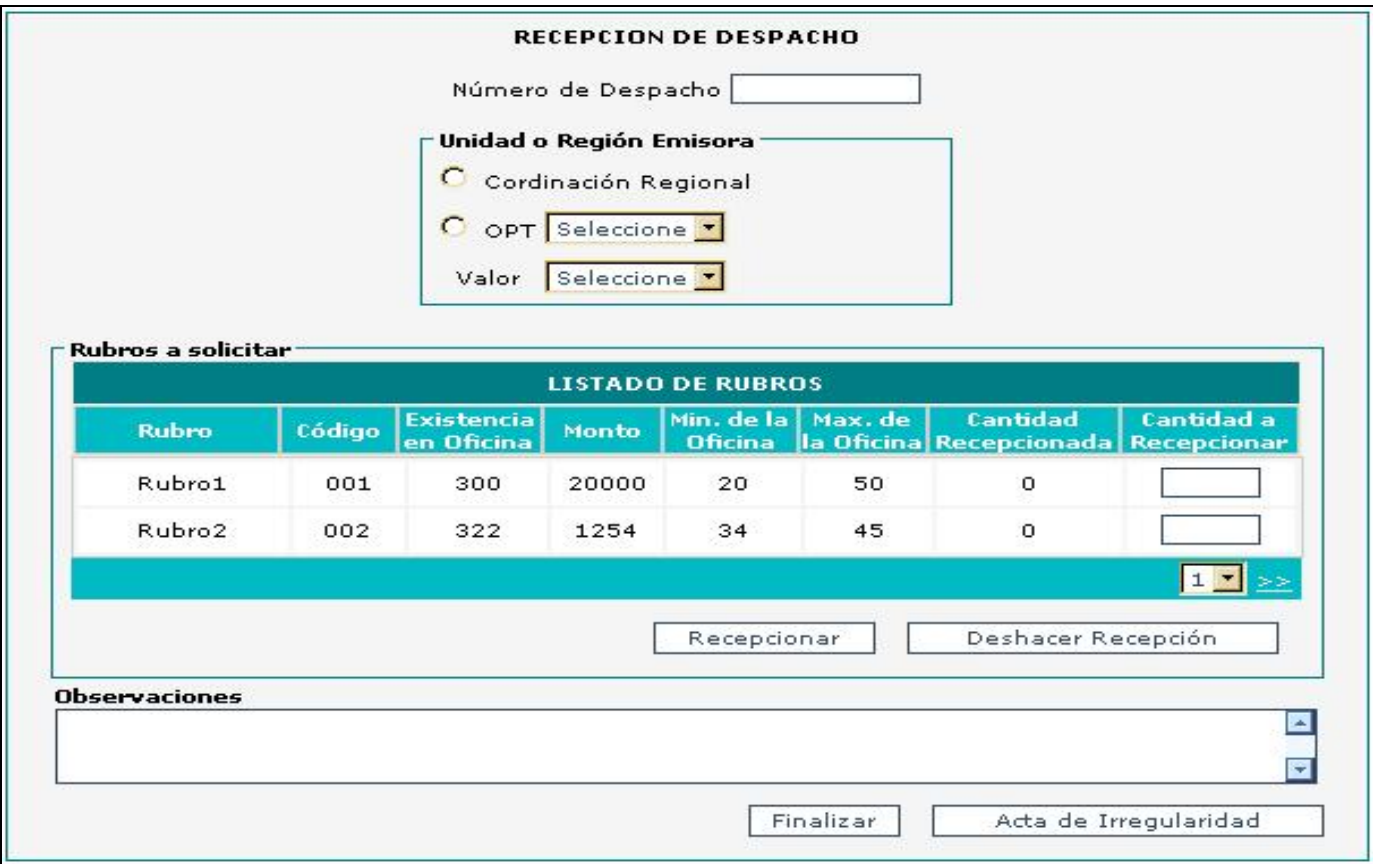

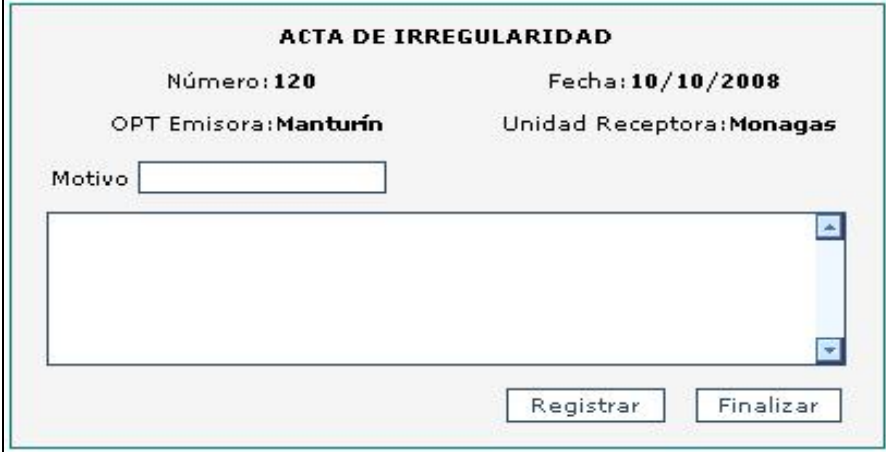

**Tabla 2.9 Descripción CU. Recepcionar despachos de valores** 

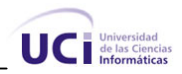

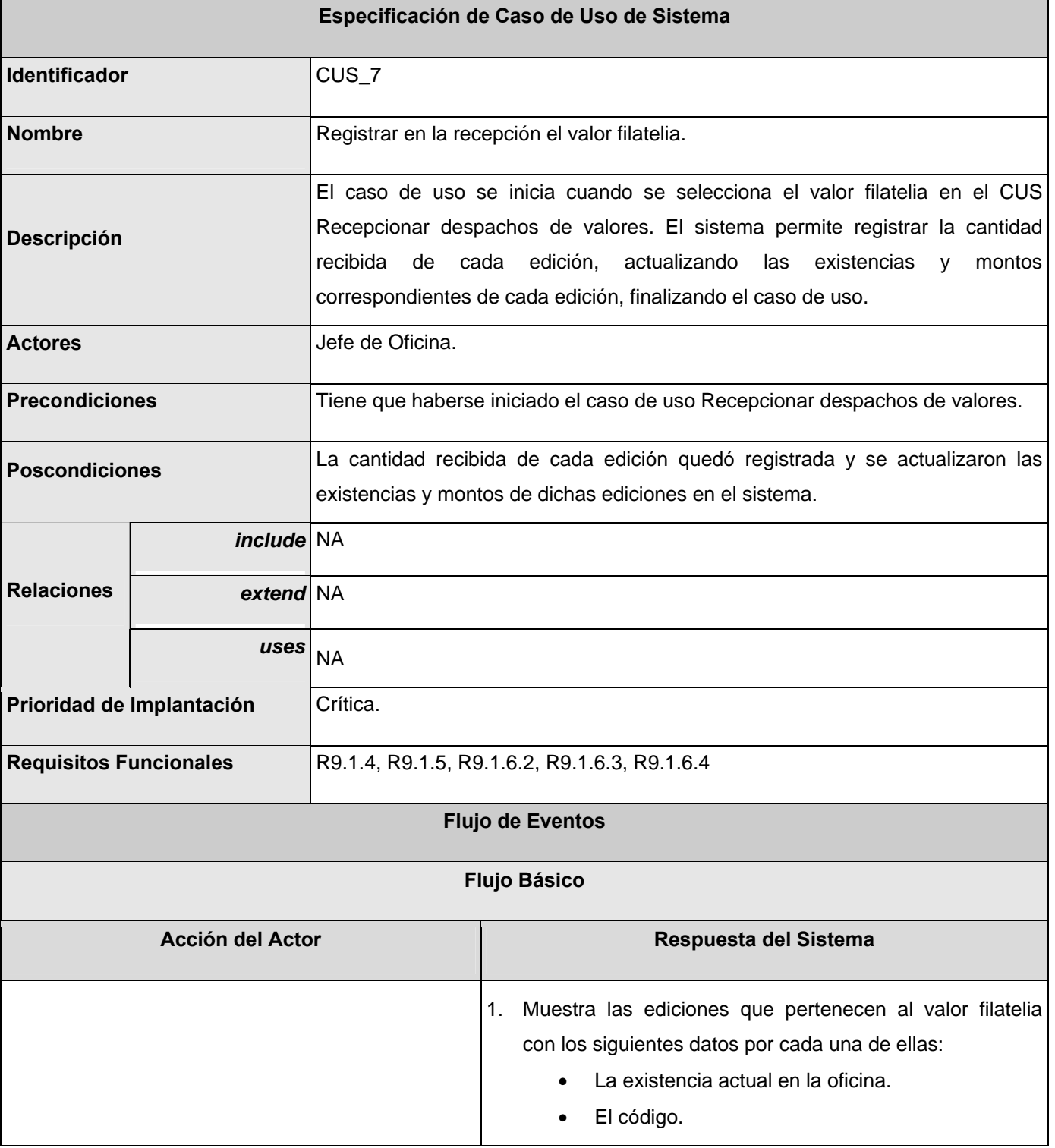

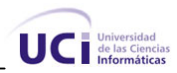

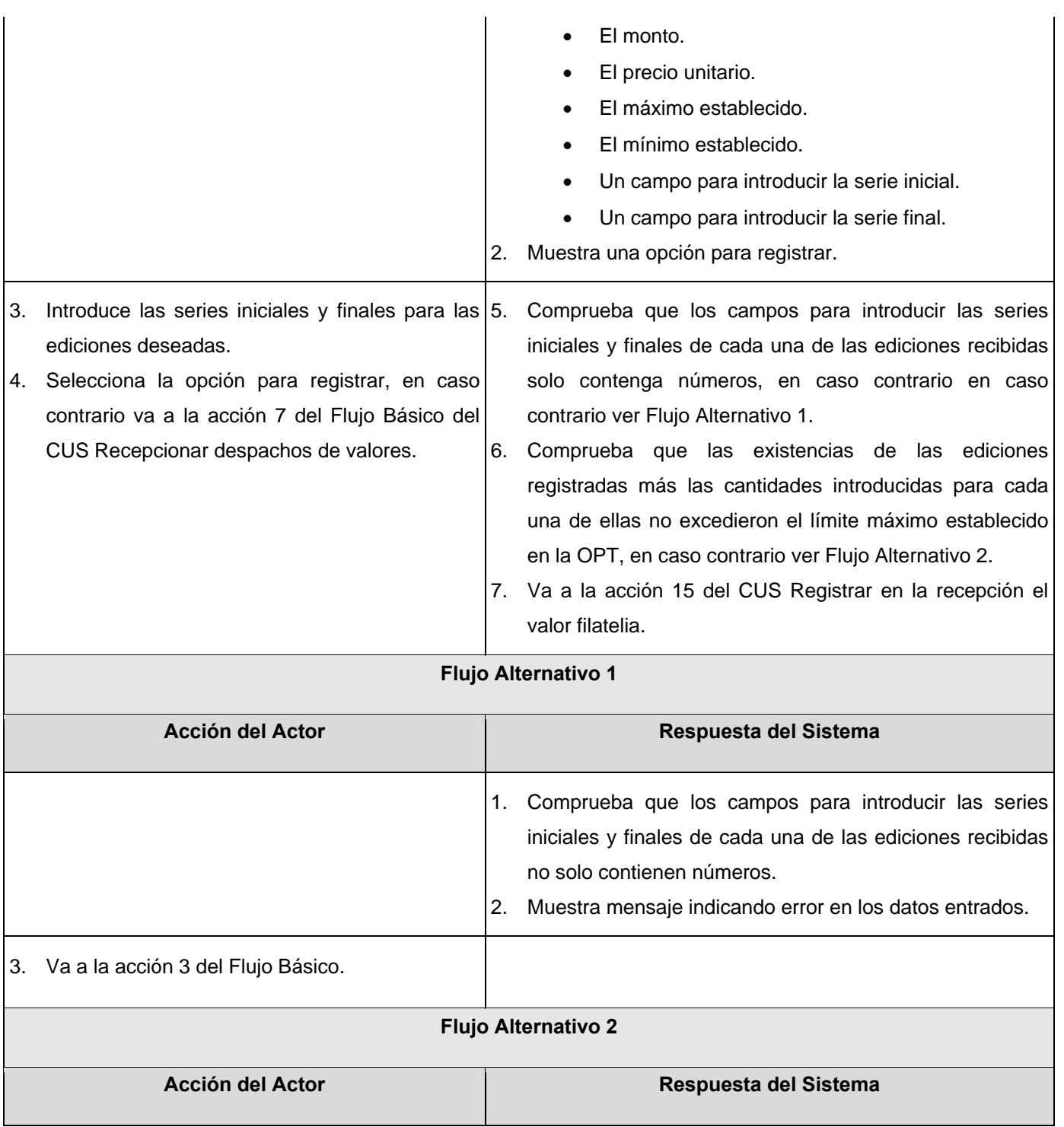

 $\mathbf{I}$ 

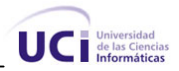

|  | Comprueba que las existencias de las ediciones          |  |  |  |  |  |  |
|--|---------------------------------------------------------|--|--|--|--|--|--|
|  | registradas más las cantidades introducidas para cada   |  |  |  |  |  |  |
|  | una de ellas excedieron el límite máximo establecido en |  |  |  |  |  |  |
|  | la OPT.                                                 |  |  |  |  |  |  |
|  | 2. Muestra mensaje indicando que las existencias de las |  |  |  |  |  |  |
|  | ediciones registradas más las cantidades introducidas   |  |  |  |  |  |  |

ediciones registradas más las cantidades introducidas para cada una de ellas excedieron el límite máximo establecido en la OPT.

**Prototipo de Interfaz**

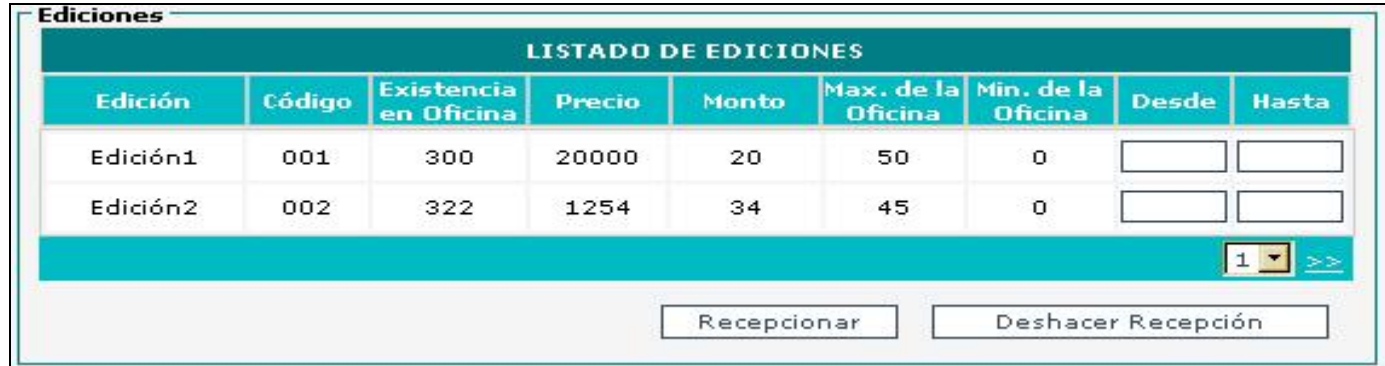

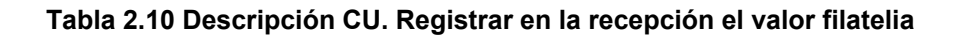

## *2.5 Conclusiones*

En este capítulo se comenzó el desarrollo de la propuesta de solución, analizándose los procesos de Apertura de Turno y Control de los Despachos de Valores a través del modelado del negocio. Se obtuvo las funcionalidades que debe tener el sistema, representadas en los requerimientos funcionales y finalmente, se pudo obtener los casos de uso del sistema. Estos casos de uso guiarán el proceso de desarrollo del software.

<sup>3.</sup> Va a la acción 16 del CUS Registrar en la recepción el valor filatelia.

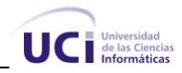

# **Capítulo 3 Análisis y Diseño**

## *3.1 Introducción*

En este capítulo se realizará el estudio de la factibilidad de la presente investigación, así como el análisis y diseño de la propuesta de solución donde se abordan una serie de artefactos como son: el diagrama de clases del análisis y del diseño, el diagrama entidad relación, el diagrama de clases persistentes y el modelo de despliegue. Además se explica la arquitectura a utilizar.

## *3.2 Estudio de factibilidad*

## **3.2.1 Cálculo de Puntos de Casos de Uso sin ajustar**

UUCP = UAW + UUCW

Donde:

٦

- UUCP: Punto de casos de usos sin ajustar.
- UAW: Factor de Peso de los Actores sin ajustar
- UUCW: Factor de Peso de los Casos de Uso sin ajustar

## **Factor de Peso de los Actores sin ajustar (UAW)**

El total del Factor de Peso de los Actores sin ajustar (UAW) se calcula mediante un análisis de la cantidad de actores presentes en el sistema y la complejidad de cada uno de ellos a través de diferentes criterios, los cuales se muestran en la siguiente tabla:

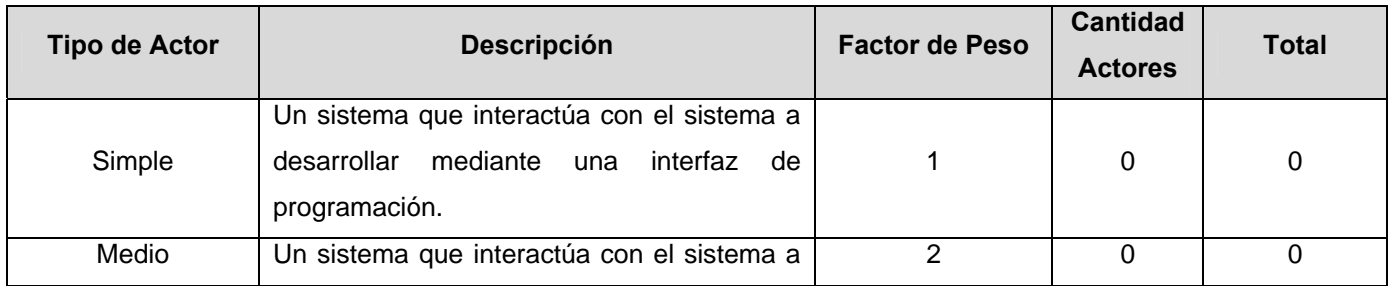

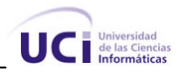

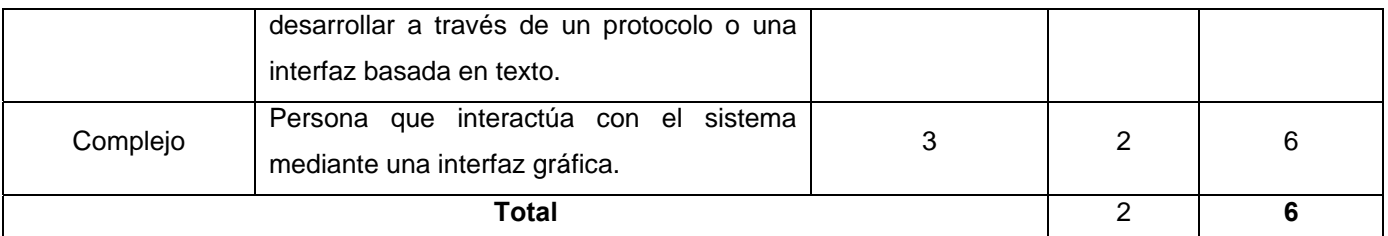

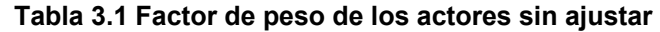

 $UAW = \sum cant$  actores \* peso UAW= 2\*3  **UAW= 6** 

٦

#### **Factor de Peso de los Casos de Uso sin ajustar (UUCW)**

El valor del Factor de Peso de los Casos de Uso sin ajustar (UUCW) se calcula mediante un estudio de los casos de uso presentes en el sistema y la complejidad de cada uno de ellos. La complejidad de los casos de uso se define teniendo en cuenta la cantidad de transacciones efectuadas en el mismo, donde una transacción es una secuencia de actividades completa. Los criterios se muestran en la siguiente tabla.

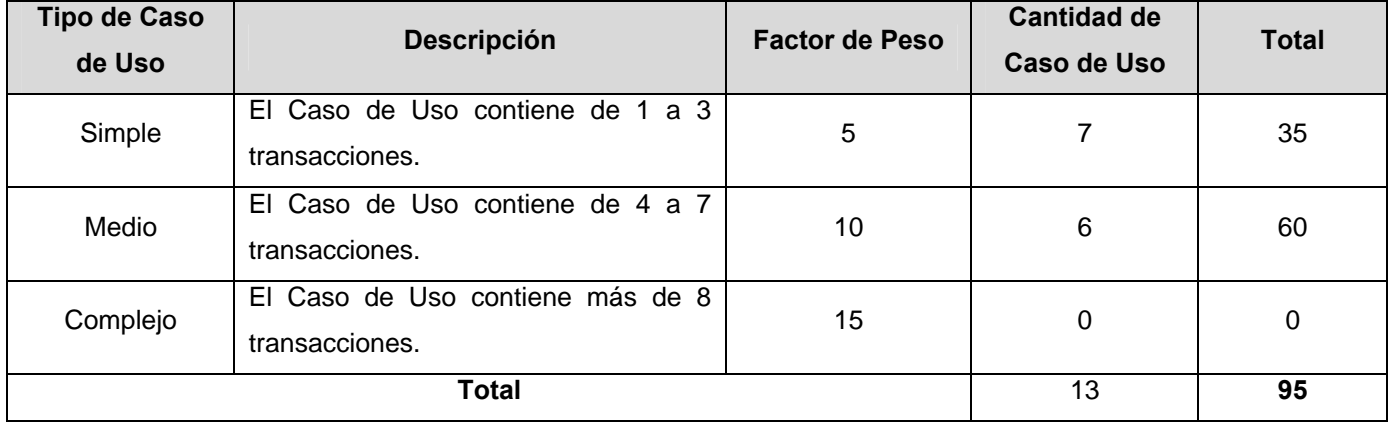

**Tabla 3.2 Factor de peso de los casos de uso sin ajustar** 

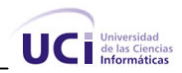

### *UUCW***= Σ***cantCU*כ*Peso*

 $UUCW = 95$ 

٦

Finalmente, los Puntos de Casos de Uso sin ajustar resultan:

UUCP = UAW + UUCW  $UUCP = 6 + 95$ **UUCP = 101**

## **3.2.2 Cálculo de Puntos de Casos de Uso ajustados**

Una vez que se obtienen los Puntos de Casos de Uso sin ajustar, se debe ajustar mediante la siguiente ecuación:

 $UCP = UUCP * TCF * EF$ 

Donde:

- UCP: Puntos de Casos de Uso ajustados
- UUCP: Puntos de Casos de Uso sin ajustar
- TCF: Factor de complejidad técnica
- EF: Factor de ambiente

#### **Factor de complejidad técnica (TCF)**

Este factor se calcula gracias a la cuantificación de un conjunto de factores que determinan la complejidad técnica del sistema. Cada uno de los factores se cuantifica con un valor de 0 (aporte irrelevante) a 5 (aporte muy importante).

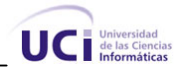

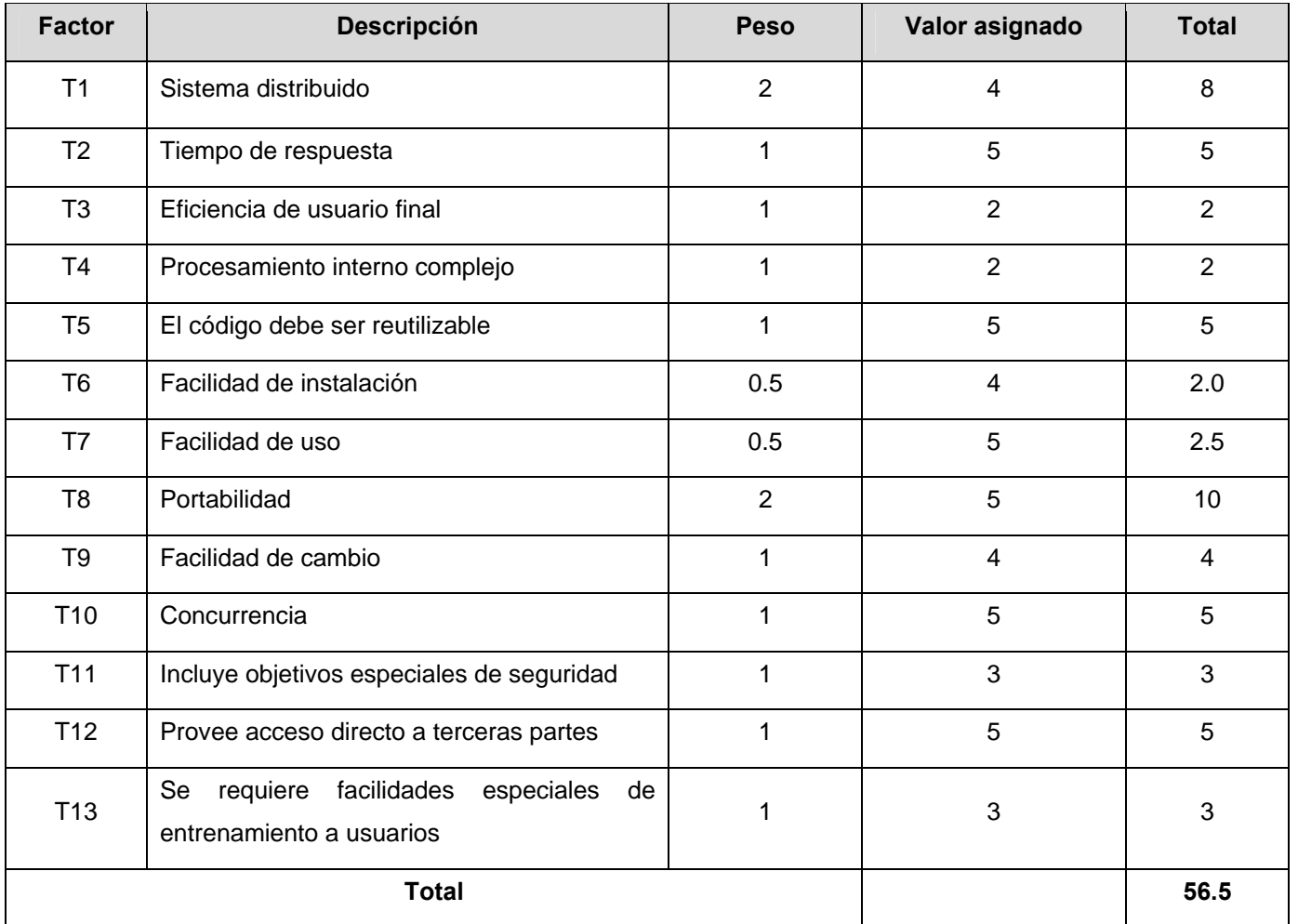

### **Tabla 3.3 Factor de Complejidad Técnica**

**TCF = 0.6 + 0.01 x Σ (Pesoi x Valor asignadoi)** 

 $TCF = 0.6 + 0.01*56.5$  $TCF = 0.6 + 0.565$ **TCF= 1.165** 

٦

### **Factor de ambiente (EF)**

Este factor contempla las habilidades y entrenamiento del grupo involucrado en el desarrollo del sistema. Cada factor se cuantifica de 0 (aporte irrelevante) a 5 (aporte muy importante)

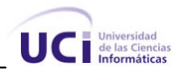

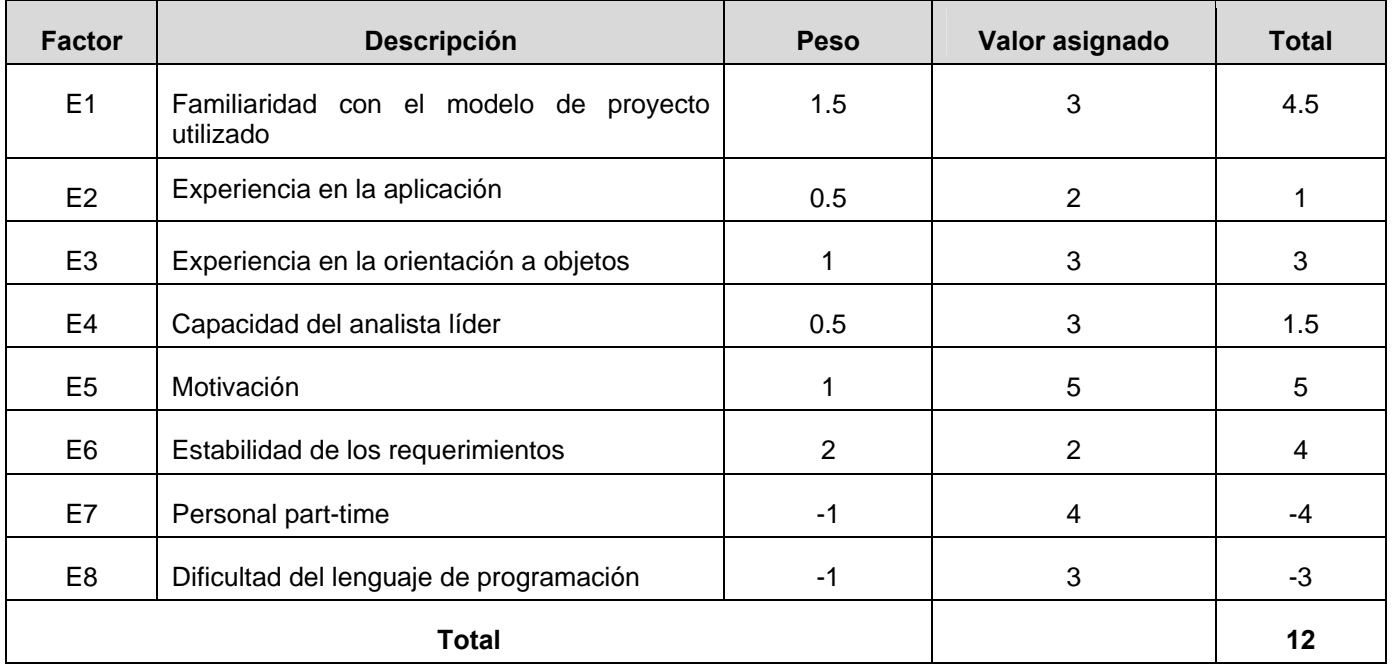

#### **Tabla 3.4 Factor de ambiente**

### **EF =1.4 - 0.03 x Σ (Pesoi x Valor asignadoi)**

 $EF = 1.4 - 0.03 * 12$ 

 $EF = 1.4 - 0.36$ 

#### **EF = 1.04**

٦

Finalmente, los Puntos de Casos de Uso ajustados resultan:

UCP = UUCP \* TCF \* EF

UCP = 101 \*1.165 \*1.04

**UCP = 122.37** 

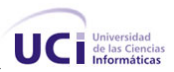

## **3.2.3 Estimación de esfuerzo a través de los puntos de casos de uso**

### $E = UCP \times CF$

Donde:

٦

- E: Esfuerzo estimado en horas hombres.
- UCP: Punto de casos de usos ajustados.
- CF: Factor de conversión.

Para el cálculo del factor de conversión (CF) se cuentan cuántos factores de los que afectan el factor de ambiente (E1…E6) están por debajo del valor medio (3), además de los restantes (E7 y E8) que se encuentran por encima de la media (3).

- Si esa cantidad es 2 ó menos, se utiliza el factor de conversión 20 Horas-Hombre / Punto de Casos de uso.
- Si esa cantidad es 3 ó 4, se utiliza el factor de conversión 28 Horas-Hombre / Punto de Casos de uso.
- Si esa cantidad es mayor o igual que 5, se recomienda efectuar cambios en el proyecto, ya que se considera que el riesgo de fracaso del mismo es demasiado alto.

Por lo tanto se puede decir que:

CF = 28 Horas-Hombre / Punto de Casos de uso

 $E = 122.37*28$ 

#### **E = 3426.36 Horas-Hombre**

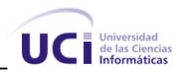

## **3.2.4 Calcular esfuerzo de todo el proyecto.**

٦

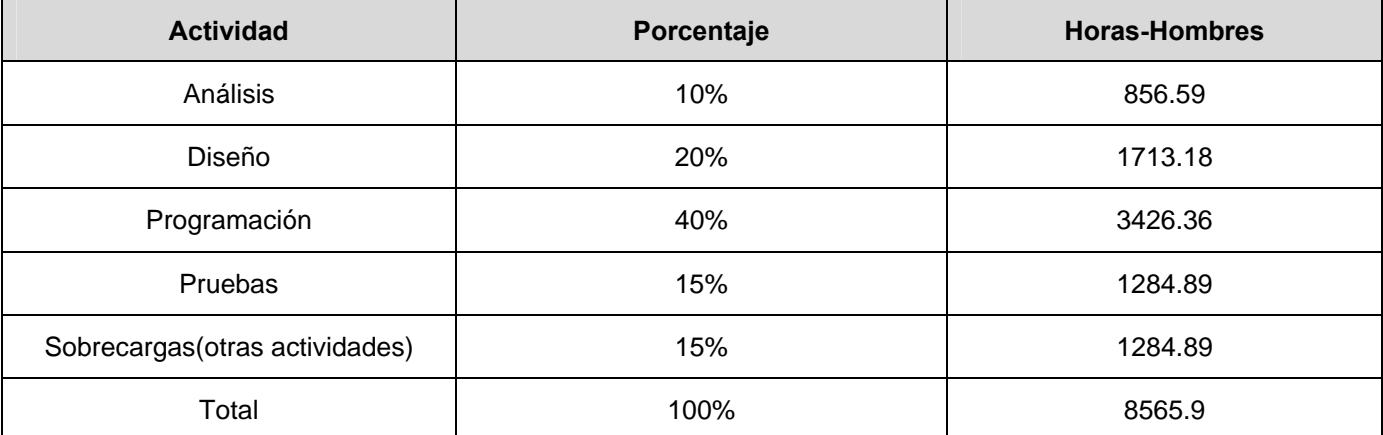

#### **Tabla 3.5 Esfuerzo del proyecto**

El esfuerzo para realizar el análisis y diseño se estima en **E = 2569.77 Horas-Hombre** y si se asume que cada mes tiene 4 semanas y cada semana 5 días laborables, se trabajarían 20 días al mes en los cuales se laboran 8 horas diarias como promedio. En total se ejecutarían en un mes 160 horas laborables, eso daría un **ET = 16.06 mes-hombre.** 

Si: Tiempo = ET /Cantidad de Hombres (CH) Tiempo = 16.06 / 2 **Tiempo = 8.03** 

Esto quiere decir que con 2 hombres trabajando en la realización del análisis y diseño de los procesos estudiados, el mismo se desarrolla en aproximadamente 8 meses.

## **3.2.5 Costo de la Investigación.**

Salario mensual = \$100.00 Depreciación de PC (DPC) = \$10.00 Gasto de corriente de PC (GC) = \$15.00

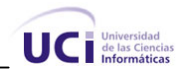

Cantidad de hombres (CH)= 2 Cantidad de PC (CP)=2

٦

Tiempo= El tiempo total de la realización del análisis y diseño para esa cantidad de personas es de aproximadamente 6.43 meses.

Costo del proyecto=  $(CH^*$  (Salario mensual) +  $CP^*$  (DPC + GC))  $*$  Tiempo

Costo del proyecto =  $(2 * (100) + 2 * (10 + 15)) * 8$ 

#### **Costo del proyecto= \$2000**

De los resultados obtenidos se interpreta que con 2 hombres trabajando en la realización del análisis y diseño por un tiempo de aproximadamente 8 meses y ganando cada uno de ellos \$100.00, el costo total se estima que sea de 2000 pesos.

### *3.3 Modelo de Análisis*

El análisis consiste en obtener una visión del sistema que se preocupa de ver qué hace, es decir, solo se centra en los requisitos funcionales. Además, se pueden estructurar los requisitos de manera que faciliten su comprensión, su preparación, su modificación y en general su mantenimiento. Las clases que se utilizan para su modelación son las siguientes:

- Clase interfaz: Modelan la interacción entre el sistema y sus actores.
- Clases entidad: Modelan información que posee larga vida y que es a menudo persistente.
- Clase Controladora: Coordinan la realización de uno o unos pocos casos de uso, regulando las actividades de los objetos que implementan la funcionalidad del caso de uso.

Las actividades del análisis se desarrollan a través del lenguaje de los desarrolladores y tienen como objetivo facilitar la entrada al diseño. Un diagrama de clases del análisis representa las cosas del mundo

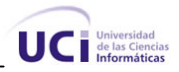

real y no de la implementación, se define como aquel artefacto en el que se figuran los conceptos en un dominio del problema.

En la figura 4 se observa un ejemplo de diagrama de clases del análisis del caso de uso Crear solicitud de despachos. Los demás diagramas se relacionan en el Anexo 3.

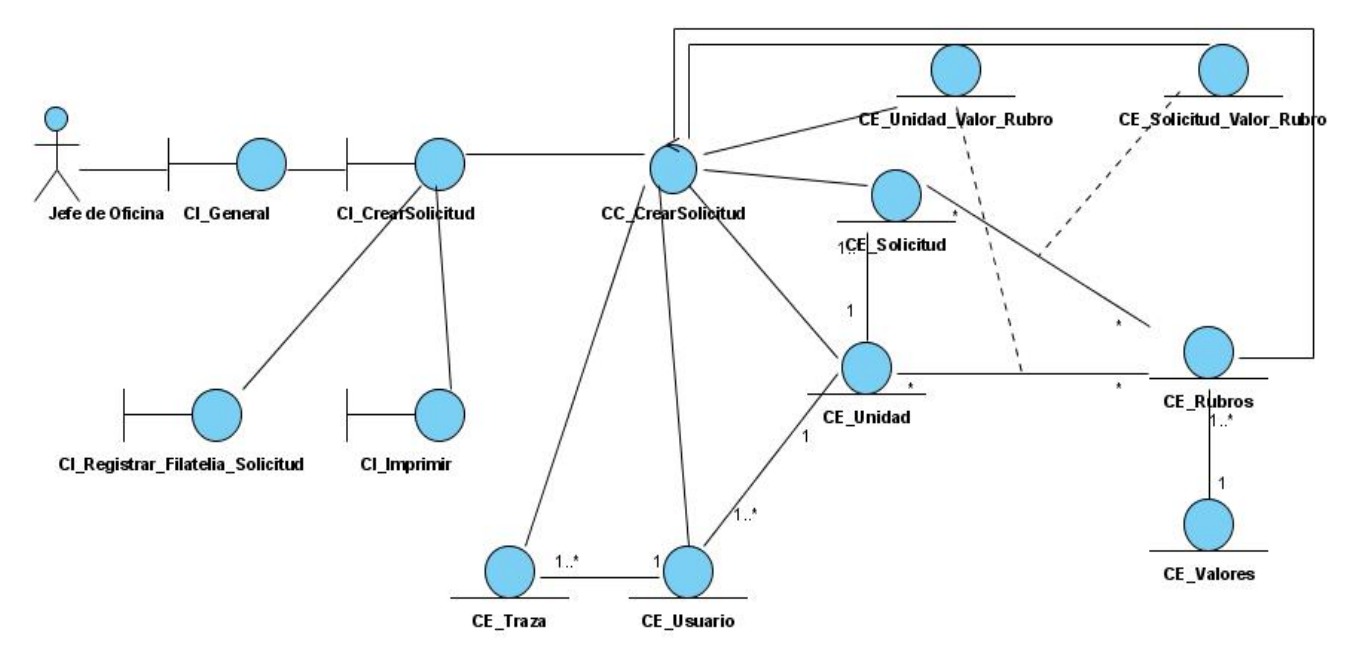

**Figura 3.1 Diagrama de clases del análisis. Crear solicitud de despachos.** 

## *3.4 Modelado del diseño*

٦

El diseño se ha escrito como un proceso multifase en el que se sintetizan representaciones de la estructura de datos, la estructura del programa, las características de la interfaz y los detalles procedimentales desde los requisitos de la información. (Pressman)

## **3.4.1 Descripción de la arquitectura utilizada**

El modelado del diseño va a tener como base una arquitectura de tres capas, donde en cada capa se hace referencia a los componentes que presentan los niveles inferiores.

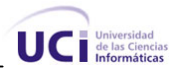

Presentación: contiene todos los aspectos del software que tienen que ver con las interfaces y la interacción con los diferentes tipos de usuarios. Estos aspectos típicamente incluyen el manejo e imagen de las ventanas, el formato de los reportes, gráficos y elementos multimedia en general.

Capa de Negocio: reúne todos los aspectos del software que automatizan o apoyan los procesos de negocio que llevan a cabo los usuarios. Estos aspectos incluyen las tareas que forman parte de los procesos, las reglas y restricciones que aplican.

Capa de Acceso a Datos: encargada del manejo de los datos persistentes, por lo que también se le denomina capa de persistencia.

En la figura 5 queda representada la arquitectura a utilizar.

٦

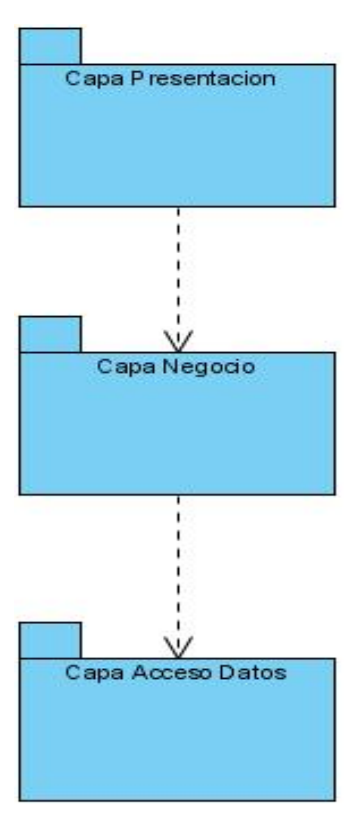

**Figura 3.2 Arquitectura de tres capas** 

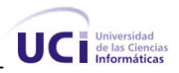

## **3.4.1.1 Patrones de diseño utilizados**

٦

Un patrón es una pareja de problema/solución con un nombre y que es aplicable a otros contextos, con una sugerencia sobre la manera de usarlo en situaciones nuevas. (Larman, 1999). Un patrón de diseño es básicamente una solución (un diseño) que surge de la experimentación práctica con varios proyectos, y los equipos de desarrollo han encontrado que se puede aplicar en diversos contextos (Schmuller, 2000).

Los patrones utilizados para el diseño fueron principalmente el patrón experto y el creador, ambos pertenecientes al grupo de patrones de asignación de responsabilidades. El experto consiste en asignar la responsabilidad a aquella clase que tenga la información necesaria para cumplir con la misma, mientras que el creador se basa en asignar la responsabilidad de crear una instancia de una clase a otra clase, si esta última contiene, agrega, registra, utiliza o posee los datos de inicialización de la primera.

## **3.4.2 Diagrama de clases Web**

Durante la construcción de este diagrama es imposible aplicar la forma tradicional para modelar los diagramas de clases. Esto se debe fundamentalmente a que en esta modelación una página Web es considerada una clase y por tanto a la hora de diseñar la aplicación Web no permite identificar qué atributos y operaciones se mantienen en ejecución, además no se puede especificar cuáles de estos se activan al estar el usuario interactuando con dicha página. Con vistas a erradicar estas deficiencias utilizamos UML que es capaz de ajustarse a la arquitectura de este tipo de sistemas, modelando en clases diferentes los aspectos del lado del servidor y del lado del cliente.

A continuación se muestra un ejemplo de diagrama de clases Web, perteneciente al CUS Crear solicitud de despachos. Es importante señalar que todos los diagramas de clases del diseño están representados sin algunas funcionalidades con el objetivo de lograr una mayor claridad y entendimiento de los mismos. Los diagramas restantes aparecen referenciados en el Anexo 4.

٦

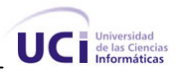

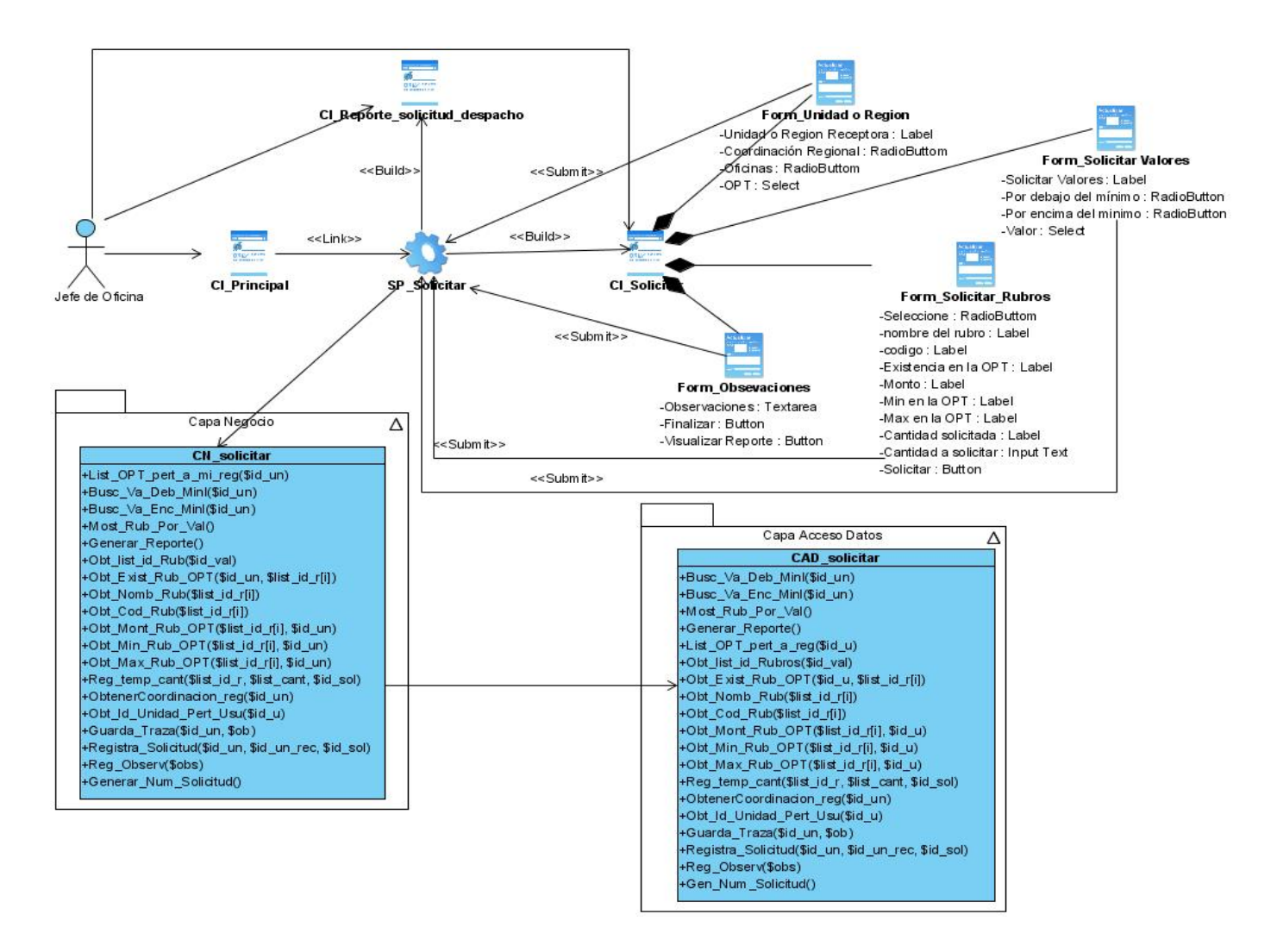

**Figura 3.3 Diagrama de clases Web. Crear solicitud de despachos.** 

## **3.4.3 Diseño de la Base de Datos**

A la hora de realizar el diseño de la base de datos se debe tener en cuenta si se satisfacen los requisitos funcionales que presenta el sistema y ver que se logre mantener la integridad de los datos, que no exista redundancia de información y si se brinda la seguridad que se necesita. Los modelos que se utilizan para diseñar la base de datos del sistema se denominan, modelos lógicos y físicos de datos. Las clases persistentes que a continuación se muestran cubren las necesidades que el sistema pueda presentar.

٦

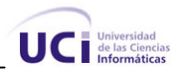

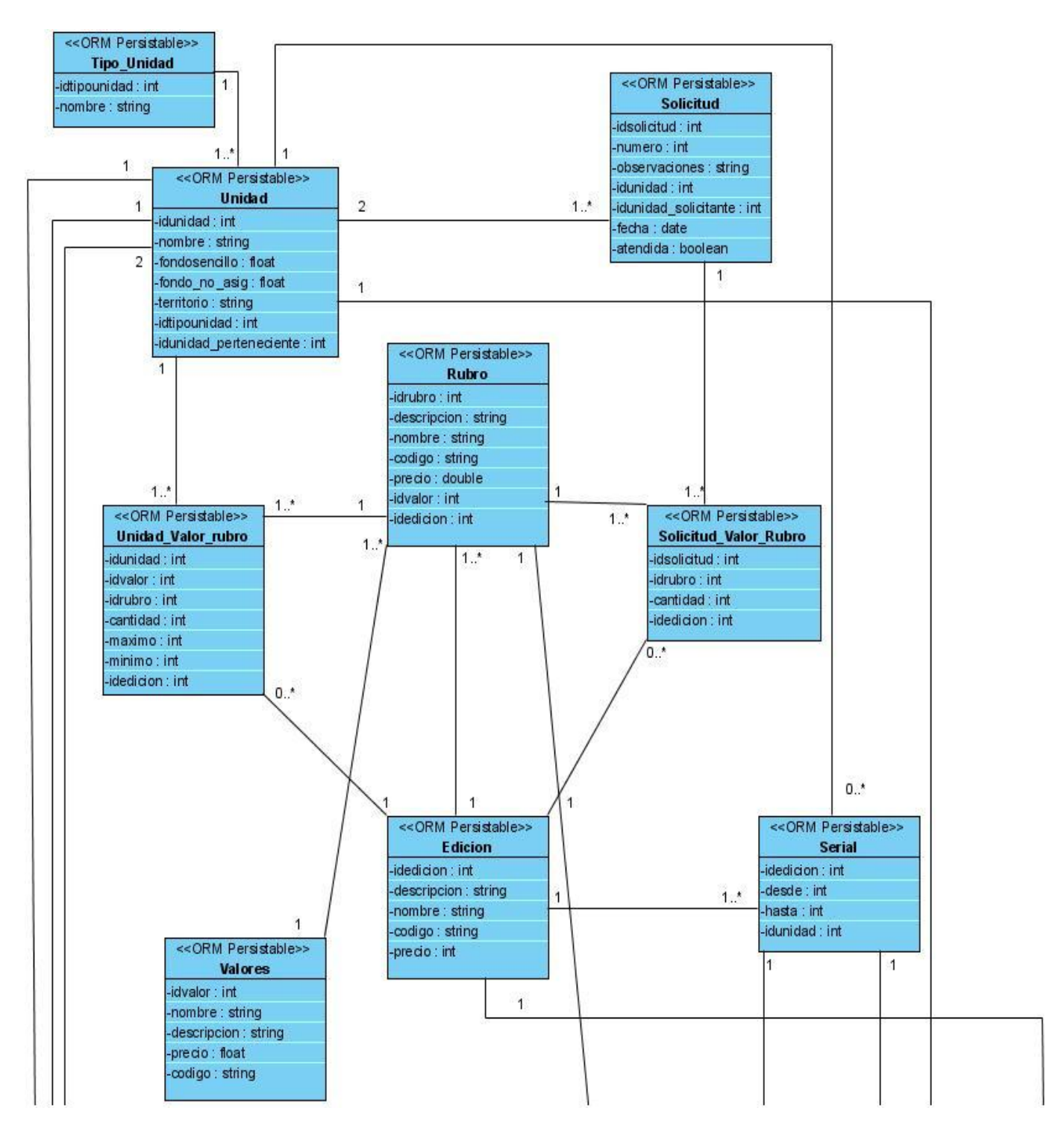

**Figura 3.4 Diagrama ORM**

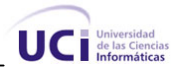

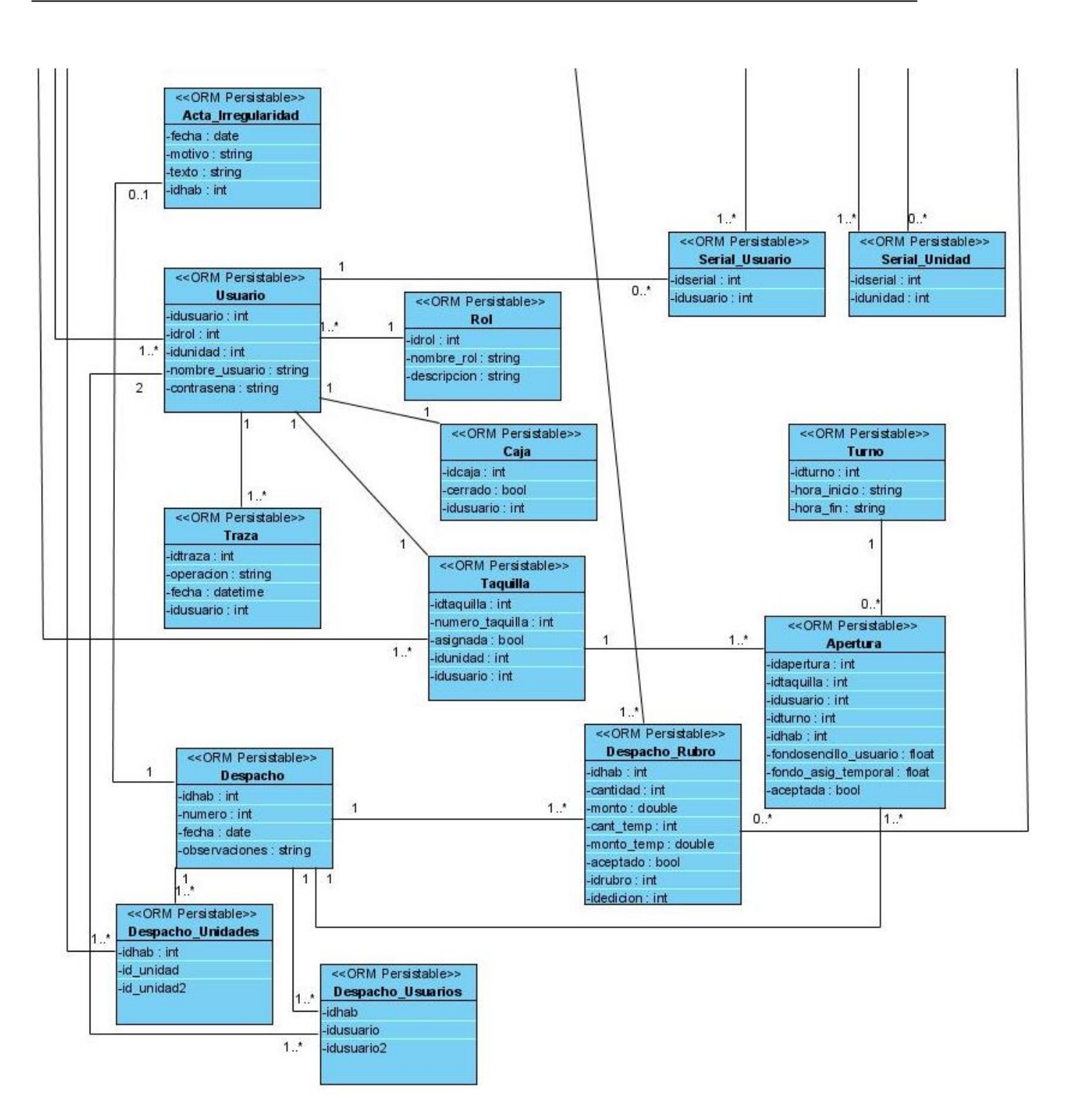

**Figura 3.5 Diagrama ORM (Continuación)** 

٦

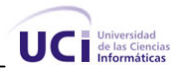

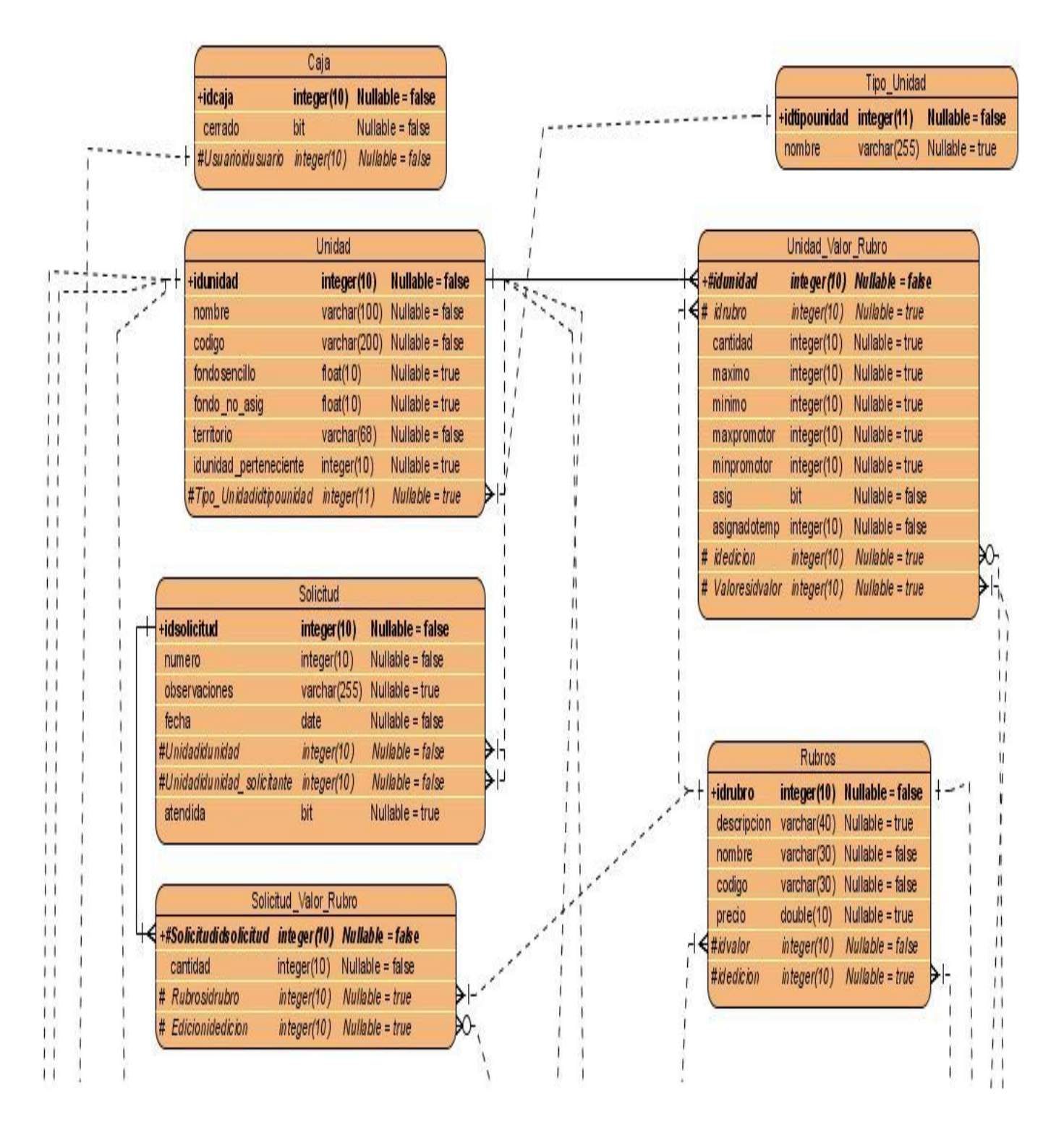

**Figura 3.6 Diagrama Entidad Relación**
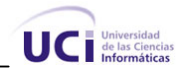

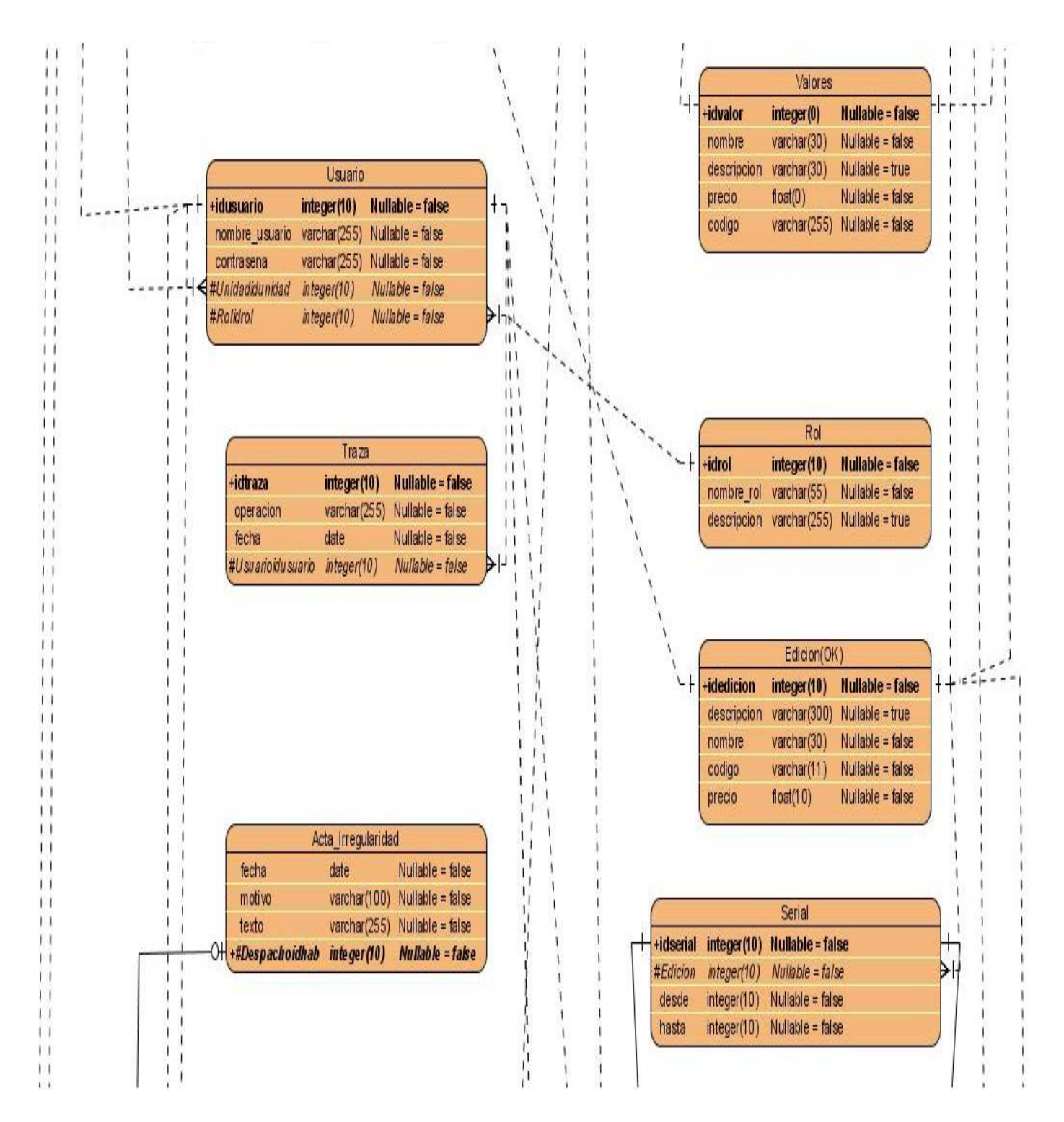

**Figura 3.7 Diagrama Entidad Relación (Continuación 1)** 

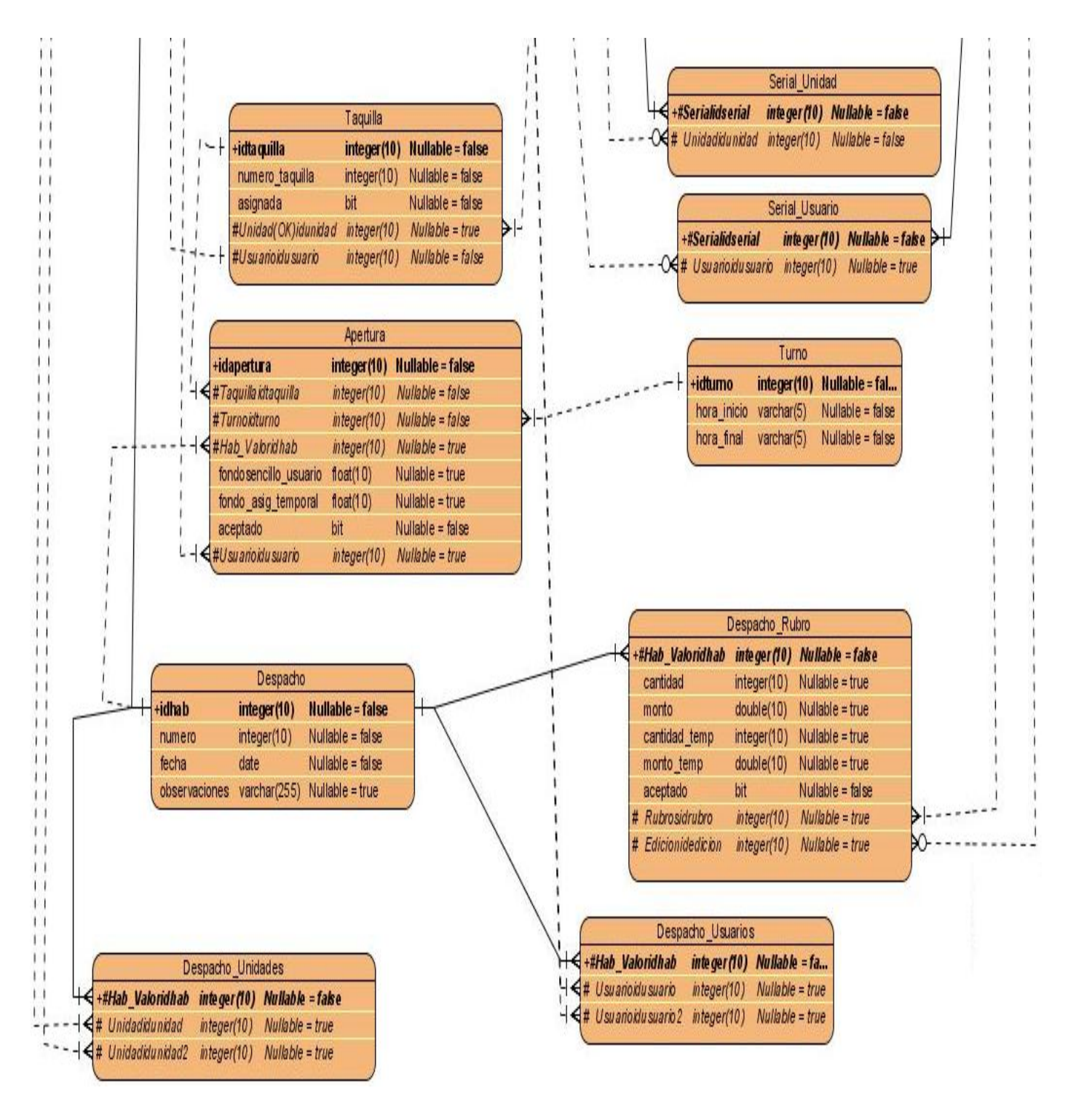

**Figura 3.8 Diagrama Entidad Relación (Continuación 2)** 

UC Miversidad<br>
Informáticas

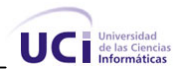

#### **3.4.4 Modelo de Despliegue**

٦

El modelo de despliegue permite describir la distribución física que tendrá el sistema estableciendo una correspondencia entre la arquitectura software y la arquitectura hardware.

El diagrama de despliegue elaborado para los procesos diseñados se muestra a continuación**:** 

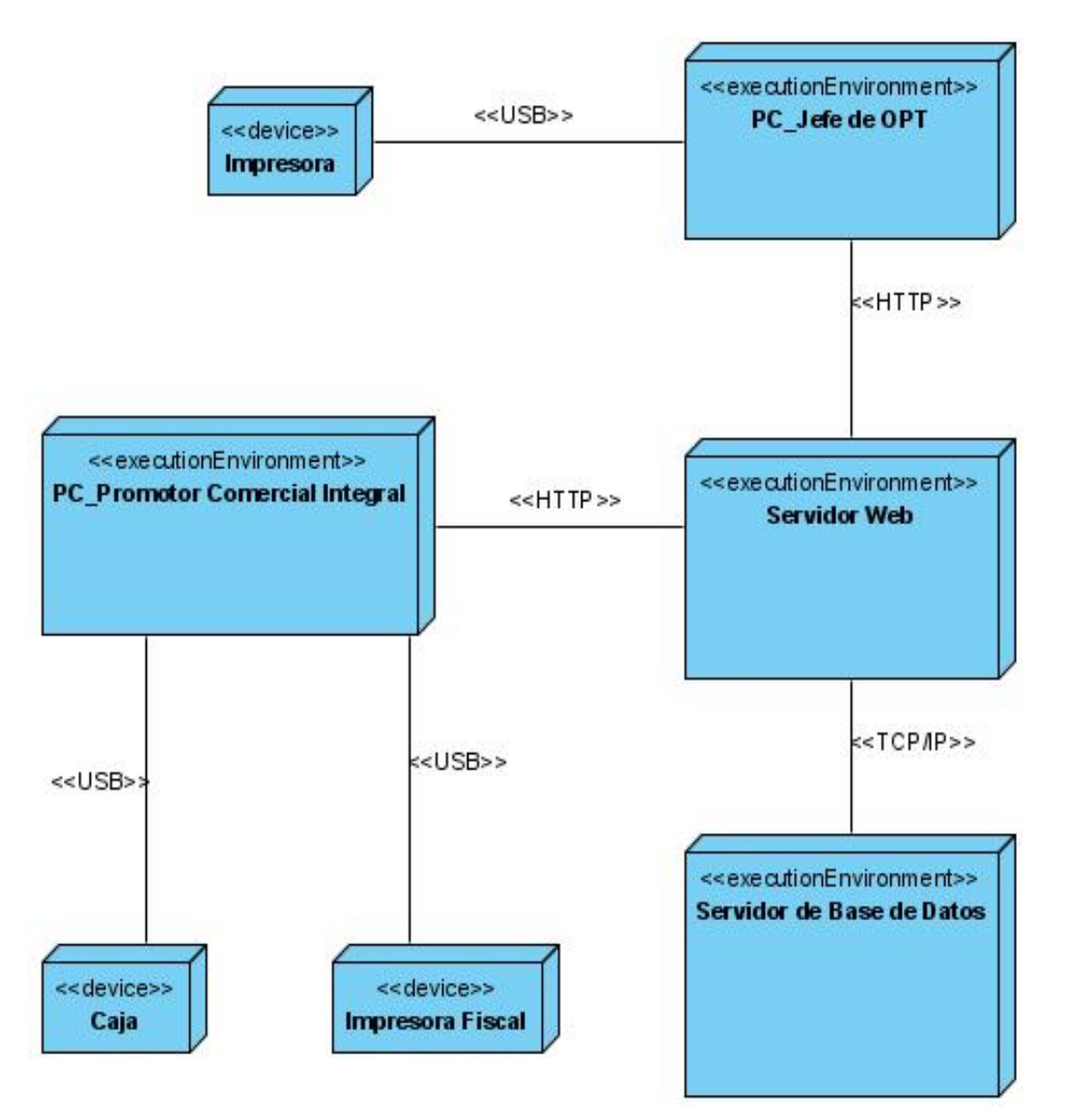

**Figura 3.9 Modelo de Despliegue** 

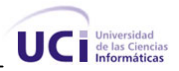

### *3.5 Concepción general de la ayuda*

٦

Teniendo en cuenta que la futura aplicación se encontrará en constante intercambio con la mayoría de los trabajadores que laboran en las diferentes tareas, los que en su mayoría poseen escasos o ningún conocimiento de computación, se hace necesaria la realización de un manual de usuario.

La existencia de este manual de usuario donde se expliquen todas las tareas a desarrollar, se planteen y se especifiquen algunos procedimientos básicos y se muestren además las preguntas frecuentes sobre la funcionalidad de la aplicación y sus respuestas, será de gran ayuda en la capacitación y adiestramiento del personal, garantizando un funcionamiento eficiente y con ello un servicio de calidad.

#### *3.6 Tratamiento de errores*

Durante el desempeño de las tareas que realizan los usuarios del futuro sistema se pueden cometer varios errores, sobre todo durante la inserción de datos en la aplicación. Para prevenir estos errores se ocultan algunos elementos que en ocasiones son innecesarios, según la tarea que esté en ejecución. Ahora, en el caso de la ocurrencia de errores se realiza la validación de los datos introducidos y los campos requeridos en el nodo del cliente, mediante el lenguaje JavaScript. Por último, cuando no es posible detectar el error en el cliente se ejecuta la comprobación en el servidor, manteniéndose intacta la información ingresada por el usuario hasta el momento, a excepción de la causante del error.

#### *3.7 Conclusiones*

En el transcurso del presente capítulo se realizó un estudio detallado de la factibilidad de la investigación, además se obtuvo los principales artefactos pertenecientes al flujo de trabajo de análisis y diseño, dentro de los que se encuentran: el diagrama de clases del análisis y del diseño, el modelo de datos, el diagrama de clases persistentes y el modelo de despliegue. Por último se enunciaron las concepciones generales de la ayuda y el tratamiento de errores que deberán tenerse en cuenta para su desarrollo.

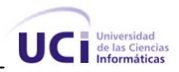

### **Conclusiones Generales**

٦

Con la realización del presente trabajo investigativo se evidenció la necesidad de realizar la implementación de un sistema que elimine las deficiencias existentes en el tratamiento de los procesos de administración económica de las Oficinas Postales Telegráficas de Venezuela. Por tal motivo, se realizó el análisis y diseño de una aplicación Web para la gestión de los procesos de Apertura de Turno y Control de los Despachos de Valores con el objetivo fundamental de facilitar la posterior implementación de la misma, contribuyendo así a la solución de los errores para lograr una mayor calidad en la prestación de los servicios al cliente y posibilitando que se agilice de forma notable el trabajo de los involucrados en el desempeño de las actividades dentro de estos procesos.

Se fundamentó la utilización de PHP como lenguaje del lado del servidor, JavaScript como lenguaje del lado del cliente conjuntamente con la combinación de tecnologías Ajax, PostgreSQL como gestor de bases de datos, UML como lenguaje para el modelado visual, RUP como metodología para el desarrollo de software y Visual Paradigm como herramienta para el modelado visual. Se modeló el negocio, identificando los actores, trabajadores, así como las actividades que son objeto de automatización. Se definieron los requerimientos del sistema, tanto funcionales como no funcionales y posteriormente, se estructuró el modelo de casos de uso del sistema, describiéndose cada caso de uso para una mejor comprensión de las funcionalidades que brindan.

Se realizó el análisis y diseño del sistema, generándose artefactos como son los diagramas de clases del análisis, los diagramas de clases Web, diagramas de secuencia del diseño, entre otros. Se estructuró el modelo de datos, que constituye la representación física de la base de datos del sistema y se elaboró el modelo de despliegue. Además, se efectuó un estudio de la factibilidad de la investigación con el cual se obtuvo el costo estimado de la realización de la misma.

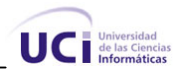

## **Recomendaciones**

٦

Una vez realizado este trabajo y cumplidos los objetivos propuestos, se exponen las siguientes recomendaciones con vistas a la futura implementación y puesta en marcha de la aplicación:

- 1. Realizar la implementación de manera tal que se logre construir un sistema adaptable a cualquier otra institución postal que desee utilizar la aplicación o que controle este tipo de procesos, mediante pequeños cambios y reconfiguraciones.
- 2. Elaborar en conjunto con la ayuda de la aplicación pequeños cursos de adiestramiento para el personal que utilizará el futuro sistema a desarrollar para lograr una mejor adaptación al mismo y alcanzar el rendimiento óptimo de los servicios brindados.
- 3. Incluir en las próximas iteraciones procesos como el cierre de turno, el control de apartados y el control de máquinas franqueadoras.

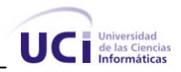

## **Referencias Bibliográficas**

- 1. Sánchez, M. S. (08 de 01 de 2008). Desarrollo de los procesos económicos en Venezuela. Cuba: Especialista en Procesos Postales de la Empresa de Correos de Cuba. (Y. G. Ojito, Entrevistador).
- 2. Vázquez, José Antonio Gallego. 2003. Desarrollo Web con PHP y MySQL. Madrid : Ediciones Anaya Multimedia (Grupo Anaya) S.A., 2003.
- 3. Garret, Jesse James. 2008. Adaptive Path. [En línea] 2008. [Citado el: 20 de Febrero de 2008.] <http://adaptivepath.com/ideas/essays/archives/000385.php>
- 4. Gary W. Hansen, Jame V.Hansen. Diseño y administración de bases de datos. s.l. : Prentice Hall.
- 5. Rumbaugh, James, Jacobson, Ivar y Booch, Grady. 1998. El Lenguaje Unificado de Modelado. Manual de referencia. California : Addison Wesley, 1998.
- 6. Jacobson, Ivar, Booch, Grady y Rumbaugh, James. 2000. El Proceso Unificado de Desarrollo de Software. . Madrid : Pearson Educación.S.A, 2000.
- 7. González, Oscar Díez. 2006. Safety y Requisitos No Funcionales. [En línea] 2006. <http://is.ls.fi.upm.es/doctorado/Trabajos20052006/Diez.pdf>.
- 8. Pressman, Roger S. Ingeniería del Software. Un enfoque práctico. s.l. : MC Graw Hill .
- 9. Larman, G. (1999). UML y Patrones. Pearson.
- 10. Schmuller, J. (2000). Aprendiendo UML en 24 horas. Mexico: PEARSON EDUCACION.

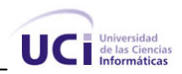

# **Bibliografía**

- 1. BARAHONA, J. M. G. La evolución del software libre. 2005. p.
- 2. COMUNICACIONES, M. D. Servicios de Correos y Telegráficos. Cuba, Ministerio de comunicaciones, 1985. 89 p.
- 3. Espacio Web. Claves para escoger un buen alojamiento web. [Disponible en: [http://www.espacio](http://www.espacio-web.net/alojamiento-compartido/bbdd.php)[web.net/alojamiento-compartido/bbdd.php](http://www.espacio-web.net/alojamiento-compartido/bbdd.php)
- 4. ESPINOZA, J. M. Servicio Postal Universal. Consideraciones generales para su establecimiento., 2003. [Disponible en: [http://www.mtc.gob.pe/portal/comunicacion/postal/datos\\_int/servicio\\_postal\\_univ.pdf](http://www.mtc.gob.pe/portal/comunicacion/postal/datos_int/servicio_postal_univ.pdf)
- 5. GUINAND, E. O. El día mundial del software libre: por qué uso software libre, 2006. [Disponible en: [http://arcadia.homelinux.org/~emilio/wordpress/archives/470](http://arcadia.homelinux.org/%7Eemilio/wordpress/archives/470)
- 6. Historia y concepto de las herramientas CASE 2003. [Disponible en: <http://web.madritel.es/personales3/edcollado/ingsw/tema2/2-6.htm>
- 7. http-peru. Proveedor de Tecnologías de Información. 2007. [Disponible en: [http://www.http](http://www.http-peru.com/postgresql.php)[peru.com/postgresql.php](http://www.http-peru.com/postgresql.php)
- 8. IPOSTEL. El Instituto Postal Telegráfico IPOSTEL moderniza sus operaciones sobre una nueva plataforma cliente-servidor basada en una solución Microsoft. [Disponible en: <http://www.microsoft.com/latam/casos/venezuela/IPOSTEL/IPOSTEL.pdf>
- 9. LIZAMA., U. Perl en español. [Disponible en: <http://perlenespanol.baboonsoftware.com/tutoriales/>
- 10. Mozilla Developer Center. JavaScript. 2008. [Disponible en: <http://developer.mozilla.org/es/docs/JavaScript>
- 11. OPENHOST. Soporte Técnico, Data Base, 2008. [Disponible en: <http://www.openhost.es/content/view/22/18/>

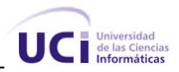

- 12. OSORIO, G. P. El software libre hace tambalear a Microsoft y su Explorer, 2005. [Disponible en: <http://www.softwarelibre.gob.mx/?q=node/75>
- 13. PÉREZ, J. E. Introducción a AJAX. 2008. p.

- 14. SÁNCHEZ, M. S. (08 de 01 de 2008). Desarrollo de los procesos económicos en Venezuela. Cuba: Especialista en Procesos Postales de la Empresa de Correos de Cuba. (Y. G. Ojito, Entrevistador).
- 15. STALLMAN., R. M. Software libre para una Sociedad Libre. 2004. p.
- 16. UNIVERSIA. Software Libre como alternativa, 2004. [Disponible en: [http://www.universia.es/portada/actualidad/noticia\\_actualidad.jsp?noticia=76596](http://www.universia.es/portada/actualidad/noticia_actualidad.jsp?noticia=76596)
- 17. UNIVERSAL, O. I. U. P. Conectar el sector postal de hoy con el mundo de mañana., 2006. [Disponible en: [https://www.upu.int/news\\_centre/documents/es/brochure\\_connecting\\_today](https://www.upu.int/news_centre/documents/es/brochure_connecting_today-s_postal_sector_with_tomorrow-s_future_es.pdf)[s\\_postal\\_sector\\_with\\_tomorrow-s\\_future\\_es.pdf](https://www.upu.int/news_centre/documents/es/brochure_connecting_today-s_postal_sector_with_tomorrow-s_future_es.pdf)
- 18. UNIVERSIA. Software Libre como alternativa, 2004. [Disponible en: [http://www.universia.es/portada/actualidad/noticia\\_actualidad.jsp?noticia=76596](http://www.universia.es/portada/actualidad/noticia_actualidad.jsp?noticia=76596)

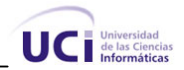

# **Glosario de Términos y Siglas**

**Aerogramas:** Es una carta avión de uso exclusivo a nivel internacional constituido por una hoja de papel plegada y pegada por todos los lados, que al doblarse, presenta forma de sobre, no necesita el uso del franqueo. Lleva obligatoriamente la indicación impresa "Aerograma".

**Arqueo:** Son revisiones y conteos que se hacen de las existencias físicas de valores y dinero en las Oficinas Postales Telegráficas.

**Cecogramas:** Es un neologismo que designa las impresiones en relieve para uso de ciegos, por lo que también se les conoce como "Impresiones en relieve para uso de ciegos".

**Edición:** Colección de filatelia que está conformada por diferentes estampillas de un tema determinado y forman una sola hoja.

**EEE:** (Entrega Especial Expresa), es un servicio que permite a los usuarios enviar documentos y mercaderías en el ámbito nacional en forma rápida.

**EMS:** (Express Mail Service), es un servicio que permite a los usuarios enviar documentos y mercaderías en el ámbito internacional, en forma rápida.

**Filatelia:** Es el arte que trata del conocimiento de los sellos postales en especial de correos por la variedad de temas y características de las estampillas para el coleccionista.

**Fondo de sencillo:** Es el efectivo destinado en la Oficina Postal Telegráfica para el cambio en la taquilla.

**GIT:** Está compuesto por la unión de cincos letras que identifican el lugar de origen y el número de control que va del 0001 al 9999.

**IDE:** Es la abreviatura de Entorno de Desarrollo Integrado.

**Impresora Fiscal:** Es una impresora que registra en su memoria todas las impresiones que han sido realizadas sobre ella. Estos registros son utilizados a la hora de realizar una factura de servicios.

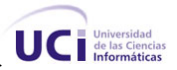

**Impresos:** Se consideran como impresos los diarios, periódicos y revista de interés general o destinados a fines de propaganda comercial; los catálogos, circulares, listas de precios, folletos, música impresa, etc.

**Inventario de valores:** Es el registro de la existencia física de valores en poder de las Oficinas Postales Telegráficas.

**IVA:** Impuesto al Valor Agregado que se aplica en Venezuela a cada producto o servicio.

**Monto:** Representa la multiplicación del precio unitario de un rubro por la cantidad existente de este.

**Palabras Reales:** Cada palabra o grupo de caracteres separados por un espacio, se computa como una palabra real, los nombres y las expresiones pueden agruparse en una sola palabra real.

**Palabras Tasables:** Todas las palabras o grupos de caracteres después del texto y de la firma que no exceda de diez (10) caracteres, se computa a razón de una palabra tasable por cada uno. Las que excedan de diez caracteres se computan a razón de una palabra tasable por cada diez 10 caracteres, o fracción de diez en exceso.

**Punto Postal:** Es un sistema automatizado utilizado en algunas Oficinas Postales Telegráficas de Venezuela para registrar las ventas diarias efectuadas por taquilla y otras operaciones.

**Rubro:** Constituyen las clasificaciones o denominaciones de cada valor, por ejemplo del valor sello los rubros serían, sellos de 2000 bolívares, sellos de 6 000 bolívares, etc.

**Sello Postal o Estampilla Postal:** Son signos de franqueo, elaborado en pequeños pedazos de papel casi siempre en forma rectangular. En su adverso presenta el nombre del país que lo emite y el valor facial, es decir la cuantía de nivel liberatorio del franqueo que se asigna a cada una.

**Serie:** Está conformada por un grupo de estampillas diferentes (en cuanto a motivo y valor) que forman parte de una hoja.

**Taquilla o Ventanillo:** Lugar reservado dentro de la oficina postal para la atención a los clientes.

**Telefonogramas:** Es el envío de un mensaje telegráfico o telegrama a través de una llamada telefónica.

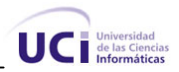

**Valores:** Todos aquellos activos disponibles para la venta en las diferentes Oficinas Postales Telegráficas tales como: estampillas, papel sellado, formularios.